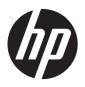

HP ProBook 4540s Notebook PC HP ProBook 4440s Notebook PC HP ProBook 4441s Notebook PC

Maintenance and Service Guide

© Copyright 2012, 2013 Hewlett-Packard Development Company, L.P.

Bluetooth is a trademark owned by its proprietor and used by Hewlett-Packard Company under license. Intel and Core are trademarks or registered trademarks of Intel Corporation in the United States and other countries. Microsoft and Windows are either trademarks or registered trademarks of Microsoft Corporation in the United States and/or other countries. SD Logo is a trademark of its proprietor.

The information contained herein is subject to change without notice. The only warranties for HP products and services are set forth in the express warranty statements accompanying such products and services. Nothing herein should be construed as constituting an additional warranty. HP shall not be liable for technical or editorial errors or omissions contained herein.

Second Edition: May 2013

First Edition: October 2012

Document Part Number: 702219-002

#### Safety warning notice

MARNING! To reduce the possibility of heat-related injuries or of overheating the computer, do not place the computer directly on your lap or obstruct the computer air vents. Use the computer only on a hard, flat surface. Do not allow another hard surface, such as an adjoining optional printer, or a soft surface, such as pillows or rugs or clothing, to block airflow. Also, do not allow the AC adapter to contact the skin or a soft surface, such as pillows or rugs or clothing, during operation. The computer and the AC adapter comply with the user-accessible surface temperature limits defined by the International Standard for Safety of Information Technology Equipment (IEC 60950).

# **Table of contents**

| 1 P   | roduct description                                             | 1  |
|-------|----------------------------------------------------------------|----|
| 2 E   | xternal component identification                               | g  |
|       | Display                                                        | ç  |
|       | Display - SUSE Linux models                                    | 11 |
|       | Top                                                            |    |
|       | TouchPad                                                       |    |
|       | Lights                                                         |    |
|       | Buttons, speakers, and fingerprint reader (select models only) |    |
|       | Keys – Windows models                                          |    |
|       | Model 4540s                                                    |    |
|       | Model 4440s/4441s                                              | 17 |
|       | Keys - SUSE Linux models                                       | 18 |
|       | Front                                                          |    |
|       | Left                                                           | 21 |
|       | Right                                                          | 22 |
|       | Bottom                                                         | 23 |
| 3 III | lustrated parts catalog                                        | 24 |
|       | Service tag and PCID label                                     | 24 |
|       | Service tag                                                    |    |
|       | PCID label                                                     | 25 |
|       | Computer major components                                      | 26 |
|       | Model 4540s                                                    | 26 |
|       | Model 4440s/4441s                                              | 31 |
|       | Display components                                             | 36 |
|       | Plastics Kit                                                   |    |
|       | Cable Kit                                                      | 38 |
|       | Mass storage devices                                           |    |
|       | Miscellaneous parts                                            |    |
|       | Sequential part number listing                                 |    |

| 4 Removal and replacement procedures |                               | 50  |
|--------------------------------------|-------------------------------|-----|
| Preliminary replacement requirements |                               | 50  |
| Tools required                       |                               | 50  |
| Service considerations               |                               | 50  |
| Plastic parts                        |                               | 50  |
| Cables and connect                   | ors                           | 51  |
| Drive handling                       |                               | 51  |
| Grounding guidelines                 |                               | 52  |
| Electrostatic dischar                | rge damage                    | 52  |
| Packagin                             | g and transporting guidelines | 53  |
| Workstati                            | on guidelines                 | 53  |
| Equipmer                             | nt guidelines                 | 54  |
| Component replacement procedures     |                               | 55  |
| Battery                              |                               | 55  |
| Using the optional security scre     | ew                            | 57  |
| Bottom door                          |                               | 58  |
| SIM                                  |                               | 59  |
| Optical drive                        |                               | 60  |
| Hard drive                           |                               | 62  |
| Memory modules                       |                               | 64  |
| WWAN module                          |                               | 66  |
| WLAN/Bluetooth combo card .          |                               | 68  |
| Keyboard                             |                               | 70  |
| Heat shield                          |                               | 73  |
| Fan                                  |                               | 75  |
| Heat sink                            |                               | 77  |
| Processor                            |                               | 80  |
| Top cover                            |                               | 82  |
| Fingerprint reader board             |                               | 89  |
| Speaker assembly                     |                               | 91  |
| Function board/Power button b        | ooard assembly                | 93  |
| Audio board                          |                               | 95  |
| USB connector assembly               |                               | 96  |
| Battery cable                        |                               | 98  |
| System board                         |                               | 99  |
| RTC battery                          |                               | 103 |
| Optical drive extension board        | (4540s models only)           | 105 |
| Hard drive extension board (45       | 540s models only)             | 107 |
| Power cable                          |                               | 109 |
| Latch assembly                       |                               | 110 |
| Display assembly                     |                               | 112 |

| 5 Con | nputer Setup (BIOS) and Advanced System Diagnostics                | 120 |
|-------|--------------------------------------------------------------------|-----|
|       | Windows 7 – Computer Setup (BIOS) and Advanced System Diagnostics  | 120 |
|       | Using Computer Setup                                               | 120 |
|       | Starting Computer Setup                                            | 120 |
|       | Navigating and selecting in Computer Setup                         | 120 |
|       | Restoring factory settings in Computer Setup                       | 121 |
|       | Updating the BIOS                                                  | 122 |
|       | Downloading SoftPaqs to update the BIOS                            | 122 |
|       | BIOS management using system diagnostics                           | 122 |
|       | Using f10 setup to update the BIOS                                 | 122 |
|       | Determining the BIOS version                                       | 123 |
|       | Downloading a BIOS update                                          | 124 |
|       | BIOS Setup Menu                                                    | 124 |
|       | Main menu                                                          | 125 |
|       | Security menu                                                      | 125 |
|       | Diagnostics menu                                                   | 125 |
|       | Using Advanced System Diagnostics                                  | 125 |
|       | Windows 8 - Computer Setup (BIOS) and Advanced System Diagnostics  | 126 |
|       | Using Computer Setup                                               | 126 |
|       | Starting Computer Setup                                            | 126 |
|       | Navigating and selecting in Computer Setup                         | 126 |
|       | Restoring factory settings in Computer Setup                       | 127 |
|       | Updating the BIOS                                                  | 128 |
|       | Determining the BIOS version                                       | 128 |
|       | Downloading a BIOS update                                          | 128 |
|       | Using Advanced System Diagnostics                                  | 129 |
|       | SUSE Linux – Computer Setup (BIOS) and Advanced System Diagnostics | 130 |
|       | Starting Computer Setup                                            | 130 |
|       | Using Computer Setup                                               | 130 |
|       | Navigating and selecting in Computer Setup                         | 130 |
|       | Restoring factory settings in Computer Setup                       | 131 |
|       | Updating the BIOS                                                  | 131 |
|       | Determining the BIOS version                                       | 132 |
|       | Downloading a BIOS update                                          | 132 |
|       | Using Advanced System Diagnostics                                  | 133 |
| 6 Spe | ecifications                                                       | 134 |
|       | Computer specifications                                            | 134 |
|       | 39.6-cm (15.6-in), HD display specifications                       | 135 |
|       | 35.6-cm (14.0-in), HD display specifications                       | 136 |
|       | Hard drive specifications                                          | 137 |

|          | DVD±RW and CD-RW SuperMulti DL Combo Drive specifications     | 138 |
|----------|---------------------------------------------------------------|-----|
|          | Blu-ray Disc ROM with SuperMulti DVD±R/RW DL Drive            | 139 |
|          | Specification information in Device Manager                   | 140 |
| 7 Bac    | ckup and recovery                                             | 141 |
|          | Windows 7 – Backup and recovery                               | 141 |
|          | Creating recovery media with HP Recovery Disc Creator         | 142 |
|          | Creating recovery media                                       | 142 |
|          | Backing up your information                                   | 142 |
|          | Performing a system recovery                                  | 143 |
|          | Using the Windows recovery tools                              |     |
|          | Using f11 recovery tools                                      | 144 |
|          | Using a Windows 7 operating system DVD (purchased separately) | 145 |
|          | Windows 8 – Backup and recovery                               | 145 |
|          | Backing up your information                                   | 146 |
|          | Performing a system recovery                                  | 146 |
|          | Using the Windows recovery tools                              |     |
|          | Using f11 recovery tools                                      | 147 |
|          | Using Windows 8 operating system media (purchased separately) | 148 |
|          | Using Windows Refresh for quick and easy recovery             |     |
|          | Remove everything and reinstall Windows                       | 149 |
|          | Using HP Software Setup                                       | 150 |
|          | SUSE Linux – Backup and recovery                              |     |
|          | Creating backups                                              | 150 |
|          | Backing up your information                                   | 150 |
|          | Performing a system recovery                                  |     |
|          | USB Recovery option (select models only)                      | 152 |
|          | Remove everything and reinstall SLED                          | 153 |
| 8 Pov    | wer cord set requirements                                     | 154 |
|          | Requirements for all countries and regions                    | 154 |
|          | Requirements for specific countries and regions               | 155 |
| 9 Red    | cycling                                                       | 157 |
|          | Battery                                                       | 157 |
|          | Display                                                       | 157 |
| la da sa |                                                               | 400 |

# 1 Product description

| Category     | Description                                                              | 4540s<br>(UMA) | 4540s<br>(Disc) | 4440s<br>(UMA) | 4440s/<br>4441s<br>(Disc) |
|--------------|--------------------------------------------------------------------------|----------------|-----------------|----------------|---------------------------|
| Product Name | HP ProBook 4540s Notebook PC                                             | <b>V</b>       | <b>√</b>        | :              |                           |
|              | HP ProBook 4440s Notebook PC                                             |                |                 | <b>√</b>       | V                         |
|              | HP ProBook 4441s Notebook PC                                             |                |                 |                | V                         |
| Processors   | Intel® Core™ i7 processor, Quad Core (6-MB L3 cache, 35W)                |                |                 |                |                           |
|              | Intel® Core i5 processors, Dual Core (3-MB L3 cache, 35W)                |                |                 |                |                           |
|              | 3380M, 2.90-GHz processor                                                | √              | <b>√</b>        | <b>√</b>       | <b>V</b>                  |
|              | 3360M, 2.80-GHz processor                                                | √              | <b>V</b>        | <b>V</b>       | V                         |
|              | 3340M, 2.70-GHz processor                                                | √              | <b>V</b>        | <b>V</b>       | V                         |
|              | 3320M, 2.60-GHz processor                                                | √              | <b>√</b>        | <b>√</b>       | V                         |
|              | 3230M, 2.60-GHz processor                                                | √              | <b>V</b>        | <b>V</b>       | V                         |
|              | 2450M, 2.50-GHz processor                                                | √              | <b>V</b>        | <b>V</b>       | V                         |
|              | Intel Core i3 processors, Dual Core, 3rd generation (3-MB L3 cache, 35W) |                |                 |                |                           |
|              | 3130M, 2.60-GHz processor                                                | √              | <b>V</b>        | <b>V</b>       | V                         |
|              | 3120M, 2.50-GHz processor                                                | √              | <b>V</b>        | <b>V</b>       | V                         |
|              | 3110M, 2.40-GHz processor                                                | √              | <b>V</b>        | <b>V</b>       | V                         |
|              | Intel Core i3 processors, Dual Core, 2nd generation (3-MB L3 cache, 35W) |                |                 |                |                           |
|              | 2370M, 2.40-GHz processor                                                | √              | <b>V</b>        | <b>V</b>       | V                         |
|              | 2350M, 2.30-GHz processor                                                | √              | <b>V</b>        | <b>√</b>       | V                         |
|              | 2328M, 2.20-GHz processor                                                | <b>V</b>       | <b>V</b>        | <b>V</b>       | V                         |
|              | Intel Pentium processor, Dual Core (2-MB L3 cache, 35W)                  |                |                 |                |                           |
|              | 2020M, 2.40-GHz processor                                                | <b>V</b>       | <b>√</b>        | <b>√</b>       | <b>V</b>                  |
|              | B980, 2.40-GHz processor                                                 | <b>√</b>       | <b>√</b>        | <b>√</b>       | <b>√</b>                  |

| Category | Description                                                                          | 4540s<br>(UMA) | 4540s<br>(Disc) | 4440s<br>(UMA) | 4440s/<br>4441s<br>(Disc) |
|----------|--------------------------------------------------------------------------------------|----------------|-----------------|----------------|---------------------------|
|          | B970, 2.30-GHz processor                                                             | V              | 1               | <b>√</b>       | <b>√</b>                  |
|          | Intel Celeron processor (2-MB L3 cache, 35W)                                         |                |                 |                |                           |
|          | 1000M, 1.80-GHz processor                                                            | V              | <b>√</b>        | <b>√</b>       | V                         |
|          | B840, 1.90-GHz processor                                                             | V              | <b>√</b>        | <b>√</b>       | V                         |
| Chipset  | Mobile Intel HM76 chipset                                                            | V              | <b>√</b>        | <b>√</b>       | V                         |
| Graphics | Intel HD Graphics (UMA)                                                              | V              |                 | √              |                           |
|          | AMD Radeon™ HD 7650M, 1-GB or 2-GB (discrete)                                        |                | <b>V</b>        |                | <b>V</b>                  |
| Panel    | All display assemblies include 2 wireless local area network (WLAN) antennas         | V              | <b>√</b>        | <b>√</b>       | <b>V</b>                  |
|          | All displays are LED backlit                                                         |                |                 |                |                           |
|          | 39.6-cm (15.6-inch) HD, 1366x768                                                     | V              |                 |                |                           |
|          | 39.6-cm (15.6-inch) HD, 1366x768, includes camera                                    | V              | <b>V</b>        |                |                           |
|          | 39.6-cm (15.6-inch) HD, 1366x768, includes camera and WWAN                           | <b>√</b>       |                 |                |                           |
|          | 35.6-cm (14.0-inch) HD, 1366x768                                                     |                |                 | √              |                           |
|          | 35.6-cm (14.0-inch) HD, 1366x768, with camera                                        |                |                 | <b>V</b>       | V                         |
|          | 35.6-cm (14.0-inch) HD, 1366x768, with camera and WWAN                               |                |                 | <b>√</b>       |                           |
|          | 35.6-cm (14.0-inch) HD, BrightView, 1366x768                                         |                |                 | <b>√</b>       |                           |
|          | 35.6-cm (14.0-inch) HD, BrightView, 1366x768, with camera                            |                |                 | <b>√</b>       | <b>V</b>                  |
|          | 35.6-cm (14.0-inch) HD, BrightView, 1366x768, with camera and WWAN                   |                |                 | <b>√</b>       |                           |
| Memory   | Two customer-accessible/upgradeable memory module slots supporting up to 8 GB of RAM | V              | <b>√</b>        | <b>√</b>       | <b>V</b>                  |
|          | Supports dual-channel memory                                                         | V              | <b>V</b>        | <b>√</b>       | √                         |
|          | PC3-10600, 1333-MHz, DDR3                                                            | V              | <b>V</b>        | <b>V</b>       | V                         |
|          | Supports the following configurations:                                               | V              | <b>√</b>        | <b>√</b>       | V                         |
|          | • 8192 (4096 × 2)                                                                    |                |                 |                |                           |
|          | • 6144 (4096 + 2048)                                                                 |                |                 |                |                           |
|          | • 4096 (2048 × 2)                                                                    |                |                 |                |                           |
|          | • 4096 (4096 × 1)                                                                    |                |                 |                |                           |
|          | • 2048 (2048 × 1)                                                                    |                |                 |                |                           |

| Category             | Description                                                         | 4540s<br>(UMA) | 4540s<br>(Disc) | 4440s<br>(UMA) | 4440s<br>4441s<br>(Disc) |
|----------------------|---------------------------------------------------------------------|----------------|-----------------|----------------|--------------------------|
|                      | Brazil                                                              |                |                 | <b>√</b>       |                          |
|                      | • 8192 (4096 × 2; dual channel)                                     |                |                 |                |                          |
|                      | • 4096 (2048 × 2; dual channel)                                     |                |                 |                |                          |
|                      | • 4096 (4096 × 1)                                                   |                |                 |                |                          |
|                      | • 2048 (2048 × 1)                                                   |                |                 |                |                          |
| Hard drives          | Supports 7-mm/9.5-mm, 2.5-in SATA hard drives with HP 3D DriveGuard | V              | √               | √              | V                        |
|                      | Supports 12.7-mm. 2.5-inch hard drives with HP 3D DriveGuard        | V              | √               |                |                          |
|                      | Customer-accessible                                                 | <b>V</b>       | <b>V</b>        | √              | <b>V</b>                 |
|                      | Supports the following drives:                                      |                |                 | <b>V</b>       | <b>√</b>                 |
|                      | • 750-GB, 7200-rpm or 5400-rpm                                      |                |                 |                |                          |
|                      | • 640-GB, 5400-rpm                                                  |                |                 |                |                          |
|                      | • 500-GB, 7200-rpm or 5400-rpm                                      |                |                 |                |                          |
|                      | • 320-GB, 7200-rpm or 5400-rpm                                      |                |                 |                |                          |
|                      | Supports the following drives:                                      | <b>√</b>       | <b>V</b>        |                |                          |
|                      | • 750-GB, 7200-rpm or 5400-rpm                                      |                |                 |                |                          |
|                      | • 640-GB, 5400-rpm                                                  |                |                 |                |                          |
|                      | • 500-GB, 7200-rpm                                                  |                |                 |                |                          |
|                      | • 320-GB, 7200-rpm                                                  |                |                 |                |                          |
| Fixed optical drives | Supports the following 12.7-mm SATA optical drives:                 | V              | $\checkmark$    | $\checkmark$   | √                        |
|                      | DVD+/-RW SuperMulti DL                                              |                |                 |                |                          |
|                      | Blu-ray ROM DVD+/-RW SuperMulti DL                                  |                |                 |                |                          |
|                      | DVD-ROM drive                                                       | <b>V</b>       | <b>V</b>        |                |                          |
|                      | Supports no optical drive option                                    | <b>V</b>       | <b>V</b>        | √              | <b>V</b>                 |
| Audio/Visual         | Integrated dual-array microphone (webcam models only)               | √              | √               | <b>√</b>       | V                        |
|                      | Integrated mono (non-webcam models)                                 | <b>V</b>       |                 | √              |                          |
|                      | Stereo speakers (2)                                                 | <b>V</b>       | √               | <b>V</b>       | √                        |
|                      | Integrated webcam (720p HD)                                         | <b>√</b>       | <b>V</b>        | <b>V</b>       | <b>V</b>                 |
|                      | Supports no camera option                                           | √              |                 | <b>V</b>       |                          |
|                      | Headphone and microphone jacks                                      | √              | √               | <b>V</b>       | √                        |
|                      | IDT 92HD87                                                          | √              | <b>V</b>        | <b>V</b>       | √                        |

| Category            | Description                                                                                        | 4540s<br>(UMA) | 4540s<br>(Disc) | 4440s<br>(UMA) | 4440s/<br>4441s<br>(Disc) |
|---------------------|----------------------------------------------------------------------------------------------------|----------------|-----------------|----------------|---------------------------|
| Ethernet            | Realtek RTL8151FH-CG 10/100/1000                                                                   | V              | <b>V</b>        | <b>V</b>       | <b>√</b>                  |
|                     | S3/S4/S5 wake on LAN (AC mode only)                                                                | <b>V</b>       | <b>V</b>        | <b>V</b>       | √                         |
|                     | Ethernet cable not included                                                                        | <b>V</b>       | <b>V</b>        | <b>V</b>       | V                         |
| Wireless            | Integrated WLAN options by way of wireless mod                                                     | dule:          |                 |                |                           |
|                     | Two WLAN antennas built into display assembly                                                      | <b>V</b>       | <b>√</b>        | <b>√</b>       | √                         |
|                     | Supports "no WLAN" option                                                                          | √              | √               | <b>√</b>       | √                         |
|                     | Supports the following WLAN formats:                                                               | <b>V</b>       | <b>V</b>        | <b>V</b>       | √                         |
|                     | <ul> <li>Atheros 9485GN 802.11b/g/n 1x1 WiFi and<br/>3012 Bluetooth 4.0 Combo Adapter</li> </ul>   |                |                 |                |                           |
|                     | <ul> <li>Broadcom 4313GN 802.11b/g/n 1x1 WiFi and<br/>20702 Bluetooth 4.0 Combo Adapter</li> </ul> |                |                 |                |                           |
|                     | Intel Centrino Wireless-N 2230                                                                     |                |                 |                |                           |
|                     | Intel Centrino Advanced-N 6235                                                                     |                |                 |                |                           |
|                     | <ul> <li>Ralink WLAN Ralink Ripple3 RT5390F_802.11<br/>b/g/n 1x1 PCIe HMC</li> </ul>               |                |                 |                |                           |
|                     | <ul> <li>Atheros AR9485 802.11b/g/n 1x1 WiFi<br/>Adapter</li> </ul>                                |                |                 |                |                           |
|                     | <ul> <li>Atheros AR9565 802.11bgn 1x1 WiFi + BT4.0 combo Adapter</li> </ul>                        |                |                 |                |                           |
|                     | <ul> <li>Ralink RT3290LE 802.11bgn 1x1 Wi-Fi and<br/>Bluetooth 4.0 Combo Adapter</li> </ul>        |                |                 |                |                           |
|                     | Ralink RT5390R 802.11bgn 1x1 Wi-Fi Adapter                                                         |                |                 |                |                           |
|                     | Integrated WWAN options by way of wireless mo                                                      | dule:          |                 |                |                           |
|                     | Two WWAN antennas built into display assembly (world-wide 5 band, configured with panels)          | <b>√</b>       |                 | <b>V</b>       |                           |
|                     | Subscriber identity module (SIM) security (customer-accessible)                                    | √              |                 | <b>V</b>       |                           |
|                     | Supports "no WWAN" option                                                                          | $\sqrt{}$      | √               | √              | $\checkmark$              |
|                     | Supports the following WWAN modules:                                                               | $\checkmark$   |                 | √              |                           |
|                     | Sierra MC8355 HSPA/CDMA with GPS                                                                   |                |                 |                |                           |
|                     | Ericsson 5321 HSPA+ with GPS                                                                       |                |                 |                |                           |
|                     | Integrated personal area network (PAN) options b                                                   | by way of Bl   | uetooth® m      | nodule:        |                           |
|                     | Bluetooth 4.0 only supported by combo card                                                         | <b>V</b>       | <b>V</b>        | <b>V</b>       | V                         |
| External media card | 6-in-1 Digital Media Reader Slot                                                                   | <b>V</b>       | <b>V</b>        | <b>V</b>       | <b>√</b>                  |
| Ports               | Audio-in (stereo microphone)                                                                       | <b>V</b>       | 1               | 1              | √                         |
|                     | Audio-out (stereo headphone)                                                                       | V              | <b>√</b>        | <b>√</b>       | <b>√</b>                  |

| Category                     | Description                                                                                                    | 4540s<br>(UMA) | 4540s<br>(Disc) | 4440s<br>(UMA) | 4440s/<br>4441s<br>(Disc) |
|------------------------------|----------------------------------------------------------------------------------------------------|----------------|-----------------|----------------|---------------------------|
|                              | RJ-45 (Ethernet, includes link and activity lights)                                                                           | V              | <b>V</b>        | <b>V</b>       | <b>V</b>                  |
|                              | USB 3.0 (2)                                                                                                    | V              | <b>√</b>        | √              | <b>√</b>                  |
|                              | USB 2.0 (2)                                                                                                    | V              | √               | √              | √                         |
|                              | VGA (Dsub 15-pin) supporting 1600 × 1200 external resolution at 75-GHz (hot plug/unplug with auto-detect)                     | <b>√</b>       | <b>V</b>        | 1              | V                         |
|                              | HDMI                                                                                                    | V              | √               | √              | <b>V</b>                  |
|                              | Multi-pin AC port                                                                                                    | V              | √               | √              | √                         |
| Keyboard/pointing<br>devices | Full-sized keyboard                                                                                                    | V              | <b>V</b>        | $\checkmark$   | √                         |
|                              | Numeric keypad                                                                                                    | √              | √               |                |                           |
|                              | Touchpad includes: supports 2-way scroll with legend, taps enabled by default, 2-finger scrolling and zoom enabled by default | V              | √               | V              | V                         |
| Power requirements           | Smart AC adapter with localized cable plug support (3-wire plug with ground pin):                                             | √              | <b>V</b>        | <b>V</b>       | √                         |
|                              | 90-W                                                                                                    |                | √               |                | √                         |
|                              | 65-W                                                                                                    | √              |                 | √              |                           |
|                              | 9-cell, 93-Wh Li-ion battery                                                                                                  | √              | √               | √              | √                         |
|                              | 6-cell, 47-Wh Li-ion battery                                                                                                  | √              | √               | √              | √                         |
| Security                     | Integrated fingerprint reader                                                                                                 | √              | √               | √              | √                         |
|                              | Intel AT support                                                                                                    | √              | <b>√</b>        | √              | √                         |
|                              | Support Kensington security lock                                                                                              | √              | <b>√</b>        | √              | <b>√</b>                  |
|                              | Support no fingerprint reader option                                                                                          | √              | √               | √              | √                         |
| Operating system             | Preinstalled:                                                                                                    |                |                 |                |                           |
|                              | Windows 7 Professional 64 with Microsoft Basics                                                                               | V              | <b>√</b>        | √              | √                         |
|                              | Windows 7 Professional 32 with Microsoft Basics (Japan only)                                                                  | V              | <b>V</b>        |                |                           |
|                              | Windows 7 Home Premium 64 with Microsoft Basics                                                                               | V              | <b>V</b>        | V              | <b>V</b>                  |
|                              | Windows 8 Professional 64-bit Digital Product Key (DPK) with Windows 7 Professional Microsoft Basics                          | √              | <b>√</b>        | √              | V                         |
|                              | Windows 8 Professional 32-bit Digital Product Key with Windows 7 Professional Microsoft Basics                                | V              | <b>V</b>        |                |                           |
|                              | Windows 8 Multi-language (ML) 64-bit with Microsoft Basics                                                                    | V              | <b>V</b>        | $\checkmark$   | <b>V</b>                  |
|                              | Windows 8 Professional 64-bit with Microsoft Basics                                                                           | V              | <b>√</b>        | √              | <b>√</b>                  |

| Category | Description                                                                                                    | 4540s<br>(UMA) | 4540s<br>(Disc) | 4440s<br>(UMA) | 4440s/<br>4441s<br>(Disc) |
|----------|----------------------------------------------------------------------------------------------------|----------------|-----------------|----------------|---------------------------|
|          | Novell™: SuSE Linux™ – SLED 11, 64-bit, SP2 (not available with WWAN)                                                       | <b>V</b>       | <b>V</b>        | <b>V</b>       | √                         |
|          | FreeDOS                                                                                                    | ٧              | <b>V</b>        | √              | <b>√</b>                  |
|          | Preinstalled with Microsoft Office:                                                                                         |                |                 |                |                           |
|          | Windows 7 Home Basic 64 with Microsoft Office 2010 Starter (not for Japan)                                                  | V              | $\checkmark$    | $\checkmark$   | √                         |
|          | Windows 7 Home Basic 64 with Microsoft Office 2010 Starter – EDGI                                                           | V              | $\checkmark$    | $\checkmark$   | √                         |
|          | Windows 7 Home Basic 64 with Microsoft Office 2010 Professional (Japan only)                                                | $\sqrt{}$      | $\checkmark$    | $\checkmark$   | √                         |
|          | Windows 7 Professional 64 with Microsoft Office 2010 Starter MSNA                                                           | V              | $\checkmark$    | $\checkmark$   | √                         |
|          | Windows 7 Professional 64 with Microsoft Office 2010 Starter EDGI                                                           | V              | $\checkmark$    | $\checkmark$   | √                         |
|          | Windows 7 Professional 64 with Microsoft Office 2010 Starter (not for Japan)                                                | V              | $\checkmark$    | $\checkmark$   | √                         |
|          | Windows 7 Professional 64 with Microsoft Office 2010 Personal (Japan only)                                                  | V              | $\checkmark$    | $\checkmark$   | √                         |
|          | Windows 7 Professional 64 with Microsoft Office 2010 Home & Business (Japan only)                                           | V              | $\checkmark$    | $\checkmark$   | √                         |
|          | Windows 7 Professional 64 with Microsoft Office 2010 Professional (Japan only)                                              | V              | √               | <b>V</b>       | √                         |
|          | Windows 7 Professional 32 with Microsoft Office 2010 Personal (Japan only)                                                  | V              | √               |                |                           |
|          | Windows 7 Professional 32 with Microsoft Office 2010 Home & Business (Japan only)                                           | √              | <b>V</b>        |                |                           |
|          | Windows 7 Professional 32 with Microsoft Office 2010 Professional (Japan only)                                              | V              | √               |                |                           |
|          | Windows 7 Home Premium 64 with Microsoft Office 2010 Starter EDGI                                                           | √              | <b>V</b>        | <b>V</b>       | √                         |
|          | Windows 7 Home Premium 64 with Microsoft Office 2010 Starter (not for Japan)                                                | √              | <b>V</b>        | <b>V</b>       | √                         |
|          | Windows 7 Home Premium 64 with Microsoft Office 2010 Personal (Japan only)                                                  | V              | √               | √              | V                         |
|          | Windows 7 Home Premium 64 with Microsoft Office 2010 Home & Business (Japan only)                                           | V              | √               | √              | √                         |
|          | Windows 7 Home Premium 64 with Microsoft Office 2010 Professional                                                           | V              | √               | √              | √                         |
|          | Windows 8 Professional Digital Product Key (DPK)<br>64-bit with Windows 7 Professional 32 Image and<br>Office 2010 Personal | V              | V               |                |                           |

| Category | Description                                                                                                    | 4540s<br>(UMA) | 4540s<br>(Disc) | 4440s<br>(UMA) | 4440s/<br>4441s<br>(Disc) |
|----------|----------------------------------------------------------------------------------------------------|----------------|-----------------|----------------|---------------------------|
|          | Windows 8 Professional Digital Product Key 64-bit with Windows 7 Professional 32 Image and Office 2010 Home & Business                     | <b>V</b>       | <b>√</b>        |                | :                         |
|          | Windows 8 Professional Digital Product Key 64-bit with Windows 7 Professional 32 Image Digital Product Key and Office 2010 Home & Business | <b>V</b>       | <b>V</b>        |                |                           |
|          | Windows 8 Professional Digital Product Key 64-bit with Windows 7 Professional 64 Image and Office 2010 Starter                             | <b>V</b>       | <b>V</b>        | <b>V</b>       | 1                         |
|          | Windows 8 Professional Digital Product Key 64-bit with Windows 7 Professional 64 Image and Office 2010 Personal                            | <b>V</b>       | <b>V</b>        | <b>V</b>       | V                         |
|          | Windows 8 Professional Digital Product Key 64-bit with Windows 7 Professional 64 Image and Office 2010 Home & Business                     | <b>V</b>       | <b>V</b>        | <b>V</b>       | V                         |
|          | Windows 8 Professional Digital Product Key 64-bit with Windows 7 Professional 64 Image and Office 2010 Professional                        | <b>V</b>       | <b>V</b>        | <b>V</b>       | 1                         |
|          | Windows 8 Multi-language (ML) 64-bit with Office 2010 Transition OEM Preinstallation Kit (OPK)                                             | <b>V</b>       | <b>V</b>        | <b>√</b>       | V                         |
|          | Windows 8 Emerging Markets (EM) 64-bit with Office 2010 Transition OEM Preinstallation Kit                                                 | <b>V</b>       | <b>√</b>        | <b>√</b>       | V                         |
|          | Windows 8 Chinese Market (CH) 64-bit with Office 2010 Transition OEM Preinstallation Kit                                                   | <b>V</b>       | <b>√</b>        | <b>√</b>       | V                         |
|          | Windows 8 Multi-language 64-bit with Office 2010<br>Personal                                                                               | <b>V</b>       | <b>V</b>        | <b>V</b>       | V                         |
|          | Windows 8 Multi-language 64-bit with Office 2010 Home & Business                                                                           | <b>V</b>       | <b>V</b>        | <b>V</b>       | V                         |
|          | Windows 8 Multi-language 64-bit with Office 2010<br>Professional                                                                           | <b>V</b>       | <b>V</b>        | <b>V</b>       | V                         |
|          | Windows 8 Professional 64-bit with Office 2010<br>Transition OEM Preinstallation Kit                                                       | <b>V</b>       | <b>V</b>        | <b>V</b>       | V                         |
|          | Windows 8 Professional 64-bit with Office 2010<br>Personal                                                                                 | <b>V</b>       | <b>V</b>        | <b>V</b>       | V                         |
|          | Windows 8 Professional 64-bit with Office 2010 Home & Business                                                                             | <b>V</b>       | <b>V</b>        | <b>V</b>       | V                         |
|          | Windows 8 Professional 64-bit with Office 2010<br>Professional                                                                             | <b>V</b>       | <b>V</b>        | <b>V</b>       | <b>V</b>                  |
|          | Restore Media:                                                                                                    |                |                 |                |                           |
|          | Windows 7 Professional 64                                                                                                    | √              | <b>V</b>        | √              | √                         |
|          | Windows 7 Professional 32                                                                                                    | <b>√</b>       | <b>V</b>        |                |                           |
|          | Windows 7 Home Premium 64                                                                                                    | <b>√</b>       | <b>√</b>        | <b>√</b>       | <b>√</b>                  |
|          | Windows 7 Home Basic 64                                                                                                    | <b>√</b>       | <b>√</b>        | <b>√</b>       | <b>√</b>                  |

| Category       | Description                                                    | 4540s<br>(UMA) | 4540s<br>(Disc) | 4440s<br>(UMA) | 4440s/<br>4441s<br>(Disc) |
|----------------|----------------------------------------------------------------|----------------|-----------------|----------------|---------------------------|
|                | DRDVD Windows 7                                                | V              | <b>√</b>        | <b>√</b>       | <b>√</b>                  |
|                | DRDVD Windows 8                                                | V              | <b>V</b>        | <b>√</b>       | <b>√</b>                  |
|                | Windows 8 Professional 64                                      | √              | <b>V</b>        | √              | √                         |
|                | Web-only support:                                              |                |                 |                |                           |
|                | Windows XP Professional (Discrete graphic drive not supported) | V              | <b>√</b>        | <b>V</b>       | <b>V</b>                  |
|                | Windows 7 Home Basic 32                                        | <b>V</b>       | <b>V</b>        | <b>√</b>       | <b>√</b>                  |
|                | Windows 7 Home Premium 32                                      | √              | <b>V</b>        | √              | √                         |
|                | Windows 7 Professional 32                                      | V              | <b>√</b>        | <b>√</b>       | <b>√</b>                  |
|                | Certified:                                                     |                |                 |                |                           |
|                | Microsoft WHQL                                                 | V              | <b>V</b>        | <b>V</b>       | <b>√</b>                  |
| Serviceability | End-user replaceable parts:                                    |                |                 |                |                           |
|                | AC adapter                                                     | V              | <b>V</b>        | <b>V</b>       | √                         |
|                | Battery (system)                                               | √              | <b>V</b>        | √              | √                         |
|                | Hard drive                                                     | <b>V</b>       | <b>V</b>        | <b>√</b>       | √                         |
|                | Memory module                                                  | <b>V</b>       | <b>V</b>        | <b>√</b>       | <b>√</b>                  |
|                | Optical drive                                                  | √              | <b>V</b>        | √              | √                         |
|                | WLAN module                                                    | V              | <b>V</b>        | √              | <b>√</b>                  |
|                | WWAN module                                                    | V              |                 | √              |                           |
|                | Keyboard                                                       | √              | <b>√</b>        | <b>√</b>       | √                         |

# 2 External component identification

### **Display**

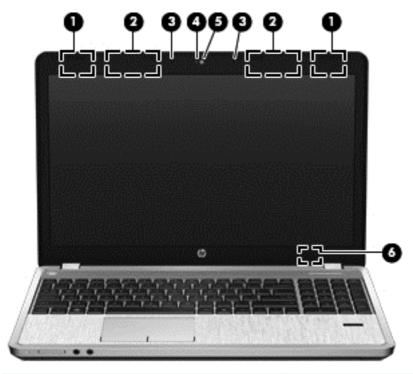

| Component |                                                    | Description                                                                                                    |
|-----------|----------------------------------------------------|----------------------------------------------------------------------------------------------------|
| (1)       | WWAN antennas (2)* (select models only)            | Send and receive wireless signals to communicate with wireless wide-area networks (WWAN).                            |
| (2)       | WLAN antennas (2)*                                 | Send and receive wireless signals to communicate with wireless local area networks (WLAN).                           |
| (3)       | Internal microphone(s) (1 or 2 depending on model) | Record sound.                                                                                                    |
| (4)       | Webcam light (select models only)                  | On: The webcam is in use.                                                                                            |
| (5)       | Webcam (select models only)                        | Records video and captures still photographs.                                                                        |
|           |                                                    | To use the webcam, select <b>Start &gt; All Programs &gt; Music</b> , <b>Photos and Videos&gt;WebCam Companion</b> . |

| Component |                         | Description                                                                                                    |
|-----------|-------------------------|----------------------------------------------------------------------------------------------------|
| (6)       | Internal display switch | Turns off the display or initiates Sleep if the display is closed while the power is on.  NOTE: The display switch is not visible from the outside of the computer. |

<sup>\*</sup>The antennas are not visible from the outside of the computer. For optimal transmission, keep the areas immediately around the antennas free from obstructions. To see wireless regulatory notices, refer to the section of the *Regulatory, Safety, and Environmental Notices* that applies to your country or region. These notices are located in Help and Support. To access this guide in Windows 8, select the HP Support Assistant app on the Start screen, select My computer, and then select the User guides.

### **Display - SUSE Linux models**

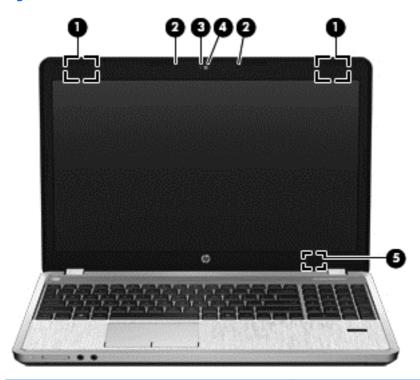

| Component |                                                  | Description                                                                                |  |
|-----------|--------------------------------------------------|--------------------------------------------------------------------------------------------|--|
| (1)       | WLAN antennas (2)*                               | Send and receive wireless signals to communicate with wireless local area networks (WLAN). |  |
| (2)       | Internal microphones (1 or 2 depending on model) | Record sound.                                                                              |  |
| (3)       | Webcam light (select models only)                | On: The webcam is in use.                                                                  |  |
| (4)       | Webcam (select models only)                      | Records video and captures still photographs.                                              |  |
| (5)       | Internal display switch                          | Turns off the display or initiates Suspend if the display is closed while the power is on. |  |
|           |                                                  | <b>NOTE:</b> The display switch is not visible from the outside of the computer.           |  |

<sup>\*</sup>The antennas are not visible from the outside of the computer. For optimal transmission, keep the areas immediately around the antennas free from obstructions. To see wireless regulatory notices, refer to the section of the *Regulatory, Safety, and Environmental Notices* that applies to your country or region.

## Top

#### **TouchPad**

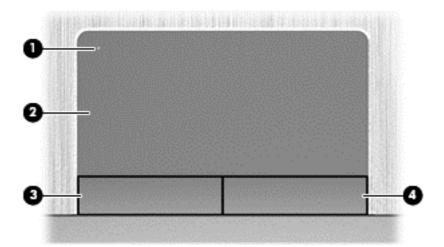

| Component |                        | Description                                                     |
|-----------|------------------------|-----------------------------------------------------------------|
| (1)       | TouchPad on/off button | Turns the TouchPad on and off.                                  |
| (2)       | TouchPad zone          | Moves the pointer and selects or activates items on the screen. |
| (3)       | Left TouchPad button   | Functions like the left button on an external mouse.            |
| (4)       | Right TouchPad button  | Functions like the right button on an external mouse.           |

### Lights

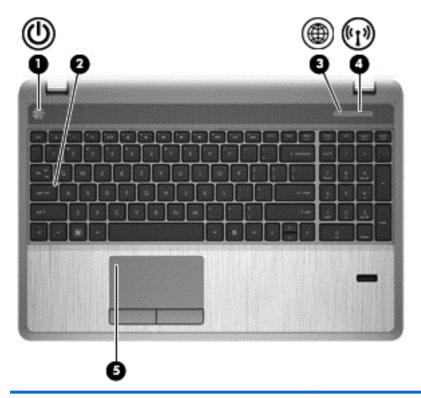

| Components |            |                   | Description                                                                                                    |
|------------|------------|-------------------|----------------------------------------------------------------------------------------------------|
| (1)        | <u></u>    | Power light       | <ul> <li>On: The computer is on.</li> <li>Blinking: The computer is in the Sleep state.</li> <li>Off: The computer is off or in Hibernation. Hibernation is an energy-saving mode that uses the least amount of power.</li> </ul> |
| (2)        |            | Caps lock light   | On: Caps lock is on.                                                                                                    |
| (3)        | <b>(1)</b> | Web browser light | <ul> <li>On: The computer is on.</li> <li>Off: The computer is off, in Suspend mode, or in Hibernation.</li> <li>In SUSE Linux: Off: The computer is off, in the Suspend state, or in Hibernation.</li> </ul>                     |
| (4)        | ((1))      | Wireless light    | <ul> <li>White: An integrated wireless device, such as a wireless local area network (WLAN) device and/or a Bluetooth® device, is on</li> <li>Amber: All wireless devices are off.</li> </ul>                                     |
| (5)        |            | TouchPad light    | <ul><li>Amber: The TouchPad is off.</li><li>Off: TouchPad is on.</li></ul>                                                                                                    |

### **Buttons, speakers, and fingerprint reader (select models only)**

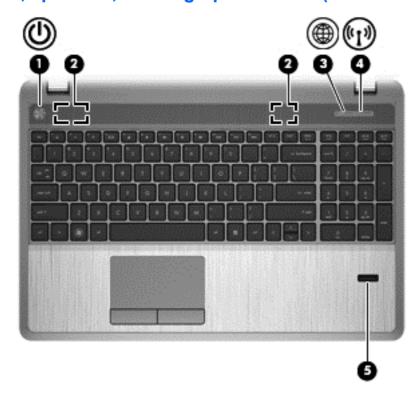

| Com | ponent             |                                         | Description                                                                                                    |  |
|-----|--------------------|-----------------------------------------|----------------------------------------------------------------------------------------------------|--|
| (1) | மு                 | Power button                            | <ul> <li>When the computer is off, press the button to turn on<br/>the computer.</li> </ul>                                                                                            |  |
|     |                    |                                         | <ul> <li>When the computer is on, press the button briefly to<br/>initiate Sleep/Suspend.</li> </ul>                                                                                   |  |
|     |                    |                                         | <ul> <li>When the computer is in the Sleep state, press the<br/>button briefly to exit Sleep/Suspend.</li> </ul>                                                                       |  |
|     |                    |                                         | <ul> <li>When the computer is in Hibernation, press the button<br/>briefly to exit Hibernation.</li> </ul>                                                                             |  |
|     |                    |                                         | If the computer has stopped responding and operating system shutdown procedures are ineffective, press and hold the power button down for at least 5 seconds to turn off the computer. |  |
|     |                    |                                         | <b>CAUTION:</b> Pressing and holding down the power button will result in the loss of unsaved information.                                                                             |  |
|     |                    |                                         | To learn more about your power settings:                                                                                                    |  |
|     |                    |                                         | In Windows 7:                                                                                                    |  |
|     |                    |                                         | <ul> <li>Select Start &gt; Control Panel &gt; System and<br/>Security &gt; Power Options.</li> </ul>                                                                                   |  |
|     |                    |                                         | In Windows 8:                                                                                                    |  |
|     |                    |                                         | <ul> <li>From the Start screen, type power options. Click<br/>Settings, and then select Power Options from the<br/>options displayed.</li> </ul>                                       |  |
|     |                    |                                         | In SUSE Linux:                                                                                                    |  |
|     |                    |                                         | 1. Select Computer > Control Center.                                                                                                    |  |
|     |                    |                                         | <ol> <li>In the left pane, click System, and then click Power<br/>Management in the right pane.</li> </ol>                                                                             |  |
| (2) |                    | Speakers (2)                            | Produce sound.                                                                                                    |  |
| (3) | <b>(1)</b>         | Web browser button                      | Opens the default Web browser.                                                                                                    |  |
| (4) | ( <sup>(1</sup> )) | Wireless button                         | Turns the wireless feature on or off but does not establish a wireless connection.                                                                                                    |  |
|     |                    |                                         | <b>NOTE:</b> A wireless connection may be established if one has been previously configured.                                                                                           |  |
| (5) |                    | Fingerprint reader (select models only) | Allows a fingerprint logon to Windows, instead of a password logon.                                                                                                    |  |

### **Keys – Windows models**

#### **Model 4540s**

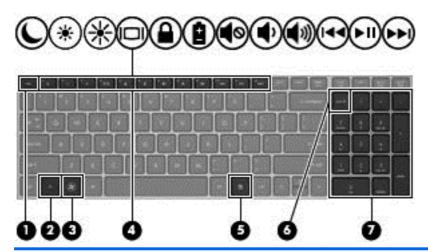

| Com | oonent |                            | Description                                                                                                    |
|-----|--------|----------------------------|----------------------------------------------------------------------------------------------------|
| (1) |        | esc key                    | Displays system information when pressed in combination with the fn key.                                                               |
| (2) |        | fn key                     | Executes frequently used system functions when pressed in combination with a function key, the num lk key, the esc key, or other keys. |
| (3) | Æ      | Windows 7 logo key         | Displays the Windows Start menu.                                                                                                    |
|     | =      | Windows 8 logo key         | _                                                                                                    |
| (4) |        | Function keys              | Execute frequently used system functions when pressed in combination with the fn key.                                                  |
| (5) | 昼      | Windows 7 applications key | Windows 7: Displays a shortcut menu for items beneath the cursor.                                                                      |
|     | Ξ      | Windows 8 applications key | <ul> <li>Windows 8: Displays the App bar and a shortcut menu for<br/>items beneath the cursor.</li> </ul>                              |
| (6) |        | num lk key                 | Alternates between the navigational and numeric functions on the integrated numeric keypad.                                            |
| (7) |        | Integrated numeric keypad  | Can be used like an external numeric keypad.                                                                                           |

#### Model 4440s/4441s

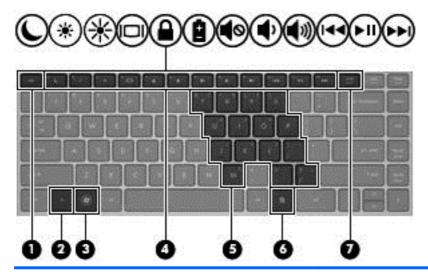

| Component |    |                              | Description                                                                                                    |
|-----------|----|------------------------------|----------------------------------------------------------------------------------------------------|
| (1)       |    | esc key                      | Displays system information when pressed in combination with the fn key.                                                               |
| (2)       |    | fn key                       | Executes frequently used system functions when pressed in combination with a function key, the num lk key, the esc key, or other keys. |
| (3)       | î; | Windows 7 logo key           | Displays the Windows Start menu.                                                                                                    |
|           | 4  | Windows 8 logo key           |                                                                                                    |
| (4)       |    | Function keys                | Execute frequently used system functions when pressed in combination with the fn key.                                                  |
| (5)       |    | Embedded numeric keypad keys | When the keypad is turned on, it can be used like an external numeric keypad.                                                          |
|           |    |                              | Each key on the keypad performs the function indicated by the icon in the upper-right corner of the key.                               |
| (6)       | 昼  | Windows 7 applications key   | Windows 7: Displays a shortcut menu for items beneath the cursor.                                                                      |
|           |    | Windows 8 applications key   | Windows 8: Displays the App bar and a shortcut menu for items beneath the cursor.                                                      |
| (7)       |    | num lk key                   | Turns the embedded numeric keypad on and off when pressed in combination with the fn key.                                              |

#### **Keys - SUSE Linux models**

NOTE: Refer to the illustration that most closely matches your computer.

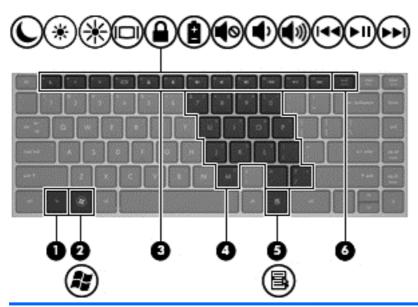

| Component |   |                                   | Description                                                                                             |
|-----------|---|-----------------------------------|----------------------------------------------------------------------------------------------------|
| (1)       |   | fn key                            | Executes frequently used system functions when pressed in combination with a function key.              |
| (2)       | Æ | Operating system logo key         | Displays the operating system menu.                                                                     |
| (3)       |   | Function keys                     | Execute frequently used system functions when pressed in combination with the fn key.                   |
| (4)       |   | Embedded numeric keypad keys      | When the keypad is turned on, it can be used like an external numeric keypad.                           |
|           |   |                                   | Each key on the keypad performs the function indicated by the icon in the upper-right corner of the key |
| (5)       | 昼 | Operating system applications key | Displays a shortcut menu for items beneath the cursor.                                                  |
| (6)       |   | num lk key                        | Turns the embedded numeric keypad on and off when pressed in combination with the fn key.               |

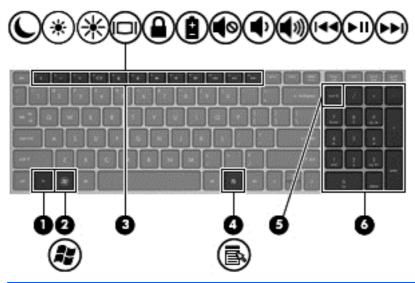

| Com | ponent |                                   | Description                                                                                 |
|-----|--------|-----------------------------------|---------------------------------------------------------------------------------------------|
| (1) |        | fn key                            | Executes frequently used system functions when pressed in combination with a function key.  |
| (2) | Æ      | Operating system logo key         | Displays the operating system menu.                                                         |
| (3) |        | Function keys                     | Execute frequently used system functions when pressed in combination with the fn key.       |
| (4) | ء      | Operating system applications key | Displays a shortcut menu for items beneath the cursor.                                      |
| (5) |        | num lk key                        | Alternates between the navigational and numeric functions on the integrated numeric keypad. |
| (6) |        | Integrated numeric keypad         | Can be used like an external numeric keypad.                                                |

### **Front**

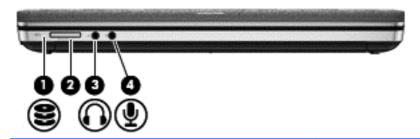

| Component |                            | Description                                                                                                    |
|-----------|----------------------------|----------------------------------------------------------------------------------------------------|
| (1)       | Drive light                | Blinking white: The hard drive is being accessed.                                                                                                    |
| •         | 3                          | <ul> <li>Amber: HP 3D DriveGuard has temporarily parked the<br/>hard drive.</li> </ul>                                                                                                    |
| (2)       | Media Card Reader          | Supports the following digital card formats:                                                                                                    |
|           |                            | Memory Stick PRO                                                                                                    |
|           |                            | <ul> <li>Memory Stick PRO Duo (needs an adapter)</li> </ul>                                                                                                    |
|           |                            | MultiMediaCard (MMC)                                                                                                    |
|           |                            | <ul> <li>MultiMediaCardplus (MMC+)</li> </ul>                                                                                                    |
|           |                            | Secure Digital (SD) Card                                                                                                    |
|           |                            | Secure Digital High Capacity (SDHC) Card                                                                                                    |
|           |                            | Secure Digital Extra Capacity (SDXC) Card                                                                                                    |
| (3)       | Audio-out (headphone) jack | Connects optional powered stereo speakers, headphones, earbuds, a headset, or a television audio cable.                                                                                                    |
|           |                            | <b>WARNING!</b> To reduce the risk of personal injury, adjust the volume before putting on headphones, earbuds, or a headset. For additional safety information, refer to the Regulatory, Safety, and Environmental Notices |
|           |                            | <b>NOTE:</b> When a device is connected to the jack, the computer speakers are disabled.                                                                                                    |
| (4)       | Audio-in (microphone) jack | Connects an optional computer headset microphone, stereo array microphone, or monaural microphone.                                                                                                    |
|           | _                          |                                                                                                    |

## Left

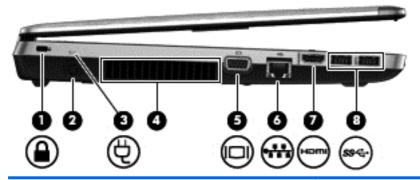

| Component |       |                          | Description                                                                                                    |
|-----------|-------|--------------------------|----------------------------------------------------------------------------------------------------|
| (1)       | Δ     | Security cable slot      | Attaches an optional security cable to the computer.                                                                                                    |
|           | _     |                          | <b>NOTE:</b> The security cable is designed to act as a deterrent, but it may not prevent the computer from being mishandled or stolen.                                                                                                    |
| (2)       |       | Power connector          | Connects an AC adapter.                                                                                                    |
| (3)       | Ą     | AC adapter/battery light | <ul> <li>White: The computer is connected to external power and the battery is charged from 90 to 99 percent.</li> <li>Amber: The computer is connected to external power</li> </ul>                                                                                           |
|           |       |                          | <ul> <li>and the battery is charged from 0 to 90 percent.</li> <li>Blinking amber: A battery that is the only available power source has reached a low battery level. When the battery reaches a critical battery level, the battery light begins blinking rapidly.</li> </ul> |
|           |       |                          | Off: The battery is fully charged.                                                                                                    |
| (4)       |       | Vent                     | Enables airflow to cool internal components.                                                                                                    |
|           |       |                          | <b>NOTE:</b> The computer fan starts up automatically to cool internal components and prevent overheating. It is normal for the internal fan to cycle on and off during routine operation.                                                                                     |
| (5)       |       | External monitor port    | Connects an external VGA monitor or projector.                                                                                                    |
| (6)       | ***   | RJ-45 (network) jack     | Connects a network cable.                                                                                                    |
| (7)       | наті  | HDMI port                | Connects an optional video or audio device, such as a high-definition television, or any compatible digital or audio device.                                                                                                    |
| (8)       | ss-c- | USB 3.0 ports (2)        | Connect optional USB devices.                                                                                                    |

# **Right**

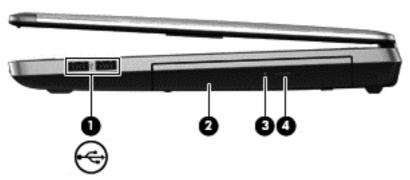

| Component |          |                                                 | Description                                                                                        |  |
|-----------|----------|-------------------------------------------------|----------------------------------------------------------------------------------------------------|--|
| (1)       | <b>~</b> | USB 2.0 ports (2)                               | Connect optional USB devices.                                                                      |  |
| (2)       |          | Optical drive (select models only)              | Reads an optical disc.  NOTE: On select models, the optical drive also writes to an optical disc.  |  |
| (3)       |          | Optical drive light (select models only)        | <ul><li>On: The optical drive is being accessed.</li><li>Off: The optical drive is idle.</li></ul> |  |
| (4)       |          | Optical drive eject button (select models only) | Releases the optical drive disc tray.                                                              |  |

### **Bottom**

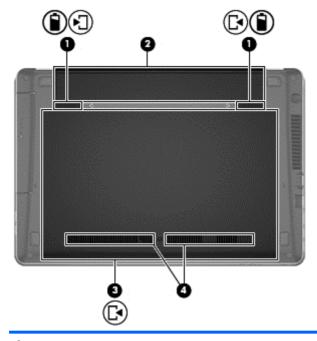

| Component |            |                                          | Description                                                                                                    |  |
|-----------|------------|------------------------------------------|----------------------------------------------------------------------------------------------------|--|
| (1)       | <b>↑</b>   | Battery and service door release latches | <ul> <li>Releases the battery from the battery bay by sliding the release latches one time.</li> <li>When the battery has been removed from the battery bay, releases the service door from the computer by sliding the release latches a second time.</li> </ul>                                                                                                    |  |
| (2)       |            | Battery bay                              | Holds the battery.                                                                                                    |  |
| (3)       | <b>[</b> • | Service door                             | Protects the hard drive bay, the wireless LAN (WLAN) module slot, the WWAN module slot, and the memory module slots.  CAUTION: To prevent an unresponsive system, replace the wireless module only with a wireless module authorized for use in the computer by the governmental agency that regulates wireless devices in your country or region. If you replace the module and then receive a warning message, remove the module to restore computer functionality, and then contact technical support through Help and Support. On Windows 7 models, contact technical support through Help and Support. On Windows 8 models, from the Start screen, type help, and then select Help and Support. |  |
| (4)       |            | Vents (2)                                | Enable airflow to cool internal components.  NOTE: The computer fan starts up automatically to cool internal components and prevent overheating. It is normal for the internal fan to cycle on and off during routine operation.                                                                                                    |  |

## 3 Illustrated parts catalog

### Service tag and PCID label

#### **Service tag**

When ordering parts or requesting information, provide the computer serial number and model description provided on the service tag.

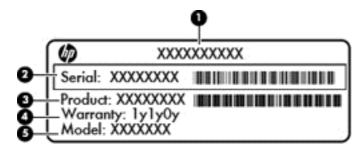

- Product name (1). This is the product name affixed to the front of the computer.
- Serial number (s/n) (2). This is an alphanumeric identifier that is unique to each product.
- Part number/Product number (p/n) (3). This number provides specific information about the product's hardware components. The part number helps a service technician to determine what components and parts are needed.
- Warranty period (4). This number describes the duration (in years) of the warranty period for the computer.
- Model description (select models only) (5). This is the alphanumeric identifier used to locate documents, drivers, and support for the computer.

#### **PCID** label

The PCID label provides the information required to properly reset the notebook firmware (BIOS) back to factory shipped specifications when replacing the system board. The label may have a different number of characters depending on the operating system on the computer.

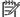

Computer details may vary from images.

#### Windows 8 models

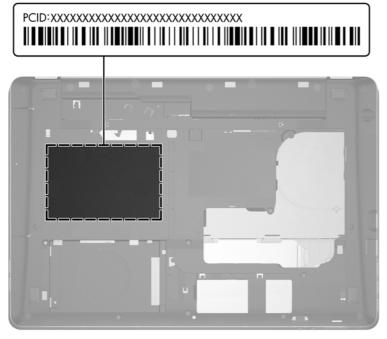

Non-Windows 8 models

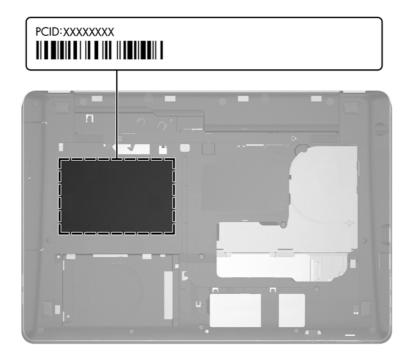

### **Computer major components**

#### **Model 4540s**

Figure 3-1 Model 4540s

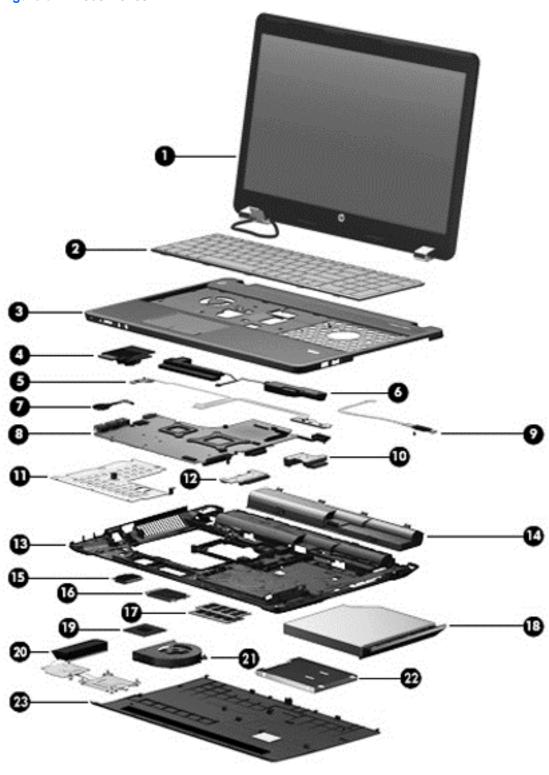

| Item | Description                                                                                                    | Spare part number |  |  |  |
|------|----------------------------------------------------------------------------------------------------|-------------------|--|--|--|
| (1)  | Display panel                                                                                                  |                   |  |  |  |
|      | 39.6-cm (15.6-inch) HD, anti-glare, without webcam                                                             | 683481-001        |  |  |  |
|      | 39.6-cm (15.6-inch) HD, anti-glare, with webcam                                                                | 683482-001        |  |  |  |
|      | 39.6-cm (15.6-inch) HD, anti-glare, with webcam and WWAN                                                       | 683483-001        |  |  |  |
| (2)  | Keyboard (includes cable)                                                                                      |                   |  |  |  |
|      | <b>NOTE:</b> For a detailed list of available keyboards, see <u>Sequential part number listing</u> on page 41. |                   |  |  |  |
|      | For use in models without Windows 8                                                                            | 683491-xxx        |  |  |  |
|      | For use in models with Windows 8                                                                               | 702237-xxx        |  |  |  |
| (3)  | Top cover (includes touchpad assembly and cable)                                                               |                   |  |  |  |
|      | With a fingerprint reader                                                                                      | 683506-001        |  |  |  |
|      | Without a fingerprint reader                                                                                   | 683507-001        |  |  |  |
| (4)  | Audio board                                                                                                    | 683475-001        |  |  |  |
| (5)  | Function board/Power button board assembly (includes cable)                                                    | 683486-001        |  |  |  |
| (6)  | Speaker assembly                                                                                               | 683505-001        |  |  |  |
| (7)  | RTC battery                                                                                                    | 683502-001        |  |  |  |
| (8)  | System board (includes replacement thermal material)                                                           |                   |  |  |  |
|      | For use in models in which the processor is NOT soldered to the system board; without Windows 8:               |                   |  |  |  |
|      | UMA graphics with WWAN                                                                                         | 683496-001        |  |  |  |
|      | UMA graphics without WWAN                                                                                      | 683495-001        |  |  |  |
|      | 1-GB discrete graphics memory                                                                                  | 683493-001        |  |  |  |
|      | 2-GB discrete graphics memory                                                                                  | 683494-001        |  |  |  |
|      | For use in models in which the processor is NOT soldered to the system board; with Windows 8:                  |                   |  |  |  |
|      | Windows 8 Standard and UMA graphics with WWAN                                                                  | 683496-501        |  |  |  |
|      | Windows 8 Professional and UMA graphics with WWAN                                                              | 683496-601        |  |  |  |
|      | Windows 8 Standard and UMA graphics without WWAN                                                               | 683495-501        |  |  |  |
|      | Windows 8 Professional and UMA graphics without WWAN                                                           | 683495-601        |  |  |  |
|      | Windows 8 Standard and 1-GB discrete graphics memory                                                           | 683493-501        |  |  |  |
|      | Windows 8 Professional and 1-GB discrete graphics memory                                                       | 683493-601        |  |  |  |
|      | Windows 8 Standard and 2-GB discrete graphics memory                                                           | 683494-501        |  |  |  |
|      | Windows 8 Professional and 2-GB discrete graphics memory                                                       | 683494-601        |  |  |  |
|      | For use in models in which the processor is soldered to the system board:                                      |                   |  |  |  |
|      | Non-Windows 8 models with UMA graphics and an Intel Core i3-3120M processor                                    | 712922-001        |  |  |  |

| Item | Description                                                                                                    | Spare part number |  |
|------|----------------------------------------------------------------------------------------------------|-------------------|--|
|      | Windows 8 Standard models with UMA graphics and an Intel Core i3-3120M processor                                          | 712922-501        |  |
|      | <ul> <li>Windows 8 Professional models with UMA graphics and an Intel Core i3-3120M processor</li> </ul>                  | 712922-601        |  |
|      | Non-Windows 8 models with UMA graphics and an Intel Core i3-3110M processor                                               | 712921-001        |  |
|      | Windows 8 Standard models with UMA graphics and an Intel Core i3-3110M processor                                          | 712921-501        |  |
|      | <ul> <li>Windows 8 Professional models with UMA graphics and an Intel Core i3-3110M processor</li> </ul>                  | 712921-601        |  |
|      | <ul> <li>Non-Windows 8 models with 1-GB of discrete graphics and an Intel Core i3-3120M processor</li> </ul>              | 712924-001        |  |
|      | <ul> <li>Windows 8 Standard models with 1-GB of discrete graphics and an Intel Core<br/>i3-3120M processor</li> </ul>     | 712924-501        |  |
|      | <ul> <li>Windows 8 Professional models with 1-GB of discrete graphics and an Intel Core<br/>i3-3120M processor</li> </ul> | 712924-601        |  |
|      | <ul> <li>Non-Windows 8 models with 1-GB of discrete graphics and an Intel Core i3-3110M processor</li> </ul>              | 712923-001        |  |
|      | <ul> <li>Windows 8 Standard models with 1-GB of discrete graphics and an Intel Core<br/>i3-3110M processor</li> </ul>     | 712923-501        |  |
|      | <ul> <li>Windows 8 Professional models with 1-GB of discrete graphics and an Intel Core<br/>i3-3110M processor</li> </ul> | 712923-601        |  |
|      | For use in models only in Brazil in which the processor is soldered to the system board:                                  |                   |  |
|      | Non-Windows 8 models with UMA graphics and an Intel Core i3-3120M processor                                               | 718659-001        |  |
|      | Windows 8 Standard models with UMA graphics and an Intel Core i3-3120M processor                                          | 718659-501        |  |
|      | <ul> <li>Windows 8 Professional models with UMA graphics and an Intel Core i3-3120M processor</li> </ul>                  | 718659-601        |  |
|      | Non-Windows 8 models with UMA graphics and an Intel Core i3-3110M processor                                               | 718658-001        |  |
|      | <ul> <li>Windows 8 Standard models with UMA graphics and an Intel Core i3-3110M processor</li> </ul>                      | 718658-501        |  |
|      | <ul> <li>Windows 8 Professional models with UMA graphics and an Intel Core i3-3110M processor</li> </ul>                  | 718658-601        |  |
| (9)  | Fingerprint reader assembly (includes cable, bracket, and screws)                                                         | 683485-001        |  |
| (10) | Optical drive extension board                                                                                             | 683498-001        |  |
| (11) | Heat shield                                                                                                    | 687696-001        |  |
| (12) | Hard drive extension board                                                                                                | 683487-001        |  |
| (13) | Base enclosure                                                                                                    | 683476-001        |  |
| (14) | Battery, Li-ion                                                                                                    |                   |  |
|      | 9-cell (93 WHr, 2.8 Ah)                                                                                                   | 633809-001        |  |
|      | 6-cell (47 WHr, 2.2 Ah)                                                                                                   | 633805-001        |  |
| (15) | WLAN module                                                                                                    |                   |  |

| Item | Description                                                                | Spare part number |  |
|------|----------------------------------------------------------------------------|-------------------|--|
|      | Atheros 9485GN 802.11b/g/n 1x1 WiFi and 3012 Bluetooth 4.0 Combo Adapter   | 655795-001        |  |
|      | Broadcom 4313GN 802.11b/g/n 1x1 WiFi and 20702 Bluetooth 4.0 Combo Adapter | 657325-001        |  |
|      | Intel Centrino Wireless-N 2230                                             | 670290-001        |  |
|      | Intel Centrino Advanced-N 6235                                             | 670292-001        |  |
|      | Ralink WLAN Ralink Ripple3 RT5390F_802.11 b/g/n 1x1 PCle HMC               | 670691-001        |  |
|      | Atheros AR9485 802.11b/g/n 1x1 WiFi Adapter                                | 675794-001        |  |
|      | Atheros AR9565 802.11bgn 1x1 WiFi + BT4.0 combo Adapter                    | 690019-001        |  |
|      | Ralink RT3290LE 802.11bgn 1x1 Wi-Fi and Bluetooth 4.0 Combo Adapter        | 690020-001        |  |
|      | Ralink RT5390R 802.11bgn 1x1 Wi-Fi Adapter                                 | 691415-001        |  |
| 16)  | WWAN modules                                                               |                   |  |
|      | Ericsson F5321 HSPA+ with GPS                                              | 668969-001        |  |
|      | Sierra MC8355 HSPA/CDMA with GPS                                           | 634400-001        |  |
|      | HP un2430 EV-DO/HSPA Mini Card                                             | 702080-001        |  |
|      | HP hs2350 hspa+ Mobile Broadband Module                                    | 710788-001        |  |
| (17) | Memory modules (PC3-12800, 1600-MHz, DDR3)                                 |                   |  |
|      | 4-GB                                                                       | 641369-001        |  |
|      | 2-GB                                                                       | 652972-001        |  |
| 18)  | Optical drive (includes bracket, bezel, and screws)                        |                   |  |
|      | DVD-ROM drive                                                              | 700845-001        |  |
|      | DVD±RW Double-Layer Drive                                                  | 683500-001        |  |
|      | Blu-ray ROM DVD±RW SuperMulti DL Drive                                     | 683499-001        |  |
| (19) | Processor (includes thermal material)                                      |                   |  |
|      | Intel Core i7 processor, Quad Core                                         |                   |  |
|      | 3632QM, 2.2-GHz processor with 6-MB L3 cache                               | 701658-001        |  |
|      | 3612QM, 2.1-GHz processor with 6-MB L3 cache                               | 680647-001        |  |
|      | Intel Core i5 processors, Dual Core                                        |                   |  |
|      | 3380M, 2.9-GHz processor with 3-MB L3 cache (includes thermal grease)      | 708762-001        |  |
|      | 3360M, 2.8-GHz processor with 3-MB L3 cache (includes thermal grease)      | 681953-001        |  |
|      | 3340M, 2.7-GHz processor with 3-MB L3 cache (includes thermal grease)      | 708761-001        |  |
|      | 3320M, 2.6-GHz processor with 3-MB L3 cache (includes thermal grease)      | 681952-001        |  |
|      | 3230M, 2.6-GHz processor with 3-MB L3 cache (includes thermal grease)      | 711903-001        |  |
|      | 3210M, 2.5-GHz processor with 3-MB L3 cache (includes thermal grease)      | 680645-001        |  |
|      | 2450M, 2.5-GHz processor with 3-MB L3 cache (includes thermal grease)      | 676359-001        |  |
|      | Intel Core i3 processors, Dual Core                                        |                   |  |

| Item | Description                                                           | Spare part number |
|------|-----------------------------------------------------------------------|-------------------|
|      | 3130M, 2.6-GHz processor with 3-MB L3 cache (includes thermal grease) | 713163-001        |
|      | 3120M, 2.5-GHz processor with 3-MB L3 cache (includes thermal grease) | 700627-001        |
|      | 3110M, 2.3-GHz processor with 3-MB L3 cache (includes thermal grease) | 682417-001        |
|      | 2370M, 2.4-GHz processor with 3-MB L3 cache (includes thermal grease) | 677152-001        |
|      | 2350M, 2.3-GHz processor with 3-MB L3 cache (includes thermal grease) | 653340-001        |
|      | Intel Pentium processor, Dual Core                                    |                   |
|      | 2020M, 2.4-GHz, with 2-MB L3 cache                                    | 700628-001        |
|      | B980, 2.4-GHz, with 2-MB L3 cache                                     | 692428-001        |
|      | B970, 2.3-GHz, with 2-MB L3 cache                                     | 676785-001        |
|      | Intel Celeron processor                                               |                   |
|      | 1000M, 1.8-GHz, with 2-MB L3 cache                                    | 713162-001        |
|      | B840, 1.9-GHz, with 2-MB L3 cache                                     | 664663-001        |
| (20) | Heat sink (includes replacement thermal material)                     |                   |
|      | For use in models with a removable processor:                         |                   |
|      | Discrete graphics                                                     | 683489-001        |
|      | UMA graphics                                                          | 683490-001        |
|      | For use in models with the processor soldered to the system board:    |                   |
|      | Discrete graphics                                                     | 712919-001        |
|      | UMA graphics                                                          | 712920-001        |
| (21) | Fan                                                                   | 683484-001        |
| (22) | Hard drive                                                            |                   |
|      | 750-GB, 7200-rpm                                                      | 633252-001        |
|      | 750-GB, 5400-rpm                                                      | 634250-001        |
|      | 640-GB, 5400-rpm                                                      | 669300-001        |
|      | 500-GB, 7200-rpm                                                      | 634925-001        |
|      | 500-GB, 5400-rpm                                                      | 683802-001        |
|      | 320-GB, 7200-rpm                                                      | 641672-001        |
|      | 320-GB, 5400-rpm                                                      | 645193-001        |
| (23) | Bottom door                                                           | 690978-001        |

## Model 4440s/4441s

Figure 3-2 Model 4440s/4441s

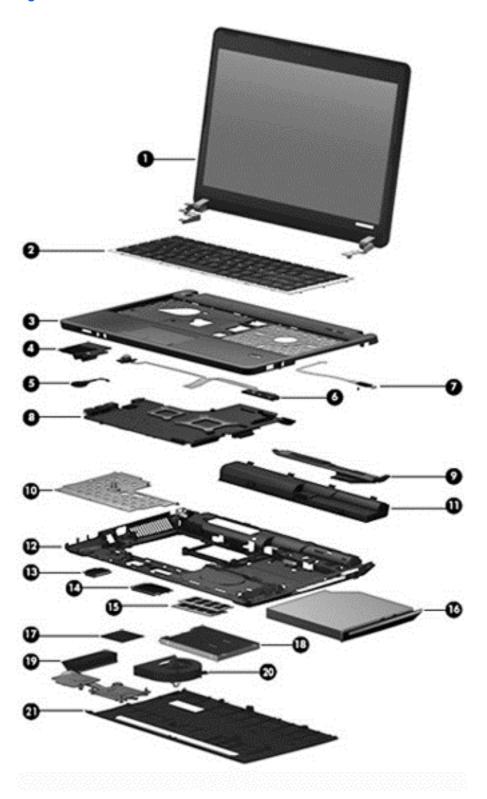

| Item | Description                                                                                                    | Spare part number |  |  |
|------|----------------------------------------------------------------------------------------------------|-------------------|--|--|
| (1)  | Display panel                                                                                                  |                   |  |  |
|      | 35.6-cm (14.0-inch), anti-glare, without webcam                                                                | 683644-001        |  |  |
|      | 35.6-cm (14.0-inch), anti-glare, with webcam                                                                   | 683645-001        |  |  |
|      | 35.6-cm (14.0-inch), anti-glare, with webcam and WWAN                                                          | 683646-001        |  |  |
|      | 35.6-cm (14.0-inch), BrightView, without webcam                                                                | 683647-001        |  |  |
|      | 35.6-cm (14.0-inch), BrightView, with webcam                                                                   | 683648-001        |  |  |
|      | 35.6-cm (14.0-inch), BrightView, with webcam and WWAN                                                          | 683650-001        |  |  |
| (2)  | Keyboard (includes cable)                                                                                      |                   |  |  |
|      | <b>NOTE:</b> For a detailed list of available keyboards, see <u>Sequential part number listing</u> on page 41. |                   |  |  |
|      | For use in models without Windows 8                                                                            | 683657-xxx        |  |  |
|      | For use in models with Windows 8                                                                               | 702238-xxx        |  |  |
| (3)  | Top cover (includes touchpad assembly)                                                                         |                   |  |  |
|      | With a fingerprint reader                                                                                      | 683666-001        |  |  |
|      | Without a fingerprint reader                                                                                   | 683667-001        |  |  |
| (4)  | Audio board                                                                                                    | 683475-001        |  |  |
| (5)  | RTC battery                                                                                                    | 683502-001        |  |  |
| (6)  | Function board/Power button board assembly (includes cable)                                                    | 683653-001        |  |  |
| (7)  | Fingerprint reader assembly (includes cable, bracket, and screws)                                              | 683652-001        |  |  |
| (8)  | System board (includes replacement thermal material)                                                           |                   |  |  |
|      | For use in models in which the processor is NOT soldered to the system board; without Windows 8:               |                   |  |  |
|      | 1-GB discrete graphics                                                                                         | 683493-001        |  |  |
|      | 2-GB discrete graphics                                                                                         | 683494-001        |  |  |
|      | UMA graphics without WWAN                                                                                      | 683495-001        |  |  |
|      | UMA graphics and with WWAN                                                                                     | 683496-001        |  |  |
|      | For use in models in which the processor is NOT soldered to the system board; with Windows 8:                  |                   |  |  |
|      | Windows 8 Standard and UMA graphics with WWAN                                                                  | 683496-501        |  |  |
|      | Windows 8 Professional and UMA graphics with WWAN                                                              | 683496-601        |  |  |
|      | Windows 8 Standard and UMA graphics without WWAN                                                               | 683495-501        |  |  |
|      | Windows 8 Professional and UMA graphics without WWAN                                                           | 683495-601        |  |  |
|      | Windows 8 Standard and 1-GB discrete graphics memory                                                           | 683493-501        |  |  |
|      | Windows 8 Professional and 1-GB discrete graphics memory                                                       | 683493-601        |  |  |
|      | Windows 8 Standard and 2-GB discrete graphics memory                                                           | 683494-501        |  |  |

| Item | Description                                                                                                    | Spare part number |
|------|----------------------------------------------------------------------------------------------------|-------------------|
|      | Windows 8 Professional and 2-GB discrete graphics memory                                                                  | 683494-601        |
|      | For use in models in which the processor is soldered to the system board:                                                 |                   |
|      | Non-Windows 8 models with UMA graphics and an Intel Core i3-3120M process                                                 | or 712922-001     |
|      | <ul> <li>Windows 8 Standard models with UMA graphics and an Intel Core i3-3120M processor</li> </ul>                      | 712922-501        |
|      | <ul> <li>Windows 8 Professional models with UMA graphics and an Intel Core i3-3120M processor</li> </ul>                  | 712922-601        |
|      | Non-Windows 8 models with UMA graphics and an Intel Core i3-3110M process                                                 | or 712921-001     |
|      | <ul> <li>Windows 8 Standard models with UMA graphics and an Intel Core i3-3110M processor</li> </ul>                      | 712921-501        |
|      | <ul> <li>Windows 8 Professional models with UMA graphics and an Intel Core i3-3110M processor</li> </ul>                  | 712921-601        |
|      | <ul> <li>Non-Windows 8 models with 1-GB of discrete graphics and an Intel Core i3-3120 processor</li> </ul>               | DM 712924-001     |
|      | <ul> <li>Windows 8 Standard models with 1-GB of discrete graphics and an Intel Core<br/>i3-3120M processor</li> </ul>     | 712924-501        |
|      | <ul> <li>Windows 8 Professional models with 1-GB of discrete graphics and an Intel Core<br/>i3-3120M processor</li> </ul> | e 712924-601      |
|      | <ul> <li>Non-Windows 8 models with 1-GB of discrete graphics and an Intel Core i3-3110 processor</li> </ul>               | DM 712923-001     |
|      | <ul> <li>Windows 8 Standard models with 1-GB of discrete graphics and an Intel Core<br/>i3-3110M processor</li> </ul>     | 712923-501        |
|      | <ul> <li>Windows 8 Professional models with 1-GB of discrete graphics and an Intel Core<br/>i3-3110M processor</li> </ul> | e 712923-601      |
|      | For use in models only in Brazil in which the processor is soldered to the system boar                                    | rd:               |
|      | Non-Windows 8 models with UMA graphics and an Intel Core i3-3120M process                                                 | or 718659-001     |
|      | <ul> <li>Windows 8 Standard models with UMA graphics and an Intel Core i3-3120M processor</li> </ul>                      | 718659-501        |
|      | <ul> <li>Windows 8 Professional models with UMA graphics and an Intel Core i3-3120M processor</li> </ul>                  | 718659-601        |
|      | Non-Windows 8 models with UMA graphics and an Intel Core i3-3110M process                                                 | or 718658-001     |
|      | <ul> <li>Windows 8 Standard models with UMA graphics and an Intel Core i3-3110M processor</li> </ul>                      | 718658-501        |
|      | <ul> <li>Windows 8 Professional models with UMA graphics and an Intel Core i3-3110M processor</li> </ul>                  | 718658-601        |
| 9)   | Speaker assembly                                                                                                    | 683665-001        |
| 10)  | Heat shield                                                                                                    | 683497-001        |
| 11)  | Battery, Li-ion                                                                                                    |                   |
|      | 9-cell (93 WHr, 2.8 Ah)                                                                                                   | 633809-001        |
|      | 6-cell (47 WHr, 2.2 Ah)                                                                                                   | 633805-001        |
| (12) | Base enclosure                                                                                                    | 683639-001        |

| ltem | Description                                                                | Spare part number |
|------|----------------------------------------------------------------------------|-------------------|
| (13) | WLAN module                                                                |                   |
|      | Atheros 9485GN 802.11b/g/n 1x1 WiFi and 3012 Bluetooth 4.0 Combo Adapter   | 655795-001        |
|      | Broadcom 4313GN 802.11b/g/n 1x1 WiFi and 20702 Bluetooth 4.0 Combo Adapter | 657325-001        |
|      | Intel Centrino Wireless-N 2230                                             | 670290-001        |
|      | Intel Centrino Advanced-N 6235                                             | 670292-001        |
|      | Ralink WLAN Ralink Ripple3 RT5390F_802.11 b/g/n 1x1 PCle HMC               | 670691-001        |
|      | Atheros AR9485 802.11b/g/n 1x1 WiFi Adapter                                | 675794-001        |
|      | Atheros AR9565 802.11bgn 1x1 WiFi + BT4.0 combo Adapter                    | 690019-001        |
|      | Ralink RT3290LE 802.11bgn 1x1 Wi-Fi and Bluetooth 4.0 Combo Adapter        | 690020-001        |
|      | Ralink RT5390R 802.11bgn 1x1 Wi-Fi Adapter                                 | 691415-001        |
| (14) | WWAN modules                                                               |                   |
|      | Ericsson F5321 HSPA+ with GPS                                              | 668969-001        |
|      | Sierra MC8355 HSPA/CDMA with GPS                                           | 634400-001        |
|      | HP un2430 EV-DO/HSPA Mini Card                                             | 702080-001        |
|      | HP hs2350 hspa+ Mobile Broadband Module                                    | 710788-001        |
| (15) | Memory modules (PC3-12800, 1600-MHz, DDR3)                                 |                   |
|      | 4-GB                                                                       | 641369-001        |
|      | 2-GB                                                                       | 652972-001        |
| 16)  | Optical drive (includes bracket, bezel, and screws)                        |                   |
|      | DVD±RW and CD-RW Super Multi Double-Layer Combo Drive                      | 691110-001        |
|      | Blu-ray ROM DVD±RW SuperMulti DL Drive                                     | 691111-001        |
| (17) | Processor (includes thermal material)                                      |                   |
|      | Intel Core i7 processor, Quad Core                                         |                   |
|      | 3632QM, 2.2-GHz processor with 6-MB L3 cache                               | 701658-001        |
|      | 3612QM, 2.1-GHz processor with 6-MB L3 cache                               | 680647-001        |
|      | Intel Core i5 processors, Dual Core                                        |                   |
|      | 3380M, 2.9-GHz processor with 3-MB L3 cache (includes thermal grease)      | 708762-001        |
|      | 3360M, 2.8-GHz processor with 3-MB L3 cache (includes thermal grease)      | 681953-001        |
|      | 3340M, 2.7-GHz processor with 3-MB L3 cache (includes thermal grease)      | 708761-001        |
|      | 3320M, 2.6-GHz processor with 3-MB L3 cache (includes thermal grease)      | 681952-001        |
|      | 3230M, 2.6-GHz processor with 3-MB L3 cache (includes thermal grease)      | 711903-001        |
|      | 3210M, 2.5-GHz processor with 3-MB L3 cache (includes thermal grease)      | 680645-001        |
|      | 2450M, 2.5-GHz processor with 3-MB L3 cache (includes thermal grease)      | 676359-001        |

| Item | Description                                                           | Spare part number |  |  |  |
|------|-----------------------------------------------------------------------|-------------------|--|--|--|
|      | 3130M, 2.6-GHz processor with 3-MB L3 cache (includes thermal grease) | 713163-001        |  |  |  |
|      | 3120M, 2.5-GHz processor with 3-MB L3 cache (includes thermal grease) | 700627-001        |  |  |  |
|      | 3110M, 2.3-GHz processor with 3-MB L3 cache (includes thermal grease) | 682417-001        |  |  |  |
|      | 2370M, 2.4-GHz processor with 3-MB L3 cache (includes thermal grease) | 677152-001        |  |  |  |
|      | 2350M, 2.3-GHz processor with 3-MB L3 cache (includes thermal grease) | 653340-001        |  |  |  |
|      | Intel Pentium processor, Dual Core                                    |                   |  |  |  |
|      | 2020M, 2.4-GHz, with 2-MB L3 cache                                    | 700628-001        |  |  |  |
|      | B980, 2.4-GHz, with 2-MB L3 cache                                     | 692428-001        |  |  |  |
|      | B970, 2.3-GHz, with 2-MB L3 cache                                     | 676785-001        |  |  |  |
|      | Intel Celeron processor                                               |                   |  |  |  |
|      | 1000M, 1.8-GHz, with 2-MB L3 cache                                    | 713162-001        |  |  |  |
|      | B840, 1.9-GHz, with 2-MB L3 cache                                     | 664663-001        |  |  |  |
| (18) | Hard drive                                                            |                   |  |  |  |
|      | 750-GB, 7200-rpm                                                      | 633252-001        |  |  |  |
|      | 750-GB, 5400-rpm                                                      | 634250-001        |  |  |  |
|      | 640-GB, 5400-rpm                                                      | 669300-001        |  |  |  |
|      | 500-GB, 7200-rpm                                                      | 634925-001        |  |  |  |
|      | 500-GB, 7200-rpm hard drive (locked)                                  | 718475-001        |  |  |  |
|      | 500-GB, 5400-rpm                                                      | 669299-001        |  |  |  |
|      | 320-GB, 7200-rpm                                                      | 641672-001        |  |  |  |
|      | 320-GB, 5400-rpm                                                      | 622643-001        |  |  |  |
|      | 128-GB solid-state drive                                              | 684253-001        |  |  |  |
| (19) | Heat sink (includes replacement thermal material)                     |                   |  |  |  |
|      | For use in models with removable processors:                          |                   |  |  |  |
|      | Discrete graphics                                                     | 683655-001        |  |  |  |
|      | UMA graphics                                                          | 683656-001        |  |  |  |
|      | For use in models with processors soldered onto the system board:     |                   |  |  |  |
|      | Discrete graphics                                                     | 713376-001        |  |  |  |
|      | UMA graphics                                                          | 713377-001        |  |  |  |
| (20) | Fan                                                                   | 683651-001        |  |  |  |
| (21) | Bottom door                                                           | 690979-001        |  |  |  |

# **Display components**

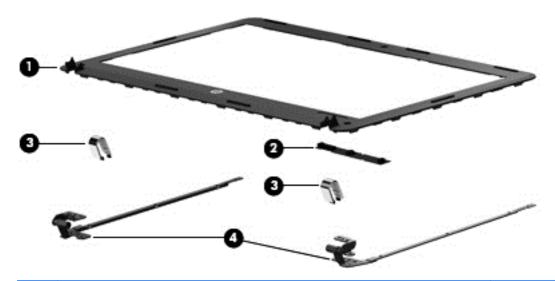

| Item | n Description Spare p                           |            |  |  |  |
|------|-------------------------------------------------|------------|--|--|--|
| (1)  | Display bezel                                   |            |  |  |  |
|      | For use with 4540s models with a webcam         | 683478-001 |  |  |  |
|      | For use with 4540s models without a webcam      | 683479-001 |  |  |  |
|      | For use with 4440/4441s models with a webcam    | 683641-001 |  |  |  |
|      | For use with 4440/4441s models without a webcam | 683642-001 |  |  |  |
| (2)  | Webcam module for use in all models             | 683508-001 |  |  |  |
|      | Microphone module (not illustrated)             | 647675-001 |  |  |  |
|      | Display Hinge Kit                               |            |  |  |  |
|      | For use with 4540s models                       | 683480-001 |  |  |  |
|      | For use with 4440/4441s models                  | 683643-001 |  |  |  |
| (3)  | Display hinge covers                            |            |  |  |  |
| (4)  | Display hinges                                  |            |  |  |  |
|      | Display Cable Kit for use in 4440s/4441s models | 731549-001 |  |  |  |
|      | Screw covers (not illustrated)                  |            |  |  |  |

## **Plastics Kit**

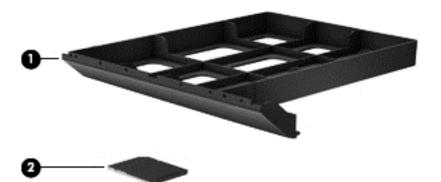

| Item | Description                                     | Spare part number |
|------|-------------------------------------------------|-------------------|
|      | Plastics Kit for use in 4540s models 683501-001 |                   |
|      | Plastics Kit for use in 4440s/4441s models      | 683662-001        |
| (1)  | Optical drive protective insert                 |                   |
| (2)  | Secure Digital card protective insert           |                   |

## **Cable Kit**

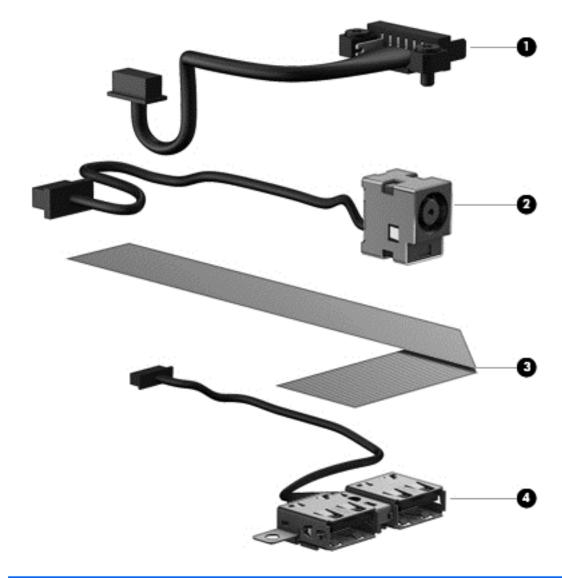

| Item | Description                             | Spare part number |  |
|------|-----------------------------------------|-------------------|--|
|      | Cable Kit for use in 4540s models       | 683477-001        |  |
|      | Cable Kit for use in 4440s/4441s models | 683640-001        |  |
| (1)  | Battery connector cable                 |                   |  |
| (2)  | Power connector cable                   |                   |  |
| (3)  | Audio cable                             |                   |  |
| (4)  | USB connector and cable                 |                   |  |

# **Mass storage devices**

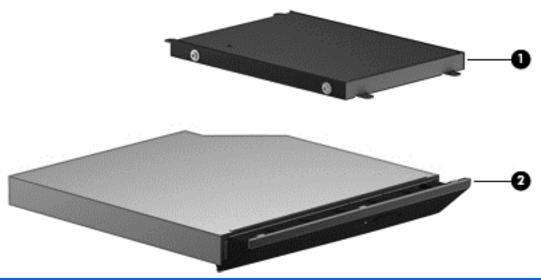

|     | Description                                                                       | Spare part number |  |  |  |
|-----|-----------------------------------------------------------------------------------|-------------------|--|--|--|
| (1) | Hard drives                                                                       |                   |  |  |  |
|     | 750-GB, 7200-rpm                                                                  | 633252-001        |  |  |  |
|     | 750-GB, 5400-rpm                                                                  | 634250-001        |  |  |  |
|     | 640-GB, 5400-rpm                                                                  | 669300-001        |  |  |  |
|     | 500-GB, 7200-rpm                                                                  | 634925-001        |  |  |  |
|     | 500-GB, 7200-rpm hard drive (locked; model 4440s/4441s only)                      | 718475-001        |  |  |  |
|     | 500-GB, 5400-rpm (4540s models only)                                              | 683802-001        |  |  |  |
|     | 500-GB, 5400-rpm (4440s/4441s models only)                                        | 669299-001        |  |  |  |
|     | 320-GB, 7200-rpm                                                                  | 641672-001        |  |  |  |
|     | 320-GB, 5400-rpm (4540s models only)                                              | 645193-001        |  |  |  |
|     | 320-GB, 5400-rpm (4440s/4441s models only)                                        | 622643-001        |  |  |  |
|     | 128-GB solid-state drive                                                          | 684253-001        |  |  |  |
|     | Hard Drive Hardware Kit (includes hard drive bracket and screws; not illustrated) | 683488-001        |  |  |  |
| (2) | Optical drives                                                                    |                   |  |  |  |
|     | For use in 4540s models:                                                          |                   |  |  |  |
|     | DVD-ROM drive                                                                     | 700845-001        |  |  |  |
|     | DVD±RW and CD-RW Super Multi Double-Layer Combo Drive                             | 683500-001        |  |  |  |
|     | Blu-ray ROM DVD±RW SuperMulti DL Drive                                            | 683499-001        |  |  |  |
|     | For use in 4440s/4441s models:                                                    |                   |  |  |  |
|     | DVD±RW and CD-RW Super Multi Double-Layer Combo Drive                             | 691111-001        |  |  |  |
|     | Blu-ray ROM DVD±RW SuperMulti DL Drive                                            | 691110-001        |  |  |  |

# **Miscellaneous parts**

| Description                                                         | Spare part number |  |
|---------------------------------------------------------------------|-------------------|--|
| AC adapters                                                         |                   |  |
| 65-W AC adapter                                                     | 693711-001        |  |
| 65-W AC adapter for use in India and the People's Republic of China | 693710-001        |  |
| 90-W AC adapter                                                     | 693712-001        |  |
| 90-W AC adapter for use in India and the People's Republic of China | 693713-001        |  |
| Power cords:                                                        |                   |  |
| For use in Argentina                                                | 490371-D01        |  |
| For use in Brazil                                                   | 490371-202        |  |
| For use in Denmark                                                  | 490371-081        |  |
| For use in Europe, the Middle East, and Africa                      | 490371-021        |  |
| For use in Israel                                                   | 490371-BB1        |  |
| For use in Italy                                                    | 490371-061        |  |
| For use in South Africa                                             | 490371-AR1        |  |
| For use in Switzerland                                              | 490371-111        |  |
| For use in Thailand                                                 | 490371-201        |  |
| For use in the United Kingdom                                       | 490371-031        |  |
| For use in the United States                                        | 490371-001        |  |
| Rubber Kit (includes LCD screw covers rubber feet)                  |                   |  |
| For use with model 4540s                                            | 683503-001        |  |
| For use with model 4440s/4441s                                      | 683663-001        |  |
| Screw Kit                                                           |                   |  |
| For use with model 4540s                                            | 683504-001        |  |
| For use with model 4440s/4441s                                      | 683664-001        |  |
| Locks                                                               |                   |  |
| Notebook combination lock                                           | 591699-001        |  |
| Mice                                                                |                   |  |
| HP USB Optical Travel Mouse                                         | 434594-001        |  |
| Cases                                                               |                   |  |
| Slim top load case                                                  | 592923-001        |  |
| Nylon case                                                          | 612757-001        |  |
| Top load case                                                       | 679921-001        |  |

## **Sequential part number listing**

CSR flag designations:

A = Mandatory

B = Optional

C = Service technician recommended

N = Non-user replaceable

| Spare part number | CSR<br>flag | Description                                               |
|-------------------|-------------|-----------------------------------------------------------|
| 434594-001        | Α           | HP USB Optical Travel Mouse                               |
| 490371-001        | Α           | Power cord for use in North America                       |
| 490371-021        | Α           | Power cord for use in Europe, the Middle East, and Africa |
| 490371-031        | Α           | Power cord for use in the United Kingdom                  |
| 490371-061        | Α           | Power cord for use in Italy                               |
| 490371-081        | Α           | Power cord for use in Denmark                             |
| 490371-111        | Α           | Power cord for use in Switzerland                         |
| 490371-201        | Α           | Power cord for use in Thailand                            |
| 490371-202        | Α           | Power cord for use in Brazil                              |
| 490371-AR1        | Α           | Power cord for use in South Africa                        |
| 490371-BB1        | Α           | Power cord for use in Israel                              |
| 490371-D01        | Α           | Power cord for use in Argentina                           |
| 591699-001        | Α           | Notebook combination lock                                 |
| 592923-001        | Α           | Slim top load case                                        |
| 612757-001        | Α           | Nylon case                                                |
| 622643-001        | Α           | 320-GB, 5400-rpm hard drive (4440s/4441s models only)     |
| 633252-001        | Α           | 750-GB, 7200-rpm hard drive                               |
| 633805-001        | Α           | 6-cell, 47 WHr, 2.2 Ah Li-ion battery                     |
| 633809-001        | Α           | 9-cell, 93 WHr, 2.8 Ah Li-ion battery                     |
| 634250-001        | Α           | 750-GB, 5400-rpm hard drive                               |
| 634400-001        | Α           | Sierra MC8355 HSPA/CDMA with GPS                          |
| 634925-001        | Α           | 500-GB, 7200-rpm hard drive                               |
| 641369-001        | Α           | 4-GB memory module (PC3-12800, 1600-MHz, DDR3)            |
| 641672-001        | Α           | 320-GB, 7200-rpm hard drive                               |
| 645193-001        | Α           | 320-GB, 5400-rpm hard drive (4540s models only)           |
| 647675-001        | N           | Microphone module                                         |

| Spare part<br>number | CSR<br>flag | Description                                                                                                    |  |
|----------------------|-------------|----------------------------------------------------------------------------------------------------|--|
| 652972-001           | Α           | 2-GB memory module (PC3-12800, 1600-MHz, DDR3)                                                                     |  |
| 653340-001           | N           | Intel Core i3 processor, 2350M, 2.3-GHz processor, 3-MB L3 cache (includes thermal material)                       |  |
| 655795-001           | Α           | Atheros 9485GN 802.11b/g/n 1x1 WiFi and 3012 Bluetooth 4.0 Combo Adapter                                           |  |
| 657325-001           | Α           | Broadcom 4313GN 802.11b/g/n 1x1 WiFi and 20702 Bluetooth 4.0 Combo Adapter                                         |  |
| 664663-001           | N           | Intel Celeron B840 processor, 1.9-GHz processor, 3-MB L3 cache (includes thermal material)                         |  |
| 668969-001           | Α           | Ericsson F5321 HSPA+ with GPS                                                                                      |  |
| 669299-001           | Α           | 500-GB, 5400-rpm hard drive (4440s/4441s models only)                                                              |  |
| 669300-001           | Α           | 640-GB, 5400-rpm hard drive                                                                                        |  |
| 670290-001           | Α           | Intel Centrino Wireless-N 2230 WLAN card                                                                           |  |
| 670292-001           | Α           | Intel Centrino Advanced-N 6235 WLAN card                                                                           |  |
| 670691-001           | Α           | Ralink WLAN Ralink Ripple3 RT5390F_802.11 b/g/n 1x1 PCle HMC                                                       |  |
| 675794-001           | Α           | Atheros AR9485 802.11b/g/n 1x1 WiFi Adapter                                                                        |  |
| 676359-001           | N           | Intel Core i5 processor, 2450M, 2.5-GHz, 3-MB L3 cache (include thermal material)                                  |  |
| 676785-001           | N           | Intel Pentium B970 processor, 2.3-GHz, 2-MB L3 cache (includes thermal material)                                   |  |
| 677152-001           | N           | Intel Core i3 processor, 2370M, 2.4-GHz, 3-MB L3 cache (includes thermal material)                                 |  |
| 679921-001           | Α           | Top load case                                                                                                    |  |
| 680645-001           | Α           | Intel Core i5 processor, 3210M, 2.5-GHz, 3-MB L3 cache (includes thermal grease)                                   |  |
| 680647-001           | N           | Intel Core i7 processor, 3612QM, 2.1-GHz, 6-MB L3 cache (include thermal material)                                 |  |
| 681952-001           | N           | Intel Core i5 processor, 3320M, 2.6-GHz, 3-MB L3 cache (include thermal material)                                  |  |
| 681953-001           | N           | Intel Core i5 processor, 3360M, 2.8-GHz, 3-MB L3 cache (include thermal material)                                  |  |
| 682417-001           | N           | Intel Core i3 processor, 3110M, 2.3-GHz, 3-MB L3 cache (include thermal material)                                  |  |
| 683475-001           | N           | Audio board                                                                                                    |  |
| 683476-001           | N           | Base enclosure for use with 4540s models                                                                           |  |
| 683477-001           | N           | Cable Kit for use in 4540s models (see <u>Cable Kit on page 38</u> for more Cable Kit spare part information)      |  |
| 683478-001           | N           | Display bezel for use with HP ProBook 4540s models with a webcam                                                   |  |
| 683479-001           | N           | Display bezel for use with HP ProBook 4540s models without a webcam                                                |  |
| 683480-001           | N           | Display Hinge Kit for use on 4540s models (includes left and right hinges, hinge covers, screw covers, and screws) |  |
| 683481-001           | N           | 39.6-cm (15.6-inch) display assembly, HD, anti-glare, without webcam, for use in 4540s models                      |  |
| 683482-001           | N           | 39.6-cm (15.6-inch) display assembly, HD, anti-glare, with webcam, for use in 4540s models                         |  |
| 683483-001           | N           | 39.6-cm (15.6-inch) display assembly, HD, anti-glare, with webcam and WWAN, for use in 4540 models                 |  |
| 683484-001           | N           | Fan                                                                                                    |  |
| 683485-001           | N           | Fingerprint reader assembly for use in 4540s models (includes cable, bracket, and screws)                          |  |

| Spare part number | CSR<br>flag | Description                                                                                                  |
|-------------------|-------------|----------------------------------------------------------------------------------------------------|
| 683486-001        | N           | Function board/power button board assembly for use in 4540s models (includes cable)                          |
| 683487-001        | N           | Hard drive extension board for use in 4540s models                                                           |
| 683488-001        | N           | Hard Drive Hardware Kit (includes hard drive bracket and screws)                                             |
| 683489-001        | N           | Heat sink for use in computers with discrete graphics with a removable processor (includes thermal material) |
| 683490-001        | N           | Heat sink for use in computers with UMA graphics with a removable processor (includes thermal material)      |
| 683491-001        | Α           | Keyboard for use in 4540s models without Windows 8 in the United States                                      |
| 683491-031        | Α           | Keyboard for use in 4540s models without Windows 8 in the United Kingdom                                     |
| 683491-041        | Α           | Keyboard for use in 4540s models without Windows 8 in Germany                                                |
| 683491-051        | Α           | Keyboard for use in 4540s models without Windows 8 in France                                                 |
| 683491-061        | Α           | Keyboard for use in 4540s models without Windows 8 in Italy                                                  |
| 683491-071        | Α           | Keyboard for use in 4540s models without Windows 8 in Spain                                                  |
| 683491-131        | Α           | Keyboard for use in 4540s models without Windows 8 in Portugal                                               |
| 683491-141        | Α           | Keyboard for use in 4540s models without Windows 8 in Turkey                                                 |
| 683491-151        | Α           | Keyboard for use in 4540s models without Windows 8 in Greece                                                 |
| 683491-161        | Α           | Keyboard for use in 4540s models without Windows 8 in Latin America                                          |
| 683491-171        | Α           | Keyboard for use in 4540s models without Windows 8 in Saudi Arabia                                           |
| 683491-211        | Α           | Keyboard for use in 4540s models without Windows 8 in Hungary                                                |
| 683491-251        | Α           | Keyboard for use in 4540s models without Windows 8 in Russia                                                 |
| 683491-261        | Α           | Keyboard for use in 4540s models without Windows 8 in Bulgaria                                               |
| 683491-271        | Α           | Keyboard for use in 4540s models without Windows 8 in Romania                                                |
| 683491-281        | Α           | Keyboard for use in 4540s models without Windows 8 in Thailand                                               |
| 683491-291        | Α           | Keyboard for use in 4540s models without Windows 8 in Japan                                                  |
| 683491-A41        | Α           | Keyboard for use in 47540s models without Windows 8 in Belgium                                               |
| 683491-AB1        | Α           | Keyboard for use in 4540s models without Windows 8 in Taiwan                                                 |
| 683491-AD1        | Α           | Keyboard for use in 4540s models without Windows 8 in South Korea                                            |
| 683491-B31        | Α           | Keyboard for use in 4540s models without Windows 8 in the Netherlands and Europe                             |
| 683491-BA1        | Α           | Keyboard for use in 4540s models without Windows 8 in Slovakia                                               |
| 683491-BB1        | Α           | Keyboard for use in 4540s models without Windows 8 in Israel                                                 |
| 683491-BG1        | Α           | Keyboard for use in 4540s models without Windows 8 in Switzerland                                            |
| 683491-D61        | Α           | Keyboard for use in 4540s models without Windows 8 in India                                                  |
| 683491-DB1        | Α           | Keyboard for use in 4540s models without Windows 8 in Canada and England                                     |
| 683491-DD1        | Α           | Keyboard for use in 4540s models without Windows 8 in Iceland                                                |

| Spare part number | CSR<br>flag | Description                                                                                                    |
|-------------------|-------------|----------------------------------------------------------------------------------------------------|
| 683491-DH1        | Α           | Keyboard for use in 4540s models without Windows 8 in the Netherlands                                                                                                    |
| 683491-FL1        | Α           | Keyboard for use in 4540s models without Windows 8 in the Czech Republic and Slovakia                                                                                                    |
| 683491-FP1        | Α           | Keyboard for use in 4540s models without Windows 8 — Arabic                                                                                                    |
| 683493-001        | N           | System board for use in models in which the processor is NOT soldered to the system board; without Windows 8; with 1-GB of discrete graphics memory (includes thermal material)           |
| 683493-501        | N           | System board for use in models in which the processor is NOT soldered to the system board; with Windows 8 Standard; with 1-GB of discrete graphics memory (includes thermal material)     |
| 683493-601        | N           | System board for use in models in which the processor is NOT soldered to the system board; with Windows 8 Professional; with 1-GB of discrete graphics memory (includes thermal material) |
| 683494-001        | N           | System board for use in models in which the processor is NOT soldered to the system board; without Windows 8; with 2-GB of discrete graphics memory (includes thermal material)           |
| 683494-501        | N           | System board for use in models in which the processor is NOT soldered to the system board; with Windows 8 Standard; with 2-GB of discrete graphics memory (includes thermal material)     |
| 683494-601        | N           | System board for use in models in which the processor is NOT soldered to the system board; with Windows 8 Professional; with 2-GB of discrete graphics memory (includes thermal material) |
| 683495-001        | N           | System board for use in models in which the processor is NOT soldered to the system board; without Windows 8; with UMA graphics; without WWAN (includes thermal material)                 |
| 683495-501        | N           | System board for use in models in which the processor is NOT soldered to the system board; with Windows 8 Standard; with UMA graphics; without WWAN (includes thermal material)           |
| 683495-601        | N           | System board for use in models in which the processor is NOT soldered to the system board; with Windows 8 Professional, with UMA graphics; without WWAN (includes thermal material)       |
| 683496-001        | N           | System board for use in models in which the processor is NOT soldered to the system board; without Windows 8, with UMA graphics, with WWAN (includes thermal material)                    |
| 683496-501        | N           | System board for use in models in which the processor is NOT soldered to the system board; with Windows 8 Standard; with UMA graphics; with WWAN (includes thermal material)              |
| 683496-601        | N           | System board for use in models in which the processor is NOT soldered to the system board; with Windows 8 Professional; UMA graphics; with WWAN (includes thermal material)               |
| 683497-001        | N           | Metal heat shield for use in 4440s/4441s models                                                                                                    |
| 683498-001        | N           | Optical drive extension board for use in 4540s models                                                                                                    |
| 683499-001        | Α           | Blu-ray ROM DVD±RW SuperMulti DL Drive for use in 4540s models (includes bezel, bracket, and screws)                                                                                      |
| 683500-001        | А           | DVD±RW and CD-RW SuperMulti DL Combo Drive for use in 4540s models (includes bezel, bracket, and screws)                                                                                  |
| 683501-001        | N           | Plastics Kit for use in 4540s models (for more information, see Plastics Kit on page 37)                                                                                                  |
| 683502-001        | Α           | RTC battery                                                                                                    |
| 683503-001        | N           | Rubber Kit for use with model 4540s (includes rubber LCD screw covers and rubber feet)                                                                                                    |
| 683504-001        | N           | Screw Kit for use in 4540s models                                                                                                    |
| 683505-001        | N           | Speaker assembly for use in 4540s models                                                                                                    |
| 683506-001        | N           | Top cover for use in 4540s models with a fingerprint reader (includes touchpad)                                                                                                    |
| 683507-001        | N           | Top cover for use in 4540s models without a fingerprint reader (includes touchpad)                                                                                                    |

| Spare part number | CSR<br>flag | Description                                                                                                    |  |
|-------------------|-------------|----------------------------------------------------------------------------------------------------|--|
| 683508-001        | N           | Webcam module                                                                                                    |  |
| 683639-001        | N           | Base enclosure for use with 4440s/4441s models                                                                                 |  |
| 683640-001        | N           | Cable Kit for use in 4440s/4441s models (see <u>Cable Kit on page 38</u> for more Cable Kit spare part information)            |  |
| 683641-001        | N           | Display bezel for use with HP ProBook 4440s/4441s models with a webcam                                                         |  |
| 683642-001        | N           | splay bezel for use with HP ProBook 4440s/4441s models without a webcam                                                        |  |
| 683643-001        | N           | Display Hinge Kit for use in 4440s/4441s models (includes left and right hinges, hinge covers, bezel screw covers, and screws) |  |
| 683644-001        | N           | 35.6-cm (14.0-inch) display assembly, anti-glare, without webcam                                                               |  |
| 683645-001        | N           | 35.6-cm (14.0-inch) display assembly, anti-glare, with webcam                                                                  |  |
| 683646-001        | N           | 35.6-cm (14.0-inch) display assembly, anti-glare, with webcam and WWAN                                                         |  |
| 683647-001        | N           | 35.6-cm (14.0-inch) display assembly, BrightView, without webcam                                                               |  |
| 683648-001        | N           | 35.6-cm (14.0-inch) display assembly, BrightView, with webcam                                                                  |  |
| 683650-001        | N           | 55.6-cm (14.0-inch) display assembly, BrightView, with webcam and WWAN                                                         |  |
| 683651-001        | N           | Fan for use in 4440s/4441s models                                                                                              |  |
| 683652-001        | N           | Fingerprint reader assembly for use in 4440s/4441s models (includes cable, bracket, and screws))                               |  |
| 683653-001        | N           | Function board/Power button board for use in 4440s/4441s models (includes cable)                                               |  |
| 683655-001        | N           | Heat sink for use in 4440s/4441s models with discrete graphics and removable processors (includes thermal material)            |  |
| 683656-001        | N           | Heat sink for use in 4440s/4441s models with UMA graphics and removable processors (includes thermal material)                 |  |
| 683657-001        | Α           | Keyboard for use in 4440s/4441s models without Windows 8 in the United States                                                  |  |
| 683657-161        | Α           | Keyboard for use in 4440s/4441s models without Windows 8 in Latin America                                                      |  |
| 683657-201        | Α           | Keyboard for use in 4440s/4441s models without Windows 8 in Brazil                                                             |  |
| 683657-281        | Α           | Keyboard for use in 4440s/4441s models without Windows 8 in Thailand                                                           |  |
| 683657-291        | Α           | Keyboard for use in 4440s/4441s models without Windows 8 in Japan                                                              |  |
| 683657-AB1        | Α           | Keyboard for use in 4440s/4441s models without Windows 8 in Taiwan                                                             |  |
| 683657-AD1        | Α           | Keyboard for use in 4440s/4441s models without Windows 8 in South Korea                                                        |  |
| 683657-D61        | Α           | Keyboard for use in 4440s/4441s models without Windows 8 in India                                                              |  |
| 683657-DB1        | Α           | Keyboard for use in 4440s/4441s models without Windows 8 in Canada/England                                                     |  |
| 683662-001        | N           | Plastics Kit for use in 4440s/4441s models                                                                                     |  |
| 683663-001        | N           | Rubber Kit for use with model 4440s/4441s (includes rubber LCD screw covers and rubber feet)                                   |  |
| 683664-001        | N           | Screw Kit for use in 4440s/4441s models                                                                                        |  |
| 683665-001        | N           | Speaker assembly for use in 4440s/4441s models                                                                                 |  |
| 683666-001        | N           | Top cover for use in 4440s/4441s models with a fingerprint reader (includes touchpad)                                          |  |

| Spare part number | CSR<br>flag | Description                                                                                 |  |
|-------------------|-------------|---------------------------------------------------------------------------------------------|--|
| 683667-001        | N           | Top cover for use in 4440s/4441s models without a fingerprint reader (includes touchpad)    |  |
| 683802-001        | Α           | 500-GB, 5400-rpm hard drive (4540s models only)                                             |  |
| 687696-001        | N           | Heat shield for use in 4540s models                                                         |  |
| 690019-001        | Α           | Atheros AR9565 802.11bgn 1x1 WiFi + BT4.0 combo Adapter                                     |  |
| 690020-001        | Α           | Ralink RT3290LE 802.11bgn 1x1 Wi-Fi and Bluetooth 4.0 Combo Adapter                         |  |
| 690978-001        | Α           | Bottom door for use in 4540s models                                                         |  |
| 690979-001        | Α           | Bottom door for use in 4440s/4441s models                                                   |  |
| 691110-001        | Α           | Blu-ray ROM DVD±RW SuperMulti DL Drive (includes bezel, bracket, and screws)                |  |
| 691111-001        | Α           | DVD±RW and CD-RW Super Multi Double-Layer Combo Drive (includes bezel, bracket, and screws) |  |
| 691415-001        | Α           | Ralink RT5390R 802.11bgn 1x1 Wi-Fi Adapter                                                  |  |
| 692428-001        | N           | Intel Pentium B980 processor, 2.4-GHz, 2-MB L3 cache (includes thermal material)            |  |
| 693710-001        | Α           | 65-W AC adapter for use in India and the People's Republic of China                         |  |
| 693711-001        | Α           | 65-W AC adapter                                                                             |  |
| 693712-001        | Α           | 90-W AC adapter                                                                             |  |
| 693713-001        | Α           | 90-W AC adapter for use in India and the People's Republic of China                         |  |
| 700627-001        | N           | Intel Core i3 processor, 3120M, 2.5-GHz, 3-MB L3 cache (includes thermal material)          |  |
| 700628-001        | N           | Intel Pentium 2020M processor, 2.4-GHz, 2-MB L3 cache (includes thermal material)           |  |
| 700845-001        | Α           | DVD-ROM drive for use in 4540s models                                                       |  |
| 701658-001        | N           | Intel Core i7 processor, 3632QM, 2.2-GHz, 6-MB L3 cache (include thermal material)          |  |
| 702080-001        | Α           | HP un2430 EV-DO/HSPA Mini Card                                                              |  |
| 702237-001        | Α           | Keyboard for use in 4540s models with Windows 8 in the United States                        |  |
| 702237-031        | Α           | Keyboard for use in 4540s models with Windows 8 in the United Kingdom                       |  |
| 702237-041        | Α           | Keyboard for use in 4540s models with Windows 8 in Germany                                  |  |
| 702237-051        | Α           | Keyboard for use in 4540s models with Windows 8 in France                                   |  |
| 702237-061        | Α           | Keyboard for use in 4540s models with Windows 8 in Italy                                    |  |
| 702237-071        | Α           | Keyboard for use in 4540s models with Windows 8 in Spain                                    |  |
| 702237-131        | Α           | Keyboard for use in 4540s models with Windows 8 in Portugal                                 |  |
| 702237-141        | Α           | Keyboard for use in 4540s models in Turkey                                                  |  |
| 702237-151        | Α           | Keyboard for use in 4540s models with Windows 8 in Greece                                   |  |
| 702237-161        | Α           | Keyboard for use in 4540s models with Windows 8 in Latin America                            |  |
| 702237-171        | Α           | Keyboard for use in 4540s models with Windows 8 in Saudi Arabia                             |  |
| 702237-211        | Α           | Keyboard for use in 4540s models with Windows 8 in Hungary                                  |  |
| 702237-251        | Α           | Keyboard for use in 4540s models with Windows 8 in Russia                                   |  |

| Spare part<br>number | CSR<br>flag | Description                                                                                         |
|----------------------|-------------|----------------------------------------------------------------------------------------------------|
| 702237-261           | Α           | Keyboard for use in 4540s models with Windows 8 in Bulgaria                                         |
| 702237-271           | Α           | Keyboard for use in 4540s models with Windows 8 in Romania                                          |
| 702237-281           | Α           | Keyboard for use in 4540s models with Windows 8 in Thailand                                         |
| 702237-291           | Α           | Keyboard for use in 4540s models with Windows 8 in Japan                                            |
| 702237-A41           | Α           | Keyboard for use in 47540s models with Windows 8 in Belgium                                         |
| 702237-AB1           | Α           | Keyboard for use in 4540s models with Windows 8 in Taiwan                                           |
| 702237-AD1           | Α           | Keyboard for use in 4540s models with Windows 8 in South Korea                                      |
| 702237-B31           | Α           | Keyboard for use in 4540s models with Windows 8 in the Netherlands and Europe                       |
| 702237-BA1           | Α           | Keyboard for use in 4540s models with Windows 8 in Slovakia                                         |
| 702237-BB1           | Α           | Keyboard for use in 4540s models with Windows 8 in Israel                                           |
| 702237-BG1           | Α           | Keyboard for use in 4540s models with Windows 8 in Switzerland                                      |
| 702237-D61           | Α           | Keyboard for use in 4540s models with Windows 8 in India                                            |
| 702237-DB1           | Α           | Keyboard for use in 4540s models with Windows 8 in Canada and England                               |
| 702237-DD1           | Α           | Keyboard for use in 4540s models with Windows 8 in Iceland                                          |
| 702237-DH1           | Α           | Keyboard for use in 4540s models with Windows 8 in the Netherlands                                  |
| 702237-FL1           | Α           | Keyboard for use in 4540s models with Windows 8 in the Czech Republic and Slovakia                  |
| 702237-FP1           | Α           | Keyboard for use in 4540s models with Windows 8 — Arabic                                            |
| 702238-001           | Α           | Keyboard for use in 4440s/4441s models with Windows 8 in the United States                          |
| 702238-161           | Α           | Keyboard for use in 4440s/4441s models with Windows 8 in Latin America                              |
| 702238-201           | Α           | Keyboard for use in 4440s/4441s models with Windows 8 in Brazil                                     |
| 702238-281           | Α           | Keyboard for use in 4440s/4441s models with Windows 8 in Thailand                                   |
| 702238-291           | Α           | Keyboard for use in 4440s/4441s models with Windows 8 in Japan                                      |
| 702238-AB1           | Α           | Keyboard for use in 4440s/4441s models with Windows 8 in Taiwan                                     |
| 702238-AD1           | Α           | Keyboard for use in 4440s/4441s models with Windows 8 in South Korea                                |
| 702238-D61           | Α           | Keyboard for use in 4440s/4441s models with Windows 8 in India                                      |
| 702238-DB1           | Α           | Keyboard for use in 4440s/4441s models with Windows 8 in Canada/England                             |
| 708761-001           | N           | Intel Core i5 processor, 3340M, 2.7-GHz, 3-MB L3 cache (include thermal material)                   |
| 708762-001           | N           | Intel Core i5 processor, 3380M, 2.9-GHz, 3-MB L3 cache (include thermal material)                   |
| 710788-001           | Α           | HP hs2350 hspa+ Mobile Broadband Module                                                             |
| 711903-001           | N           | Intel Core i5 processor, 3230M, 2.6-GHz, 3-MB L3 cache (includes thermal grease)                    |
| 712919-001           | N           | Heat sink for use in 4540s discrete graphics models with the processor soldered to the system board |
| 712920-001           | N           | Heat sink for use in 4540s UMA graphics models with the processor soldered to the system board      |

| Spare part number | CSR<br>flag | Description                                                                                                    |  |
|-------------------|-------------|----------------------------------------------------------------------------------------------------|--|
| 712921-001        | N           | System board for use in non-Windows 8 models with UMA graphics and a soldered on Intel Core i3-3110M processor                                 |  |
| 712921-501        | N           | System board for use in Windows 8 Standard models with UMA graphics and a soldered on Intel Core i3-3110M processor                            |  |
| 712921-601        | N           | System board for use in Windows 8 Professional models with UMA graphics and a soldered on ntel Core i3-3110M processor                         |  |
| 712922-001        | N           | System board for use in non-Windows 8 models with UMA graphics and a soldered on Intel Core 3-3120M processor                                  |  |
| 712922-501        | N           | System board for use in Windows 8 Standard models with UMA graphics and a soldered on Intel Core i3-3120M processor                            |  |
| 712922-601        | N           | System board for use in Windows 8 Professional models with UMA graphics and a soldered on Intel Core i3-3120M processor                        |  |
| 712923-001        | N           | System board for use in non-Windows 8 models with 1 GB of discrete graphics and a soldered on Intel Core i3-3110M processor                    |  |
| 712923-501        | N           | System board for use in Windows 8 Standard models with 1 GB of discrete graphics and a soldered on Intel Core i3-3110M processor               |  |
| 712923-601        | N           | System board for use in Windows 8 Professional models with 1 GB of discrete graphics and a soldered on Intel Core i3-3110M processor           |  |
| 712924-001        | N           | System board for use in non-Windows 8 models with 1 GB of discrete graphics and a soldered of Intel Core i3-3120M processor                    |  |
| 712924-501        | N           | System board for use in Windows 8 Standard models with 1 GB of discrete graphics and a soldered on Intel Core i3-3120M processor               |  |
| 712924-601        | N           | System board for use in Windows 8 Professional models with 1 GB of discrete graphics and a soldered on Intel Core i3-3120M processor           |  |
| 713162-001        | N           | Intel Celeron 1000M processor, 1.8-GHz processor, 3-MB L3 cache (includes thermal material)                                                    |  |
| 713163-001        | N           | Intel Core i3 processor, 3130M, 2.6-GHz, 3-MB L3 cache (includes thermal material)                                                             |  |
| 713376-001        | N           | Heat sink for use in 4440s/4441s models with discrete graphics and the processor soldered onto the system board (includes thermal material)    |  |
| 713377-001        | N           | Heat sink for use in 4440s/4441s models with UMA graphics and the processor soldered onto the system board (includes thermal material)         |  |
| 718475-001        | Α           | 500-GB, 7200-rpm hard drive (locked; model 4440s/4441s only)                                                                                   |  |
| 718658-001        | N           | System board for use in non-Windows 8 models with UMA graphics and a soldered on Intel Core i3-3110M processor for use only in Brazil          |  |
| 718658-501        | N           | System board for use in Windows 8 Standard models with UMA graphics and a soldered on Intel Core i3-3110M processor for use only in Brazil     |  |
| 718658-601        | N           | System board for use in Windows 8 Professional models with UMA graphics and a soldered on Intel Core i3-3110M processor for use only in Brazil |  |
| 718659-001        | N           | System board for use in non-Windows 8 models with UMA graphics and a soldered on Intel Core i3-3120M processor for use only in Brazil          |  |
| 718659-501        | N           | System board for use in Windows 8 Standard models with UMA graphics and a soldered on Intel Core i3-3120M processor for use only in Brazil     |  |

| Spare part<br>number | CSR<br>flag | Description                                                                                                    |
|----------------------|-------------|----------------------------------------------------------------------------------------------------|
| 718659-601           | N           | System board for use in Windows 8 Professional models with UMA graphics and a soldered on Intel Core i3-3120M processor for use only in Brazil |
| 731549-001           | N           | Display Cable Kit for use in 4440s/4441s models                                                                                                |

# Removal and replacement procedures

## **Preliminary replacement requirements**

### **Tools required**

You will need the following tools to complete the removal and replacement procedures:

- Flat-bladed screwdriver
- Phillips P0 and P1 screwdrivers
- Torx T8 screwdriver

#### Service considerations

The following sections include some of the considerations that you must keep in mind during disassembly and assembly procedures.

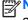

NOTE: As you remove each subassembly from the computer, place the subassembly (and all accompanying screws) away from the work area to prevent damage.

#### **Plastic parts**

A CAUTION: Using excessive force during disassembly and reassembly can damage plastic parts. Use care when handling the plastic parts. Apply pressure only at the points designated in the maintenance instructions.

#### Cables and connectors

∧ CAUTION: When servicing the computer, be sure that cables are placed in their proper locations during the reassembly process. Improper cable placement can damage the computer.

Cables must be handled with extreme care to avoid damage. Apply only the tension required to unseat or seat the cables during removal and insertion. Handle cables by the connector whenever possible. In all cases, avoid bending, twisting, or tearing cables. Be sure that cables are routed in such a way that they cannot be caught or snagged by parts being removed or replaced. Handle flex cables with extreme care; these cables tear easily.

#### **Drive handling**

↑ CAUTION: Drives are fragile components that must be handled with care. To prevent damage to the computer, damage to a drive, or loss of information, observe these precautions:

Before removing or inserting a hard drive, shut down the computer. If you are unsure whether the computer is off or in Hibernation, turn the computer on, and then shut it down through the operating system.

Before handling a drive, be sure that you are discharged of static electricity. While handling a drive, avoid touching the connector.

Before removing a diskette drive or optical drive, be sure that a diskette or disc is not in the drive and be sure that the optical drive tray is closed.

Handle drives on surfaces covered with at least one inch of shock-proof foam.

Avoid dropping drives from any height onto any surface.

After removing a hard drive, an optical drive, or a diskette drive, place it in a static-proof bag.

Avoid exposing a hard drive to products that have magnetic fields, such as monitors or speakers.

Avoid exposing a drive to temperature extremes or liquids.

If a drive must be mailed, place the drive in a bubble pack mailer or other suitable form of protective packaging and label the package "FRAGILE."

### **Grounding guidelines**

#### Electrostatic discharge damage

Electronic components are sensitive to electrostatic discharge (ESD). Circuitry design and structure determine the degree of sensitivity. Networks built into many integrated circuits provide some protection, but in many cases, ESD contains enough power to alter device parameters or melt silicon junctions.

A discharge of static electricity from a finger or other conductor can destroy static-sensitive devices or microcircuitry. Even if the spark is neither felt nor heard, damage may have occurred.

An electronic device exposed to ESD may not be affected at all and can work perfectly throughout a normal cycle. Or the device may function normally for a while, and then degrade in the internal layers, reducing its life expectancy.

<u>CAUTION</u>: To prevent damage to the computer when you are removing or installing internal components, observe these precautions:

Keep components in their electrostatic-safe containers until you are ready to install them.

Use nonmagnetic tools.

Before touching an electronic component, discharge static electricity by using the guidelines described in this section.

Avoid touching pins, leads, and circuitry. Handle electronic components as little as possible.

If you remove a component, place it in an electrostatic-safe container.

The following table shows how humidity affects the electrostatic voltage levels generated by different activities.

CAUTION: A product can be degraded by as little as 700 V.

| Typical electrostatic voltage levels |                   |          |         |  |  |
|--------------------------------------|-------------------|----------|---------|--|--|
|                                      | Relative humidity |          |         |  |  |
| Event                                | 10%               | 40%      | 55%     |  |  |
| Walking across carpet                | 35,000 V          | 15,000 V | 7,500 V |  |  |
| Walking across vinyl floor           | 12,000 V          | 5,000 V  | 3,000 V |  |  |
| Motions of bench worker              | 6,000 V           | 800 V    | 400 V   |  |  |
| Removing DIPS from plastic tube      | 2,000 V           | 700 V    | 400 V   |  |  |
| Removing DIPS from vinyl tray        | 11,500 V          | 4,000 V  | 2,000 V |  |  |
| Removing DIPS from Styrofoam         | 14,500 V          | 5,000 V  | 3,500 V |  |  |
| Removing bubble pack from PCB        | 26,500 V          | 20,000 V | 7,000 V |  |  |
| Packing PCBs in foam-lined box       | 21,000 V          | 11,000 V | 5,000 V |  |  |

#### Packaging and transporting guidelines

Follow these grounding guidelines when packaging and transporting equipment:

- To avoid hand contact, transport products in static-safe tubes, bags, or boxes.
- Protect ESD-sensitive parts and assemblies with conductive or approved containers or packaging.
- Keep ESD-sensitive parts in their containers until the parts arrive at static-free workstations.
- Place items on a grounded surface before removing items from their containers.
- Always be properly grounded when touching a component or assembly.
- Store reusable ESD-sensitive parts from assemblies in protective packaging or nonconductive foam.
- Use transporters and conveyors made of antistatic belts and roller bushings. Be sure that
  mechanized equipment used for moving materials is wired to ground and that proper materials
  are selected to avoid static charging. When grounding is not possible, use an ionizer to dissipate
  electric charges.

#### Workstation guidelines

Follow these grounding workstation guidelines:

- Cover the workstation with approved static-shielding material.
- Use a wrist strap connected to a properly grounded work surface and use properly grounded tools and equipment.
- Use conductive field service tools, such as cutters, screwdrivers, and vacuums.
- When fixtures must directly contact dissipative surfaces, use fixtures made only of static-safe materials.
- Keep the work area free of nonconductive materials, such as ordinary plastic assembly aids and Styrofoam.
- Handle ESD-sensitive components, parts, and assemblies by the case or PCM laminate. Handle these items only at static-free workstations.
- Avoid contact with pins, leads, or circuitry.
- Turn off power and input signals before inserting or removing connectors or test equipment.

#### **Equipment guidelines**

Grounding equipment must include either a wrist strap or a foot strap at a grounded workstation.

- When seated, wear a wrist strap connected to a grounded system. Wrist straps are flexible straps with a minimum of one megohm ±10% resistance in the ground cords. To provide proper ground, wear a strap snugly against the skin at all times. On grounded mats with banana-plug connectors, use alligator clips to connect a wrist strap.
- When standing, use foot straps and a grounded floor mat. Foot straps (heel, toe, or boot straps)
  can be used at standing workstations and are compatible with most types of shoes or boots. On
  conductive floors or dissipative floor mats, use foot straps on both feet with a minimum of one
  megohm resistance between the operator and ground. To be effective, the conductive strips
  must be worn in contact with the skin.

The following grounding equipment is recommended to prevent electrostatic damage:

- Antistatic tapes
- Antistatic smocks, aprons, and sleeve protectors
- Conductive bins and other assembly or soldering aids
- Nonconductive foam
- Conductive tabletop workstations with ground cords of one megohm resistance
- Static-dissipative tables or floor mats with hard ties to the ground
- Field service kits
- Static awareness labels
- Material-handling packages
- Nonconductive plastic bags, tubes, or boxes
- Metal tote boxes
- Electrostatic voltage levels and protective materials

The following table lists the shielding protection provided by antistatic bags and floor mats.

| Material              | Use        | Voltage protection level |
|-----------------------|------------|--------------------------|
| Antistatic plastic    | Bags       | 1,500 V                  |
| Carbon-loaded plastic | Floor mats | 7,500 V                  |
| Metallized laminate   | Floor mats | 5,000 V                  |

## **Component replacement procedures**

This chapter provides removal and replacement procedures.

There are as many as 95 screws and screw locks, in 15 different sizes, that must be removed, replaced, or loosened when servicing the computer. Make special note of each screw and screw lock size and location during removal and replacement.

### **Battery**

| Description                           | Spare part number |
|---------------------------------------|-------------------|
| 9-cell, 93 WHr, 2.8 Ah Li-ion battery | 633809-001        |
| 6-cell, 47 WHr, 2.2 Ah Li-ion battery | 633805-001        |

Before disassembling the computer, follow these steps:

- 1. Shut down the computer. If you are unsure whether the computer is off or in Hibernation, turn the computer on, and then shut it down through the operating system.
- Disconnect all external devices connected to the computer.
- 3. Disconnect the power from the computer by first unplugging the power cord from the AC outlet, and then unplugging the AC adapter from the computer.

#### Remove the battery:

- 1. Position the computer upside-down on a flat surface.
- 2. Slide the battery release latches (1) to release the battery.
  - NOTE: You can slide the battery release latches simultaneously or one at a time.

3. Tilt the battery upward (2), and remove it from the battery bay (3).

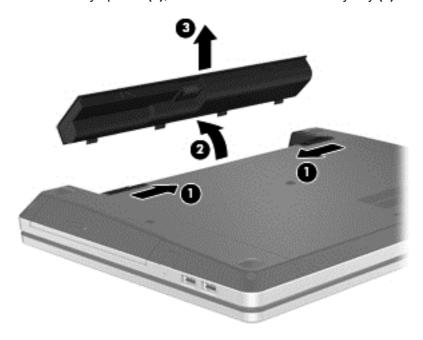

Install the battery by inserting it into the battery bay until you hear a click.

## Using the optional security screw

Use the optional security screw to lock the service door to the bottom of the computer. When not in use the security screw can be stored inside the battery bay.

Remove the battery:

To use the security screw:

- Remove the battery.
- Remove the security screw from inside the battery bay (1) and insert it (2) to lock the service door in place.

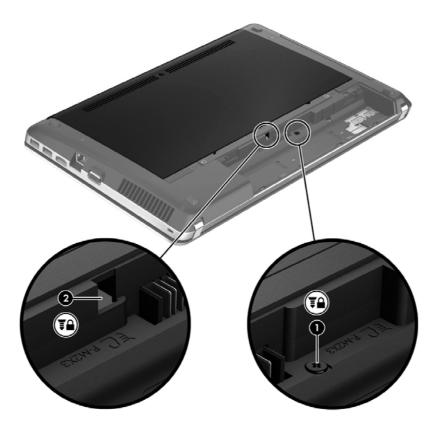

#### **Bottom door**

| Description                               | Spare part number |
|-------------------------------------------|-------------------|
| Bottom door for use in 4540s models       | 690978-001        |
| Bottom door for use in 4440s/4441s models | 690979-001        |

Before disassembling the computer, follow these steps:

- 1. Shut down the computer. If you are unsure whether the computer is off or in Hibernation, turn the computer on, and then shut it down through the operating system.
- Disconnect all external devices connected to the computer.
- Disconnect the power from the computer by first unplugging the power cord from the AC outlet, and then unplugging the AC adapter from the computer.
- 4. Remove the battery (see <u>Battery on page 55</u>).

#### Remove the bottom door:

- 1. Position the computer upside-down on a flat surface with the battery bay toward you.
- With the battery bay toward you, remove the security screw (1) (if the security screw is being used). For additional information about the security screw, see <u>Using the optional security screw</u> on page 57.
- 3. Slide the service door release latches (2) to release the service door.
- NOTE: You can slide the service door release latches simultaneously or you can slide them one at a time.
- 4. Slide the service door towards the front of the computer (3) and then lift it (4) away from the computer.

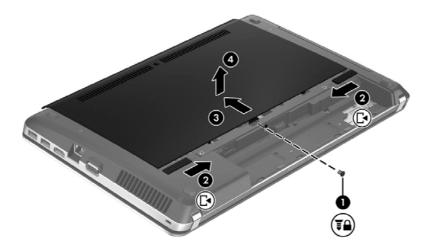

Reverse the removal procedures to install the bottom door.

#### SIM

NOTE: This section applies only to computer models with WWAN capability.

NOTE: The SIM is provided by the end-user as a security measure for the WWAN module. The SIM should be removed, placed into a static-dissipative container, and then replaced when the computer is reassembled.

Before removing the SIM, follow these steps:

- 1. Shut down the computer. If you are unsure whether the computer is off or in Hibernation, turn the computer on, and then shut it down through the operating system.
- 2. Disconnect all external devices connected to the computer.
- 3. Disconnect the power from the computer by first unplugging the power cord from the AC outlet, and then unplugging the AC adapter from the computer.
- 4. Remove the battery (see <u>Battery on page 55</u>).
- 5. Remove the bottom door (see <u>Bottom door on page 58</u>).

#### Remove the SIM:

- 1. Press in on the SIM (1). (The module is partially ejected from the SIM slot.)
- 2. Remove the SIM (2) from the SIM slot.

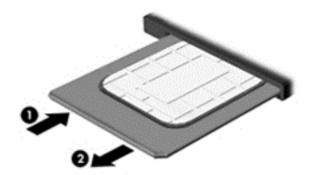

Reverse this procedure to install the SIM.

### **Optical drive**

NOTE: All optical drive spare part kits include an optical drive bezel, bracket, and screws.

| Description                                           | Spare part number |
|-------------------------------------------------------|-------------------|
| For use in 4540s models                               |                   |
| DVD-ROM drive                                         | 700845-001        |
| DVD±RW and CD-RW Super Multi Double-Layer Combo Drive | 683500-001        |
| Blu-ray ROM DVD±RW SuperMulti DL Drive                | 683499-001        |
| For use in 4440s/4441s models                         |                   |
| DVD±RW and CD-RW Super Multi Double-Layer Combo Drive | 691111-001        |
| Blu-ray ROM DVD±RW SuperMulti DL Drive                | 691110-001        |

Before removing the optical drive, follow these steps:

- 1. Shut down the computer. If you are unsure whether the computer is off or in Hibernation, turn the computer on, and then shut it down through the operating system.
- 2. Disconnect all external devices connected to the computer.
- 3. Disconnect the power from the computer by first unplugging the power cord from the AC outlet, and then unplugging the AC adapter from the computer.
- 4. Remove the battery (see <u>Battery on page 55</u>).
- 5. Remove the bottom door (see Bottom door on page 58).

#### Remove the optical drive:

- Position the computer upside-down.
- 2. Remove the Phillips PM2.5×6.0 screw (1) that secures the optical drive to the computer.
- 3. Push the optical drive tab (2) to release the optical drive from the computer.

Remove the optical drive (3) from the computer.

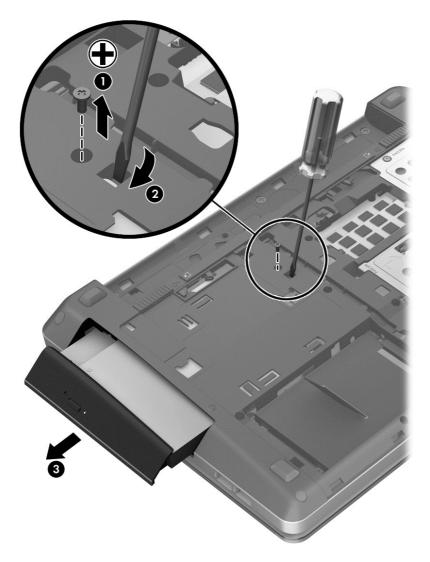

Reverse this procedure to install an optical drive.

#### **Hard drive**

NOTE: All hard drive spare part kits include a hard drive bracket and screws.

| Description                                                      | Spare part number |
|------------------------------------------------------------------|-------------------|
| 750-GB, 7200-rpm hard drive                                      | 633252-001        |
| 750-GB, 5400-rpm hard drive                                      | 634250-001        |
| 640-GB, 5400-rpm hard drive                                      | 669300-001        |
| 500-GB, 7200-rpm hard drive                                      | 634925-001        |
| 500-GB, 7200-rpm hard drive (locked)                             | 718475-001        |
| 500-GB, 5400-rpm hard drive (4540s models only)                  | 683802-001        |
| 500-GB, 5400-rpm hard drive (4440s/4441s models only)            | 669299-001        |
| 320-GB, 7200-rpm hard drive                                      | 641672-001        |
| 320-GB, 5400-rpm hard drive (4540s models)                       | 645193-001        |
| 320-GB, 5400-rpm hard drive (4440s/4441s models only)            | 622643-001        |
| 128-GB solid-state drive                                         | 684253-001        |
| Hard Drive Hardware Kit (includes hard drive bracket and screws) | 683488-001        |

Before disassembling the computer, follow these steps:

- 1. Shut down the computer. If you are unsure whether the computer is off or in Hibernation, turn the computer on, and then shut it down through the operating system.
- 2. Disconnect all external devices connected to the computer.
- 3. Disconnect the power from the computer by first unplugging the power cord from the AC outlet, and then unplugging the AC adapter from the computer.
- 4. Remove the battery (see <u>Battery on page 55</u>).
- 5. Remove the bottom door (see <u>Bottom door on page 58</u>).
- NOTE: Instructions for removing the hard drive are imprinted on the service door.

#### Remove the hard drive:

- 1. Position the computer upside-down.
- 2. Remove the four Phillips PM2.0×4.0 screws (1) that secure the hard drive to the computer.

3. Pull the Mylar tab on the hard drive (2) toward the side of the computer to disengage the hard drive from the connector, and then lift the hard drive out of the hard drive bay.

NOTE: Model 4540s shown.

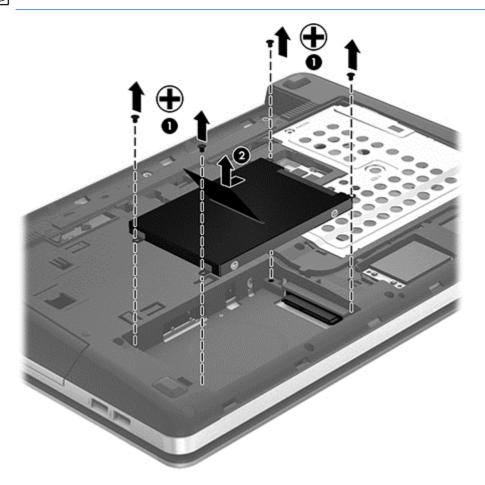

4. If it is necessary to replace the hard drive cover, lift the Mylar tab to unlock it.

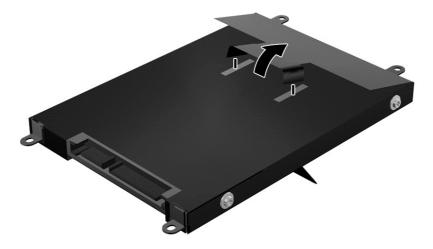

5. Remove the four Phillips PM3.0×3.0 hard drive cover screws (1) that secure the cover to the hard drive.

6. Lift the top of the Mylar cover (2) from the drive, and then remove the cover from the hard drive (3).

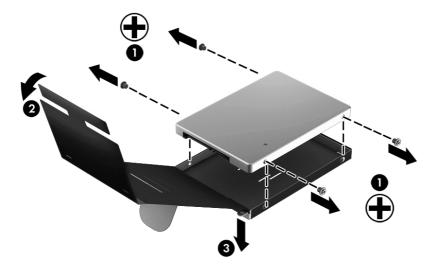

Reverse this procedure to reassemble and install the hard drive.

### **Memory modules**

NOTE: Primary and expansion memory is installed in a stacked configuration in the bottom of the computer.

| Description                      | Spare part number |
|----------------------------------|-------------------|
| 2-GB (PC3-12800, 1600-MHz, DDR3) | 652972-001        |
| 4-GB (PC3-12800, 1600-MHz, DDR3) | 641369-001        |

#### **Update BIOS before adding memory modules**

Before adding new memory, make sure you update the computer to the latest BIOS.

#### To update BIOS:

- 1. Navigate to www.hp.com.
- 2. Click Support & Drivers > click Drivers & Software.
- In the Enter a product name/number box, type the computer model information, and then click Search.
- Click the link for the computer model.
- 5. Select the operating system, and then click **Next**.
- 6. Under Step 2: Select a Download, click the BIOS link.

- 7. Click the link for the most recent BIOS.
- 8. Click the **Download** button, and then follow the on-screen instructions.

Before removing the memory module, follow these steps:

- 1. Shut down the computer. If you are unsure whether the computer is off or in Hibernation, turn the computer on, and then shut it down through the operating system.
- Disconnect all external devices connected to the computer.
- 3. Disconnect the power from the computer by first unplugging the power cord from the AC outlet, and then unplugging the AC adapter from the computer.
- 4. Remove the battery (see <u>Battery on page 55</u>).
- 5. Remove the bottom door (see <u>Bottom door on page 58</u>).

### Remove the memory module:

- 1. Position the computer upside-down.
- 2. Spread the retaining tabs (1) on each side of the memory module slot to release the memory module. (The edge of the module opposite the slot rises away from the computer.)
- 3. Remove the memory module (2) by pulling the module away from the slot at an angle.
  - NOTE: Memory modules are designed with a notch to prevent incorrect insertion into the memory module slot.
  - NOTE: The computer uses two memory sockets. The top socket houses the expansion memory module and the bottom socket houses the primary memory module. The removal procedure is the same for both memory sockets.

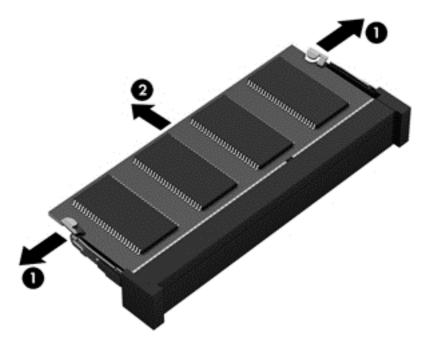

Reverse this procedure to install a memory module.

## **WWAN** module

A CAUTION: The WWAN module and the WLAN module are not interchangeable.

| Description                             | Spare part number |
|-----------------------------------------|-------------------|
| Ericsson F5321 HSPA+ with GPS           | 668969-001        |
| Sierra MC8355 HSPA/CDMA with GPS        | 634400-001        |
| HP un2430 EV-DO/HSPA Mini Card          | 702080-001        |
| HP hs2350 hspa+ Mobile Broadband Module | 710788-001        |

Before removing the WWAN module, follow these steps:

- 1. Shut down the computer. If you are unsure whether the computer is off or in Hibernation, turn the computer on, and then shut it down through the operating system.
- 2. Disconnect all external devices connected to the computer.
- 3. Disconnect the power from the computer by first unplugging the power cord from the AC outlet, and then unplugging the AC adapter from the computer.
- **4.** Remove the battery (see <u>Battery on page 55</u>).
- 5. Remove the bottom door (see Bottom door on page 58).

#### Remove the WWAN module:

- Position the computer upside-down.
- Disconnect the WWAN antenna cables (1) from the terminals on the WWAN module.
- NOTE: The red WWAN antenna cable is connected to the WWAN module "Main" terminal. The blue WWAN antenna cable is connected to the WWAN module "Aux" terminal.
- 3. Remove the two Phillips PM2.0×3.0 screws (2) that secure the WWAN module to the computer. (The edge of the module opposite the slot rises away from the computer.)

- 4. Remove the WWAN module (3) by pulling the module away from the slot at an angle.
  - NOTE: WWAN modules are designed with a notch to prevent incorrect insertion.

Figure 4-1 Removing the WWAN module

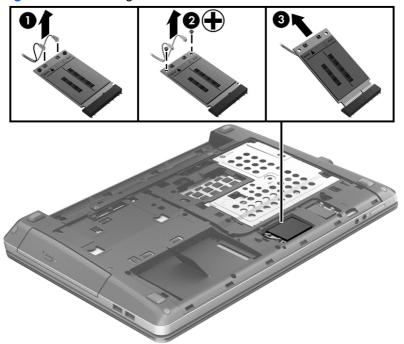

NOTE: If the WWAN antennas are not connected to the terminals on the WWAN module, the protective sleeves must be installed on the antenna connectors, as shown in the following illustration.

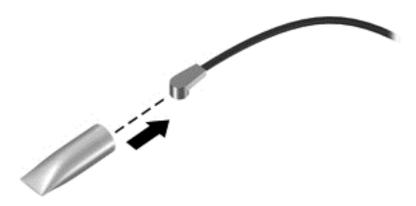

Reverse this procedure to install the WWAN module.

## WLAN/Bluetooth combo card

The computer uses a card that provides both WLAN and Bluetooth functionality.

↑ CAUTION: The WLAN module and the WWAN module are not interchangeable.

| Description                                                                | Spare part number |
|----------------------------------------------------------------------------|-------------------|
| Atheros 9485GN 802.11b/g/n 1x1 WiFi and 3012 Bluetooth 4.0 Combo Adapter   | 655795-001        |
| Broadcom 4313GN 802.11b/g/n 1x1 WiFi and 20702 Bluetooth 4.0 Combo Adapter | 657325-001        |
| Intel Centrino Wireless-N 2230                                             | 670290-001        |
| Intel Centrino Advanced-N 6235                                             | 670292-001        |
| Ralink WLAN Ralink Ripple3 RT5390F_802.11 b/g/n 1x1 PCle HMC               | 670691-001        |
| Atheros AR9485 802.11b/g/n 1x1 WiFi Adapter                                | 675794-001        |
| Atheros AR9565 802.11bgn 1x1 WiFi + BT4.0 combo Adapter                    | 690019-001        |
| Ralink RT3290LE 802.11bgn 1x1 Wi-Fi and Bluetooth 4.0 Combo Adapter        | 690020-001        |
| Ralink RT5390R 802.11bgn 1x1 Wi-Fi Adapter                                 | 691415-001        |

Before removing the WLAN module, follow these steps:

- 1. Shut down the computer. If you are unsure whether the computer is off or in Hibernation, turn the computer on, and then shut it down through the operating system.
- 2. Disconnect all external devices connected to the computer.
- 3. Disconnect the power from the computer by first unplugging the power cord from the AC outlet, and then unplugging the AC adapter from the computer.
- 4. Remove the battery (see Battery on page 55).
- 5. Remove the bottom door (see Bottom door on page 58).

#### Remove the WLAN module:

- 1. Position the computer upside-down.
- 2. Disconnect the WLAN antenna cables (1) from the terminals on the WLAN module.
  - NOTE: The WLAN antenna cable labeled "1" connects to the WLAN module "Main" terminal labeled "1". The WLAN antenna cable labeled "2" connects to the WLAN module "Aux" terminal labeled "2". If the computer is equipped with an 802.11a/b/g/n WLAN module, the yellow WLAN antenna cable connects to the middle terminal on the WLAN module.
- 3. Remove the two Phillips PM2.0×3.0 screws (2) that secure the WLAN module to the computer. (The edge of the module opposite the slot rises away from the computer.)

4. Remove the WLAN module (3) by pulling the module away from the slot at an angle.

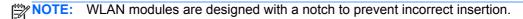

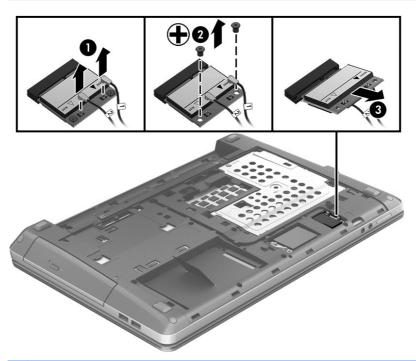

NOTE: If the WLAN antennas are not connected to the terminals on the WLAN module, the protective sleeves must be installed on the antenna connectors, as shown in the following illustration.

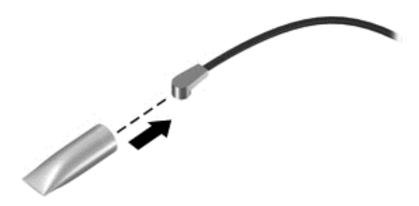

Reverse this procedure to install the WLAN module.

## **Keyboard**

NOTE: For a detailed list of available keyboards, see Sequential part number listing on page 41.

| Description                                              | Spare part number |
|----------------------------------------------------------|-------------------|
| Keyboard for use in 4540s models without Windows 8       | 683491-xxx        |
| Keyboard for use in 4540s models with Windows 8          | 702237-xxx        |
| Keyboard for use in 4440s/4441s models without Windows 8 | 683657-xxx        |
| Keyboard for use in 4440s/4441s models with Windows 8    | 702238-xxx        |

#### Before removing the keyboard, follow these steps:

- 1. Shut down the computer. If you are unsure whether the computer is off or in Hibernation, turn the computer on, and then shut it down through the operating system.
- Disconnect all external devices connected to the computer.
- 3. Disconnect the power from the computer by first unplugging the power cord from the AC outlet, and then unplugging the AC adapter from the computer.
- 4. Remove the battery (see <u>Battery on page 55</u>).
- 5. Remove the bottom door (see <u>Bottom door on page 58</u>).

#### Remove the keyboard:

- 1. Position the computer upside-down with the front toward you.
- 2. For model 4540s, remove the three Phillips PM2.5×6.0 screws that secure the keyboard to the computer.

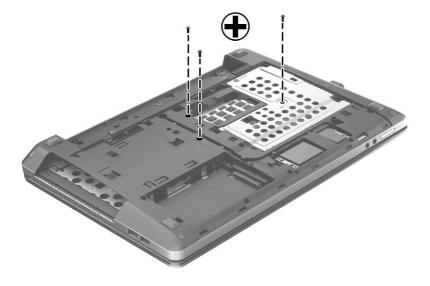

3. For model 4440s/4441s, remove the two Phillips PM2.5×6.0 screws that secure the keyboard to the computer.

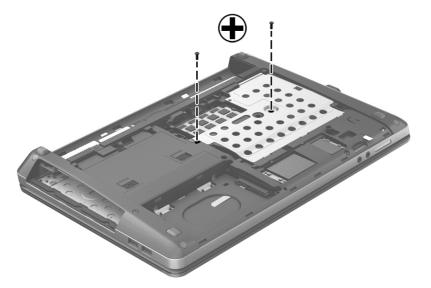

- 4. Position the computer right-side up with the front toward you.
- **5.** Open the computer as far as possible.
- **6.** Slide the keyboard downward toward the palm rest **(1)**.
- 7. Lift the top of the keyboard at an angle (2), and then pull the keyboard up to remove it from the palm rest(3).
  - NOTE: Only pull the keyboard up enough to release it from the computer and flip it over onto the palm rest. Under the keyboard, the cable is connected to the system board.

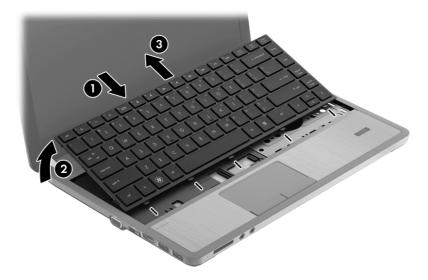

8. Rotate the keyboard until it rests on the palm rest (1), and then disconnect the keyboard cable by lifting the keyboard connector latch (2), and then disconnecting the keyboard cable from the system board (3).

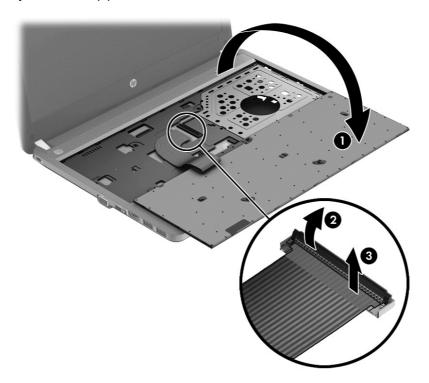

9. Remove the keyboard.

Reverse this procedure to install the keyboard.

## **Heat shield**

| Description                               | Spare part number |
|-------------------------------------------|-------------------|
| Heat shield for use in 4540s models       | 687696-001        |
| Heat shield for use in 4440s/4441s models | 683497-001        |

## Before removing the heat shield, follow these steps:

- 1. Shut down the computer. If you are unsure whether the computer is off or in Hibernation, turn the computer on, and then shut it down through the operating system.
- 2. Disconnect all external devices connected to the computer.
- Disconnect the power from the computer by first unplugging the power cord from the AC outlet, and then unplugging the AC adapter from the computer.
- 4. Remove the battery (see <u>Battery on page 55</u>).
- Remove the following components:
  - a. Bottom door (see Bottom door on page 58).
  - **b.** Keyboard (see Keyboard on page 70)

#### Remove the heat shield:

- 1. Position the computer upside-down with the front toward you.
- 2. If disassembling model 4440s/4441s, skip to step 7.
- 3. For model 4540s, remove the three Phillips PM2.5×6.0 screws (1) that secure the heat shield to the computer.
- 4. Slide the shield toward the inside of the computer (2).
- 5. Rotate the top of the shield upward (3).

6. Remove the heat shield from the computer (4).

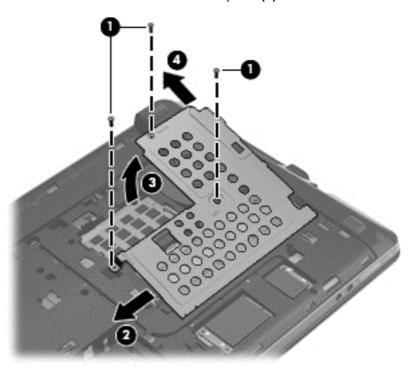

- 7. For model 4440s/4441s, remove the three Phillips PM2.0×3.0 screws (1) that secure the heat shield to the computer.
- 8. Rotate the top of the shield upward (2).
- 9. Lift the heat shield from the computer (3).

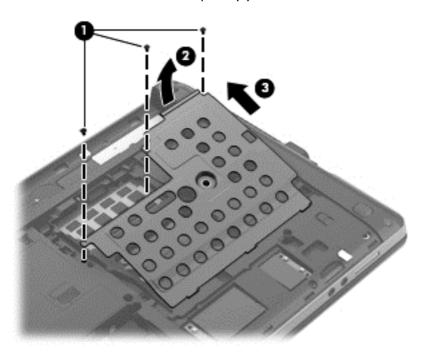

Reverse this procedure to install the heat shield.

## Fan

| Description                       | Spare part number |
|-----------------------------------|-------------------|
| Fan for use in 4540s models       | 683484-001        |
| Fan for use in 4440s/4441s models | 683651-001        |

## Before removing the fan, follow these steps:

- 1. Shut down the computer. If you are unsure whether the computer is off or in Hibernation, turn the computer on, and then shut it down through the operating system.
- 2. Disconnect all external devices connected to the computer.
- 3. Disconnect the power from the computer by first unplugging the power cord from the AC outlet, and then unplugging the AC adapter from the computer.
- 4. Remove the battery (see <u>Battery on page 55</u>).
- Remove the following components:
  - a. Bottom door (see Bottom door on page 58).
  - **b.** Keyboard (see <u>Keyboard on page 70</u>)
  - **c.** Heat shield (see <u>Heat shield on page 73</u>)

#### Remove the fan:

- 1. Position the computer upside-down.
- 2. Disconnect the fan cable (1) from the system board.
- 3. Remove the two Phillips PM2.5×5.0 screws (2) that secure the fan to the system board.

Remove the fan from the system board (3).

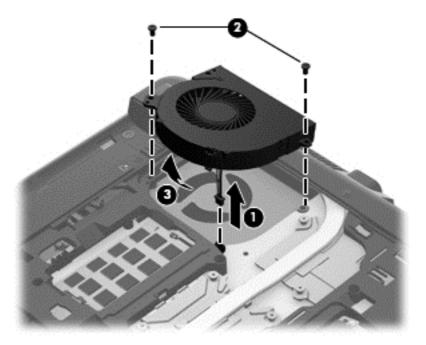

Reverse this procedure to install the fan.

NOTE: To properly ventilate the computer, allow at least a 7.6-cm (3-in) clearance on the left side of the computer.

The computer uses an electric fan for ventilation. The fan is controlled by a temperature sensor and is designed to turn on automatically when high temperature conditions exist. These conditions are affected by high external temperatures, system power consumption, power management/battery conservation configurations, battery fast charging, and software requirements. Exhaust air is displaced through the ventilation grill located on the left side of the computer.

## **Heat sink**

All heat sink spare part kits include replacement thermal material.

| Description                                                                                       | Spare part number |
|---------------------------------------------------------------------------------------------------|-------------------|
| For use in 4540s models:                                                                          |                   |
| Heat sink for use in models with UMA graphics and a removable processor                           | 683489-001        |
| Heat sink for use in models with discrete graphics and a removable processor                      | 683490-001        |
| Heat sink for use in models with UMA graphics and the processor soldered to the system board      | 712920-001        |
| Heat sink for use in models with discrete graphics and the processor soldered to the system board | 712919-001        |
| For use in 4440s/4441s models:                                                                    |                   |
| Heat sink for use in models with discrete graphics and a removable processor                      | 683655-001        |
| Heat sink for use in models with UMA graphics and a removable processor                           | 683656-001        |
| Heat sink for use in models with discrete graphics and the processor soldered to the system board | 713376-001        |
| Heat sink for use in models with UMA graphics and the processor soldered to the system board      | 713377-001        |

#### Before removing the heat sink, follow these steps:

- 1. Shut down the computer. If you are unsure whether the computer is off or in Hibernation, turn the computer on, and then shut it down through the operating system.
- 2. Disconnect all external devices connected to the computer.
- 3. Disconnect the power from the computer by first unplugging the power cord from the AC outlet, and then unplugging the AC adapter from the computer.
- 4. Remove the battery (see <u>Battery on page 55</u>).
- 5. Remove the following components:
  - a. Bottom door (see Bottom door on page 58).
  - **b.** Keyboard (see <u>Keyboard on page 70</u>)
  - Heat shield (see <u>Heat shield on page 73</u>)
  - d. Fan (see Fan on page 75)

#### Remove the heat sink:

- 1. Position the computer upside-down.
- To remove the discrete heat sink, in the order indicated, loosen the six captive Phillips screws
   (1) that secure the heat sink to the system board.

3. Lift the left side of the heat sink up at an angle (2), and then pull it away from the side of the computer to remove it (3).

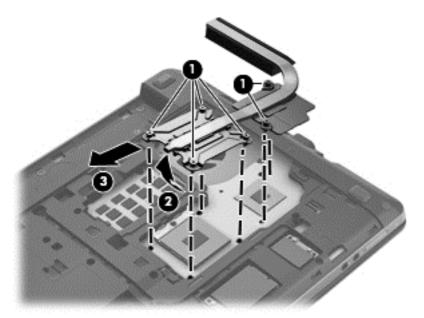

- 4. To remove the UMA heat sink, in the order indicated, loosen the four captive Phillips screws (1) that secure the heat sink to the system board.
- 5. Lift the left side of the heat sink up at an angle (2), and then pull it away from the side of the computer to remove it (3).

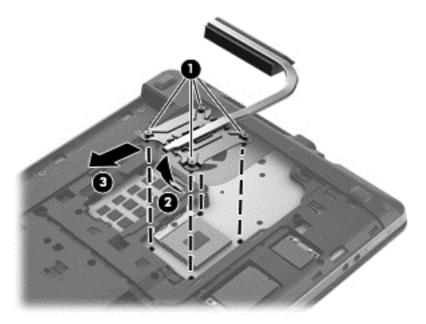

NOTE: For discrete models, thoroughly clean thermal material from the surfaces of the system board components (1)(3) and the heat sink (2)(4) each time you remove the heat sink. All heat sink and processor spare part kits include thermal material.

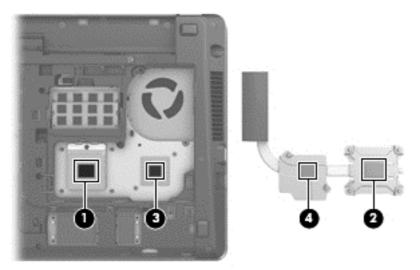

NOTE: For UMA models, thoroughly clean thermal material from the surface of the system board (1) and heat sink (2) each time you remove the heat sink. All heat sink and processor spare part kits include thermal material.

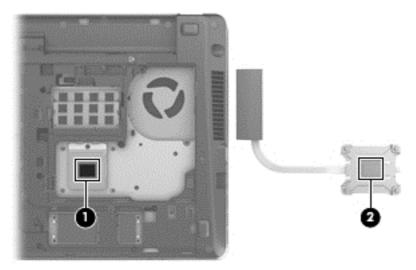

Reverse this procedure to install the heat sink.

## **Processor**

NO

NOTE: All processor spare part kits include replacement thermal material.

| Description                                  | Spare part number |
|----------------------------------------------|-------------------|
| Intel Core i7 processor, Quad Core:          |                   |
| 3632QM, 2.2-GHz processor with 6-MB L3 cache | 701658-001        |
| 3612QM, 2.1-GHz processor with 6-MB L3 cache | 680647-001        |
| Intel Core i5 processors, Dual Core:         |                   |
| 3380M, 2.9-GHz processor with 3-MB L3 cache  | 708762-001        |
| 3360M, 2.8-GHz processor with 3-MB L3 cache  | 681953-001        |
| 3340M, 2.7-GHz processor with 3-MB L3 cache  | 708761-001        |
| 3320M, 2.6-GHz processor with 3-MB L3 cache  | 681952-001        |
| 3230M, 2.6-GHz processor with 3-MB L3 cache  | 711903-001        |
| 3210M, 2.5-GHz processor with 3-MB L3 cache  | 680645-001        |
| 2450M, 2.5-GHz processor with 3-MB L3 cache  | 676359-001        |
| Intel Core i3 processors, Dual Core:         |                   |
| 3130M, 2.6-GHz processor with 3-MB L3 cache  | 713163-001        |
| 3120M, 2.5-GHz processor with 3-MB L3 cache  | 700627-001        |
| 3110M, 2.3-GHz processor with 3-MB L3 cache  | 682417-001        |
| 2370M, 2.4-GHz processor with 3-MB L3 cache  | 677152-001        |
| 2350M, 2.3-GHz processor with 3-MB L3 cache  | 653340-001        |
| Intel Pentium processor, Dual Core:          |                   |
| 2020M, 2.4-GHz, with 2-MB L3 cache           | 700628-001        |
| B980, 2.4-GHz, with 2-MB L3 cache            | 692428-001        |
| B970, 2.3-GHz, with 2-MB L3 cache            | 676785-001        |
| Intel Celeron processor:                     |                   |
| 1000M, 1.8-GHz, with 2-MB L3 cache           | 713162-001        |
| B840, 1.9-GHz, with 2-MB L3 cache            | 664663-001        |

Before removing the processor, follow these steps:

- 1. Shut down the computer. If you are unsure whether the computer is off or in Hibernation, turn the computer on, and then shut it down through the operating system.
- 2. Disconnect all external devices connected to the computer.
- 3. Disconnect the power from the computer by first unplugging the power cord from the AC outlet, and then unplugging the AC adapter from the computer.

- 4. Remove the battery (see <u>Battery on page 55</u>).
- **5**. Remove the following components:
  - Bottom door (see Bottom door on page 58).
  - Keyboard (see Keyboard on page 70) b.
  - Heat shield (see <u>Heat shield on page 73</u>) C.
  - d. Fan (see Fan on page 75)
  - e. Heat sink (see <u>Heat sink on page 77</u>)

## Remove the processor:

- Position the computer upside-down.
- 2. Use a flat-bladed screwdriver to turn the processor locking screw (1) one-half turn counterclockwise until you hear a click.
- Lift the processor (2) straight up and remove it.
- NOTE: The gold triangle (3) on the processor must be aligned with the triangle embossed on the processor slot when you install the processor.

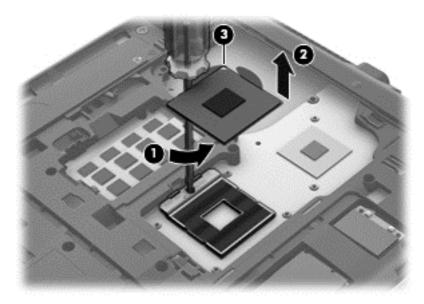

Reverse this procedure to install the processor.

## Top cover

NOTE: All top covers include the touchpad assembly.

| Description                       | Spare part number |
|-----------------------------------|-------------------|
| Top cover for use in model 4540s: |                   |
| With a fingerprint reader         | 683506-001        |
| Without a fingerprint reader      | 683507-001        |
| For use in model 4440s/4441s:     |                   |
| With a fingerprint reader         | 683666-001        |
| Without a fingerprint reader      | 683667-001        |

### Before removing the top cover, follow these steps:

- 1. Shut down the computer. If you are unsure whether the computer is off or in Hibernation, turn the computer on, and then shut it down through the operating system.
- Disconnect all external devices connected to the computer.
- 3. Disconnect the power from the computer by first unplugging the power cord from the AC outlet, and then unplugging the AC adapter from the computer.
- 4. Remove the battery (see <u>Battery on page 55</u>).
- **5.** Remove the following components:
  - a. Bottom door (see Bottom door on page 58).
  - **b.** Memory modules (see Memory modules on page 64)
  - c. WLAN/Bluetooth module (see WLAN/Bluetooth combo card on page 68)
  - d. WWAN module (see WWAN module on page 66)
  - e. Keyboard (see Keyboard on page 70)
  - f. Heat shield (see <u>Heat shield on page 73</u>)

### Remove the top cover:

1. Position the computer upright with the front toward you.

- For 4540s models, disconnect the following cables from the system board:
  - (1) Speaker cable
  - (2) Function board/Power button board cable
  - (3) Fingerprint reader board cable

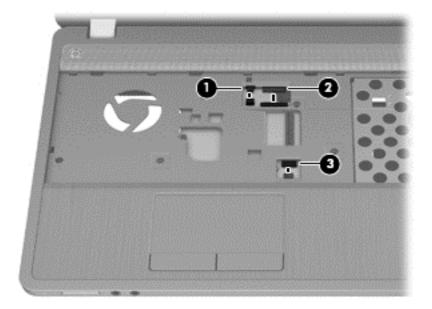

- For 4440s/4441 models, disconnect the following cables from the system board:
  - (1) Function board/Power button board cable
  - (2) Finger print reader board cable

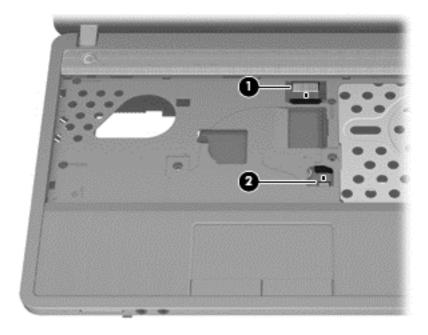

Position the computer upside down.

- **5.** For 4540s models, remove the following screws that secure the top cover to the computer:
  - (1) 4 rubber screw covers from the corners of the computer
  - (2) 11 Torx T8M2.5×6.0 screws

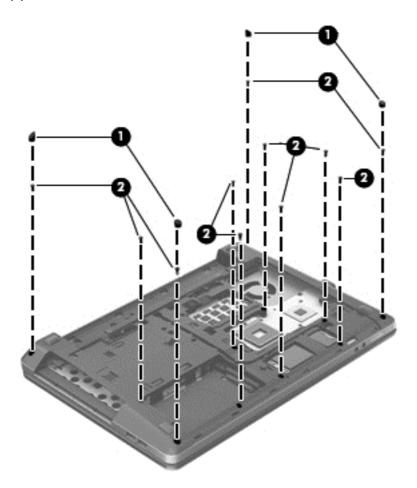

- For 4440s/4441s models, remove the following screws that secure the top cover to the 6. computer:
  - (1) 4 rubber screw covers from the corners of the computer
  - (2) 9 Torx T8M2.5×6.0 screws
  - (3) 1 Phillips PM2.5×3.0 screw from the hard drive bay

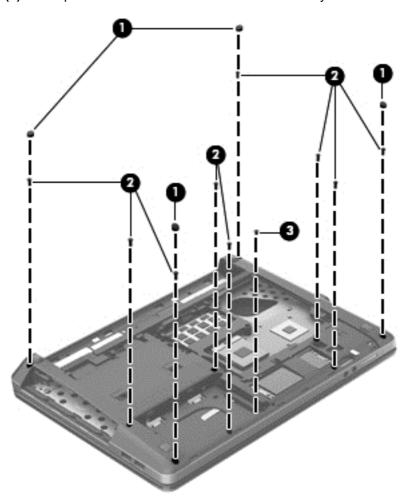

- **7.** For 4540s models, remove the following screws that secure the top cover to the computer:
  - (1) 2 Phillips PM2.0×2.5 screws from the optical drive bay
  - (2) 3 Phillips PM2.0×2.0 broadhead screws from the battery bay

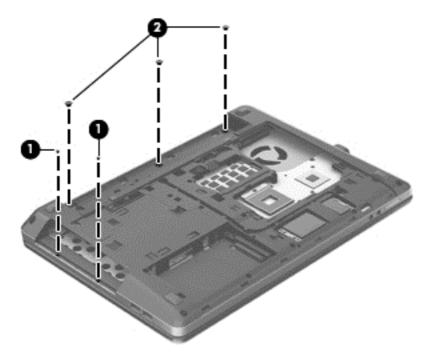

- 8. For 4440s/4441s models, remove the following screws that secure the top cover to the computer:
  - (1) 3 Phillips PM2.0×2.5 screws from the optical drive bay
  - (2) 2 Phillips PM2.0×2.0 screws from the battery bay

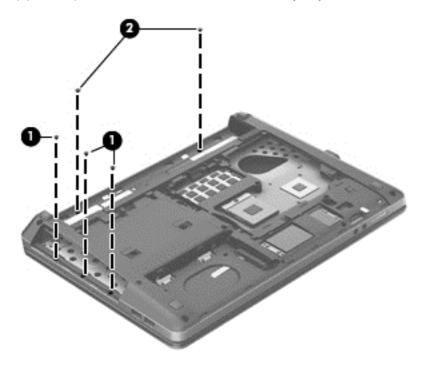

- Position the computer upright. 9.
- 10. For 4540s models, remove the two 2 Torx T8M2.5×6.0 screws screws that secure the top cover to the computer.

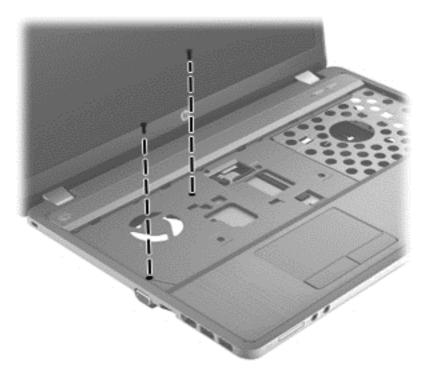

11. For 4440s/4441s models, remove the three 2 Torx T8M2.5×6.0 screws screws that secure the top cover to the computer.

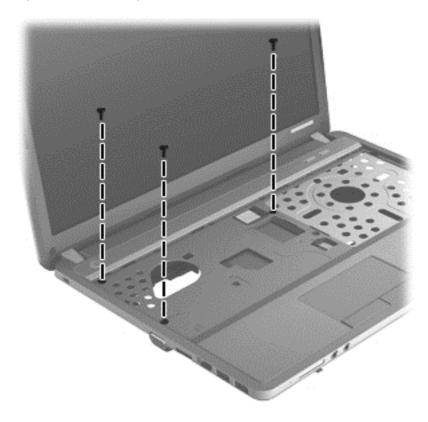

- 12. Turn the computer upright and open it as far as possible.
- **13.** Pry the top of the top cover loose from the computer **(1)**.
- **14.** Lift the top cover up slightly **(2)**, enough not to inadvertently disconnect the touch pad cable from the system board.

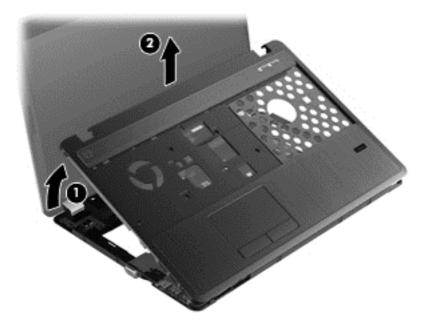

**15.** Lift the top cover upward enough to access the audio board cable **(1)**, and the disconnect the cable from the system board **(2)**.

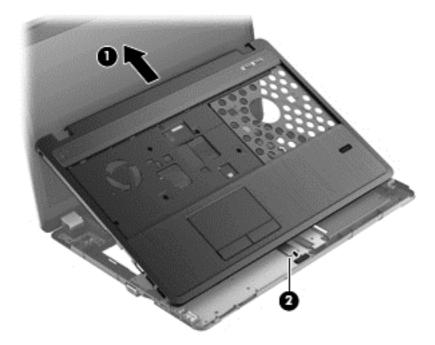

**16.** Remove the top cover from the computer.

Reverse this procedure to install the top cover.

## Fingerprint reader board

NOTE: Fingerprint assembly spare part kits include cable, bracket, and screws.

| Description                                            | Spare part number |
|--------------------------------------------------------|-------------------|
| Fingerprint reader board for use in 4540s models       | 683485-001        |
| Fingerprint reader board for use in 4440s/4441s models | 683652-001        |

Before removing the fingerprint reader board, follow these steps:

- 1. Shut down the computer. If you are unsure whether the computer is off or in Hibernation, turn the computer on, and then shut it down through the operating system.
- 2. Disconnect all external devices connected to the computer.
- 3. Disconnect the power from the computer by first unplugging the power cord from the AC outlet, and then unplugging the AC adapter from the computer.
- 4. Remove the battery (see <u>Battery on page 55</u>).
- 5. Remove the following components:
  - a. Bottom door (see <u>Bottom door on page 58</u>).
  - **b.** Keyboard (see Keyboard on page 70)
  - c. Top cover (see Top cover on page 82)

Remove the fingerprint reader board:

- 1. Position the top cover upside-down with the front toward you.
- 2. Remove the Phillips PM2.0×4.0 screw (1) that secures the fingerprint reader board bracket to the top cover.
- 3. Slide the bracket toward the bottom of the top cover (2), and then lift it off the top cover (3).

4. Remove the reader and cable assembly from the top cover (4).

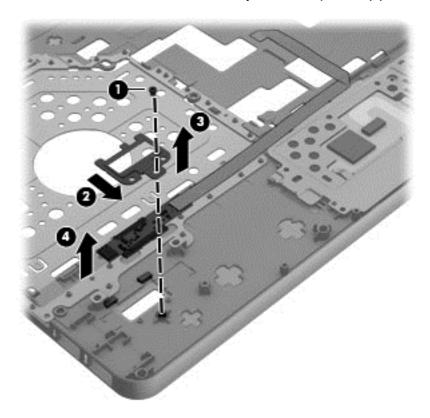

Reverse this procedure to install the fingerprint reader board.

## **Speaker assembly**

NOTE: In 4540s models, the speakers are mounted to the bottom of the top cover.

NOTE: In 4440s/4441s models, the speakers are mounted to the base enclosure.

| Description                                    | Spare part number |
|------------------------------------------------|-------------------|
| Speaker assembly for use in 4540s models       | 683505-001        |
| Speaker assembly for use in 4440s/4441s models | 683665-001        |

Before removing the speaker assembly, follow these steps:

- 1. Shut down the computer. If you are unsure whether the computer is off or in Hibernation, turn the computer on, and then shut it down through the operating system.
- Disconnect all external devices connected to the computer.
- Disconnect the power from the computer by first unplugging the power cord from the AC outlet, and then unplugging the AC adapter from the computer.
- Remove the battery (see <u>Battery on page 55</u>).
- 5. Remove the following components:
  - **a.** Bottom door (see <u>Bottom door on page 58</u>).
  - **b.** Keyboard (see <u>Keyboard on page 70</u>)
  - **c.** Top cover (see <u>Top cover on page 82</u>)

### Remove the speaker assembly:

- 1. If disassembling model 4440s/4441s, skip to step 7.
- 2. Position the top cover upside-down with the front toward you.
- 3. For model 4540s, disconnect the speaker cable from the system board (1) and remove the cables from under the power button board cable and from the clips.
- 4. Remove the cables from under the power button board cable and from the clips.
- 5. Remove the two Phillips PM2.0×7.0 screws (2) that secure the speakers to the computer.

**6.** Lift the opposite end of each speaker away from the tab and up at an angle, and then pull the speaker away from tab and up and off the top cover **(3)**.

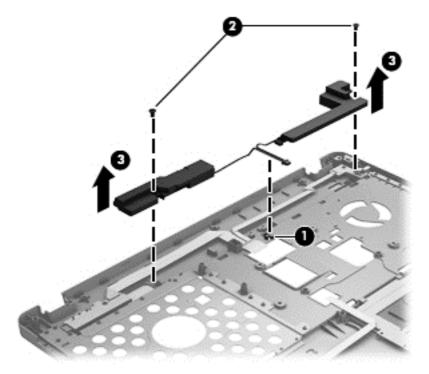

- 7. For model 4440s/4441s, position the computer upright and open as far as possible.
- 8. Disconnect the speaker cable from the system board (1).
- 9. Remove the two broadhead PM2.0×3.0 screws (2) that secure the speakers to the computer, and the remove the speakers from the computer (3).

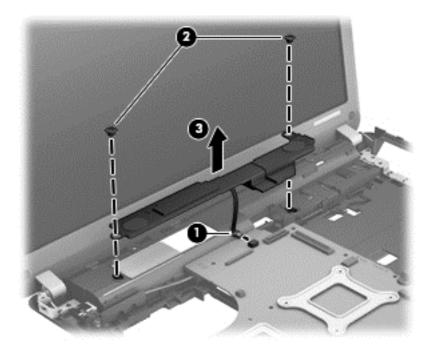

Reverse these procedures to install the speaker assembly.

## Function board/Power button board assembly

| Description                                                                         | Spare part number |
|-------------------------------------------------------------------------------------|-------------------|
| Function board/Power button board assembly for use in 4540s models (includes cable) | 683486-001        |
| Function board/Power button board for use in 4440s/4441s models (includes cable)    | 683653-001        |

Before removing the function board and power button board, follow these steps:

- 1. Shut down the computer. If you are unsure whether the computer is off or in Hibernation, turn the computer on, and then shut it down through the operating system.
- 2. Disconnect all external devices connected to the computer.
- Disconnect the power from the computer by first unplugging the power cord from the AC outlet, and then unplugging the AC adapter from the computer.
- 4. Remove the battery (see <u>Battery on page 55</u>).
- 5. Remove the following components:
  - a. Bottom door (see Bottom door on page 58).
  - **b.** Keyboard (see <u>Keyboard on page 70</u>)
  - **c.** Top cover (see <u>Top cover on page 82</u>)
  - **d.** Speaker (see Speaker assembly on page 91)

Remove the function board/power button board assembly:

- Position the top cover upside-down with the front toward you.
- Remove the two Phillips PM2.0×4.0 screws (1) that secure the boards to the top cover.
- Remove the function board from the top cover (2).

4. Remove the power button board from the top cover. (3).

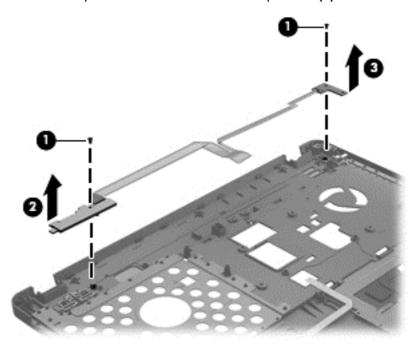

Reverse this procedure to install the function board/power button board assembly.

## **Audio board**

| Description                  | Spare part number |
|------------------------------|-------------------|
| Audio board (includes cable) | 683475-001        |

### Before removing the audio board, follow these steps:

- 1. Shut down the computer. If you are unsure whether the computer is off or in Hibernation, turn the computer on, and then shut it down through the operating system.
- 2. Disconnect all external devices connected to the computer.
- 3. Disconnect the power from the computer by first unplugging the power cord from the AC outlet, and then unplugging the AC adapter from the computer.
- **4.** Remove the battery (see <u>Battery on page 55</u>).
- **5.** Remove the following components:
  - a. Bottom door (see Bottom door on page 58).
  - **b.** Keyboard (see Keyboard on page 70)
  - **c.** Top cover (see <u>Top cover on page 82</u>)

#### Remove the audio board:

- 1. Position the top cover upside-down.
- 2. Disconnect the smaller touchpad button cable (1).
- 3. Remove the Phillips PM2.0×4.0 screw (2) that secures the audio board to the computer.
- **4.** Rotate the top of the board upward, pull the board away from the connectors (to remove them from top cover holes), and then lift the board off the top cover **(3)**.

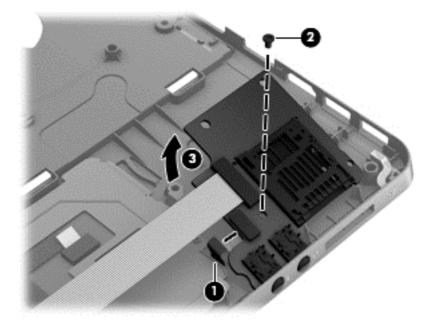

Reverse this procedure to install the audio board.

## **USB** connector assembly

The USB connector assembly is included in the Cable Kit, spare part number 683477-001 for 4540s models and 683640-001 for 4440s/4441s models.

Before removing the USB connector assembly, follow these steps:

- 1. Shut down the computer. If you are unsure whether the computer is off or in Hibernation, turn the computer on, and then shut it down through the operating system.
- Disconnect all external devices connected to the computer.
- 3. Disconnect the power from the computer by first unplugging the power cord from the AC outlet, and then unplugging the AC adapter from the computer.
- 4. Remove the battery (see <u>Battery on page 55</u>).
- **5.** Remove the following components:
  - a. Bottom door (see Bottom door on page 58).
  - **b.** Keyboard (see Keyboard on page 70)
  - **c.** Top cover (see <u>Top cover on page 82</u>)

Remove the USB connector assembly:

- 1. Position the computer upright.
- Disconnect the cable from the system board (1).
- 3. Remove the cables from the routing path (2).

- Remove the two Phillips PM2.5×4.5 screws (4440s/4441s models) (3) that secure the USB connector to the computer.
- NOTE: Model 4540s has only one screw securing the USB connector. Model 4440s/4441s has two screws.

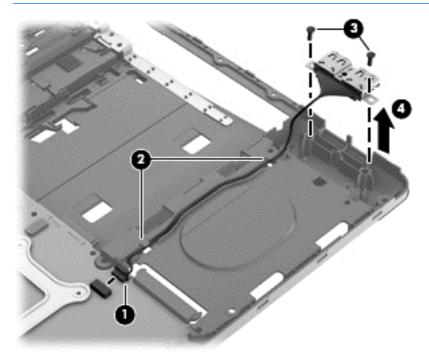

Reverse this procedure to install the USB connector assembly.

## **Battery cable**

The battery cable is included in the Cable Kit, spare part number 683477-001 for 4540s models, 684640-001 for 4440s/4441s models.

Before removing the battery cable, follow these steps:

- 1. Shut down the computer. If you are unsure whether the computer is off or in Hibernation, turn the computer on, and then shut it down through the operating system.
- 2. Disconnect all external devices connected to the computer.
- 3. Disconnect the power from the computer by first unplugging the power cord from the AC outlet, and then unplugging the AC adapter from the computer.
- 4. Remove the battery (see <u>Battery on page 55</u>).
- Remove the following components:
  - **a.** Bottom door (see <u>Bottom door on page 58</u>).
  - **b.** Keyboard (see Keyboard on page 70)
  - **c.** Top cover (see <u>Top cover on page 82</u>)

## Remove the battery cable:

- Position the computer upright.
- 2. Disconnect the battery cable connector from the system board (1).
- 3. Remove the two Phillips PM2.5×4.5 screws that secure the cable to the computer (2).
- 4. Remove the battery cable from the computer (3).

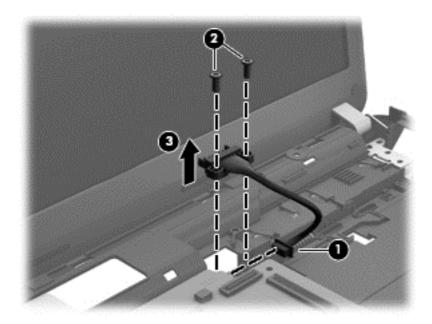

Reverse this procedure to install the battery cable.

# **System board**

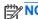

NOTE: All system board spare part kits include replacement thermal material.

| Description                                                                                                   | Spare part number |
|----------------------------------------------------------------------------------------------------|-------------------|
| System board for use in models in which the processor is NOT soldered to the system board; without Windows 8: |                   |
| UMA graphics with WWAN                                                                                        | 683496-001        |
| UMA graphics without WWAN                                                                                     | 683495-001        |
| 1-GB of discrete graphics memory                                                                              | 683493-001        |
| 2-GB of discrete graphics memory                                                                              | 683494-001        |
| System board for use in models in which the processor is NOT soldered to the system board; with Windows 8:    |                   |
| Windows 8 Standard and UMA graphics with WWAN                                                                 | 683496-501        |
| Windows 8 Professional and UMA graphics with WWAN                                                             | 683496-601        |
| Windows 8 Standard and UMA graphics without WWAN                                                              | 683495-501        |
| Windows 8 Professional and UMA graphics without WWAN                                                          | 683495-601        |
| Windows 8 Standard and 1-GB discrete graphics memory                                                          | 683493-601        |
| Windows 8 Professional and 1-GB discrete graphics memory                                                      | 683493-601        |
| Windows 8 Standard and 2-GB discrete graphics memory                                                          | 683494-601        |
| Windows 8 Professional and 2-GB discrete graphics memory                                                      | 683494-601        |
| System board for use in models with the processor soldered onto the system board:                             |                   |
| Non-Windows 8 models with UMA graphics and an Intel Core i3-3120M processor                                   | 712922-001        |
| Windows 8 Standard models with UMA graphics and an Intel Core i3-3120M processor                              | 712922-501        |
| Windows 8 Professional models with UMA graphics and an Intel Core i3-3120M processor                          | 712922-601        |
| Non-Windows 8 models with UMA graphics and an Intel Core i3-3110M processor                                   | 712921-001        |
| Windows 8 Standard models with UMA graphics and an Intel Core i3-3110M processor                              | 712921-501        |
| Windows 8 Professional models with UMA graphics and an Intel Core i3-3110M processor                          | 712921-601        |
| Non-Windows 8 models with 1 GB of discrete graphics and an Intel Core i3-3120M processor                      | 712924-001        |
| Windows 8 Standard models with 1 GB of discrete graphics and an Intel Core i3-3120M processor                 | 712924-501        |
| Windows 8 Professional models with 1 GB of discrete graphics and an Intel Core i3-3120M processor             | 712924-601        |
| Non-Windows 8 models with 1 GB of discrete graphics and an Intel Core i3-3110M processor                      | 712923-001        |
| Windows 8 Standard models with 1 GB of discrete graphics and an Intel Core i3-3110M processor                 | 712923-501        |
| Windows 8 Professional models with 1 GB of discrete graphics and an Intel Core i3-3110M processor             | 712923-601        |
| System board for use only in models in Brazil with the processor soldered onto the system                     | board:            |
| Non-Windows 8 models with UMA graphics and an Intel Core i3-3120M processor                                   | 718659-001        |

| Description                                                                          | Spare part number |
|--------------------------------------------------------------------------------------|-------------------|
| Windows 8 Standard models with UMA graphics and an Intel Core i3-3120M processor     | 718659-501        |
| Windows 8 Professional models with UMA graphics and an Intel Core i3-3120M processor | 718659-601        |
| Non-Windows 8 models with UMA graphics and an Intel Core i3-3110M processor          | 718658-001        |
| Windows 8 Standard models with UMA graphics and an Intel Core i3-3110M processor     | 718658-501        |
| Windows 8 Professional models with UMA graphics and an Intel Core i3-3110M processor | 718658-601        |

Before removing the system board, follow these steps:

- Shut down the computer. If you are unsure whether the computer is off or in Hibernation, turn the computer on, and then shut it down through the operating system.
- Disconnect all external devices connected to the computer. 2.
- Disconnect the power from the computer by first unplugging the power cord from the AC outlet, and then unplugging the AC adapter from the computer.
- 4. Remove the battery (see Battery on page 55).
- 5. Remove the following components:
  - Bottom door (see Bottom door on page 58). a.
  - Hard drive (see Hard drive on page 62) b.
  - Optical drive (see Optical drive on page 60) C.
  - d. Keyboard (see Keyboard on page 70)
  - Heat shield (see Heat shield on page 73) e.
  - f. Fan (see Fan on page 75)
  - Heat sink (see <u>Heat sink on page 77</u>) g.
  - Top cover (see <u>Top cover on page 82</u>)

When replacing the system board, be sure to remove the following components from the defective system board and install on the replacement system board:

- Memory module (see Memory modules on page 64)
- SIM (see SIM on page 59)
- WLAN/Bluetooth module (see WLAN/Bluetooth combo card on page 68)
- WWAN module (see WWAN module on page 66)
- Processor (see Processor on page 80)

### Remove the system board:

Position the computer upright with the front toward you.

- Disconnect the following cables from the system board (model 4440s/4441s shown): .
  - (1) Power cable
  - (2) Display cable
  - (3) Battery connector cable
  - (4) USB connector cable

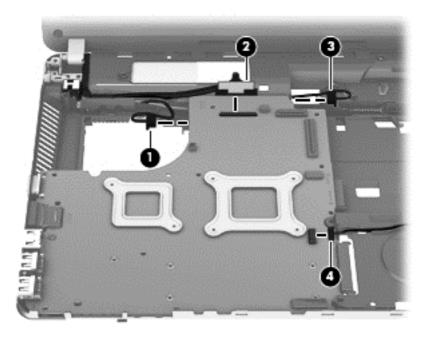

- If disassembling 4440s/4441s models, skip to step 7. 3.
- For model 4540s, remove the three Phillips PM2.5×4.5 screws (1) that secure the system board to the computer. Note that two of the screws secure the optical drive connector board and hard drive connector board.
- **5**. Disconnect the display cable from the system board (if necessary).

Lift the right side of the system board up at an angle (2), and then lift it up and off the computer.

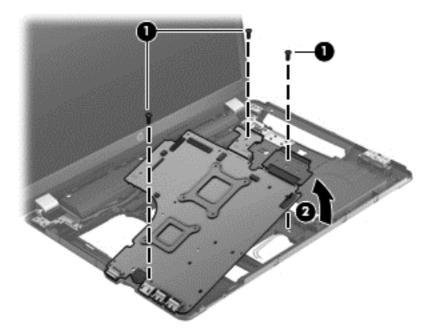

For 4440s/4441s models, remove the two Phillips PM2.5×4.5 screws (1) that secure the system board to the computer, lift the right side of the board up at an angle (2), and then pull the board up and toward the right to remove it from the computer (3).

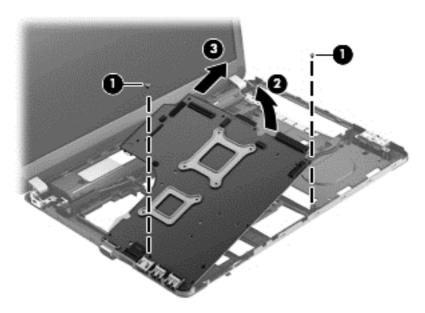

Reverse this procedure to install the system board.

# **RTC** battery

| Description | Spare part number |
|-------------|-------------------|
| RTC battery | 683502-001        |

#### Before removing the RTC battery, follow these steps:

- Shut down the computer. If you are unsure whether the computer is off or in Hibernation, turn the computer on, and then shut it down through the operating system.
- 2. Disconnect all external devices connected to the computer.
- 3. Disconnect the power from the computer by first unplugging the power cord from the AC outlet, and then unplugging the AC adapter from the computer.
- 4. Remove the battery (see <u>Battery on page 55</u>).
- Remove the following components:
  - Bottom door (see Bottom door on page 58). a.
  - Hard drive (see <u>Hard drive on page 62</u>)
  - C. Optical drive (see Optical drive on page 60)
  - d. Keyboard (see <u>Keyboard on page 70</u>)
  - Heat shield (see <u>Heat shield on page 73</u>)
  - f. Fan (see Fan on page 75)
  - Heat sink (see <u>Heat sink on page 77</u>) g.
  - h. Top cover (see <u>Top cover on page 82</u>)
  - i. System board (see System board on page 99)

#### Remove the RTC battery:

- Position the system board upside-down. 1.
- 2. Disconnect the battery cable from the system board (1).

# Lift the battery from the system board (2).

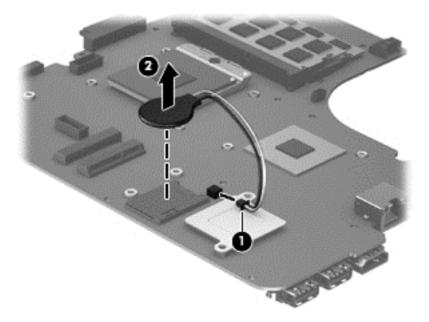

Reverse this procedure to install the RTC battery.

# Optical drive extension board (4540s models only)

| Description                   | Spare part number |
|-------------------------------|-------------------|
| Optical drive extension board | 683498-001        |

Before removing the optical drive extension board, follow these steps:

- Shut down the computer. If you are unsure whether the computer is off or in Hibernation, turn the computer on, and then shut it down through the operating system.
- 2. Disconnect all external devices connected to the computer.
- 3. Disconnect the power from the computer by first unplugging the power cord from the AC outlet, and then unplugging the AC adapter from the computer.
- 4. Remove the battery (see <u>Battery on page 55</u>).
- Remove the following components:
  - Bottom door (see Bottom door on page 58). a.
  - Hard drive (see <u>Hard drive on page 62</u>)
  - Optical drive (see Optical drive on page 60) C.
  - WLAN/Bluetooth module (see WLAN/Bluetooth combo card on page 68)
  - WWAN module (see WWAN module on page 66)
  - f. Keyboard (see Keyboard on page 70)
  - Heat shield (see Heat shield on page 73) g.
  - Fan (see Fan on page 75) h.
  - i. Heat sink (see <u>Heat sink on page 77</u>)
  - j. Top cover (see <u>Top cover on page 82</u>)
  - System board (see System board on page 99)

Remove the optical drive extension board:

Lift the right side of the system board up.

Pull the optical drive extension board straight away from the system board.

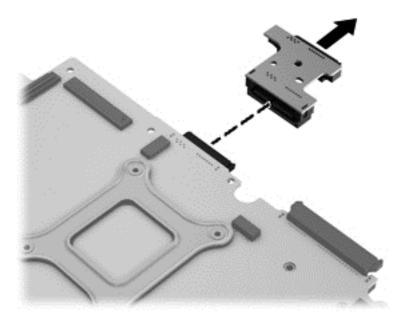

Reverse this procedure to install the optical drive extension board.

# Hard drive extension board (4540s models only)

| Description                | Spare part number |
|----------------------------|-------------------|
| Hard drive extension board | 683487-001        |

Before removing the hard drive extension board, follow these steps:

- Shut down the computer. If you are unsure whether the computer is off or in Hibernation, turn the computer on, and then shut it down through the operating system.
- 2. Disconnect all external devices connected to the computer.
- 3. Disconnect the power from the computer by first unplugging the power cord from the AC outlet, and then unplugging the AC adapter from the computer.
- 4. Remove the battery (see <u>Battery on page 55</u>).
- Remove the following components:
  - Bottom door (see Bottom door on page 58). a.
  - Hard drive (see <u>Hard drive on page 62</u>)
  - Optical drive (see Optical drive on page 60) C.
  - WLAN/Bluetooth module (see WLAN/Bluetooth combo card on page 68)
  - WWAN module (see WWAN module on page 66)
  - f. Keyboard (see Keyboard on page 70)
  - Heat shield (see <u>Heat shield on page 73</u>) g.
  - Fan (see Fan on page 75) h.
  - i. Heat sink (see <u>Heat sink on page 77</u>)
  - j. Top cover (see <u>Top cover on page 82</u>)
  - k. System board (see System board on page 99)

Remove the hard drive extension board:

Lift the right side of the system board up.

2. Pull the hard drive extension board straight away from the system board.

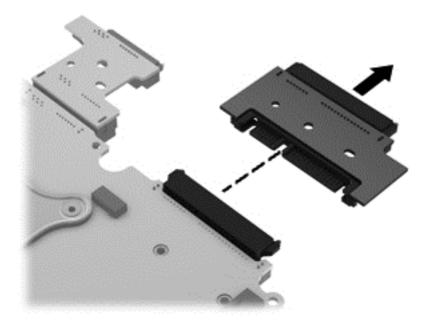

Reverse this procedure to install the hard drive extension board.

### **Power cable**

The power cable is included in the Cable Kit, spare part number 683477-001 for 4540s models, 683640-001 for 4440s/4441s models.

Before removing the power cable, follow these steps:

- Shut down the computer. If you are unsure whether the computer is off or in Hibernation, turn the computer on, and then shut it down through the operating system.
- Disconnect all external devices connected to the computer. 2.
- 3. Disconnect the power from the computer by first unplugging the power cord from the AC outlet, and then unplugging the AC adapter from the computer.
- Remove the battery (see <u>Battery on page 55</u>).
- Remove the following components:
  - Bottom door (see Bottom door on page 58).
  - b. Optical drive (see Optical drive on page 60)
  - WLAN/Bluetooth module (see WLAN/Bluetooth combo card on page 68)
  - d. WWAN module (see WWAN module on page 66)
  - e. Keyboard (see Keyboard on page 70)
  - f. Top cover (see Top cover on page 82)
  - Speaker assembly (see Speaker assembly on page 91) g.
  - System board (see System board on page 99)

#### Remove the power cable:

- Position the computer upright with the front toward you.
- 2. If necessary, disconnect the cable from the bottom of the system board (1).

Lift the power cable assembly from the computer (2).

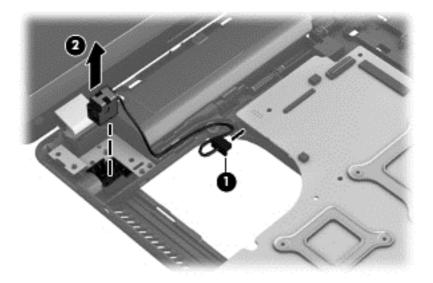

Reverse this procedure to install the power cable.

# Latch assembly

The Latch Kit includes the latch, bracket, two screws, and spring.

| Description | Spare part number |
|-------------|-------------------|
| Latch Kit   | 684635-001        |

Before removing the latch assembly, follow these steps:

- Shut down the computer. If you are unsure whether the computer is off or in Hibernation, turn the computer on, and then shut it down through the operating system.
- 2. Disconnect all external devices connected to the computer.
- Disconnect the power from the computer by first unplugging the power cord from the AC outlet, and then unplugging the AC adapter from the computer.
- Remove the battery (see <u>Battery on page 55</u>). 4.
- 5. Remove the following components:
  - a. Bottom door (see <u>Bottom door on page 58</u>).
  - Optical drive (see Optical drive on page 60) b.
  - WLAN/Bluetooth module (see WLAN/Bluetooth combo card on page 68) C.
  - d. WWAN module (see <a href="https://www.www.nodule.com/www.nodule.com/www.nodule.co
  - Keyboard (see <u>Keyboard on page 70</u>) e.
  - f. Top cover (see Top cover on page 82)

- Speaker assembly (see Speaker assembly on page 91) g.
- h. System board (see System board on page 99)
- The latch mechanism includes a small spring. Note the location of the spring.

#### Remove the latch assembly:

- 1. Position the computer right-side up, with the front toward you.
- 2. Slide the latch toward the left (1).
- 3. Lift the latch from the tab that holds it in place (2).
- Rotate the latch up and lift it out of the computer (3).

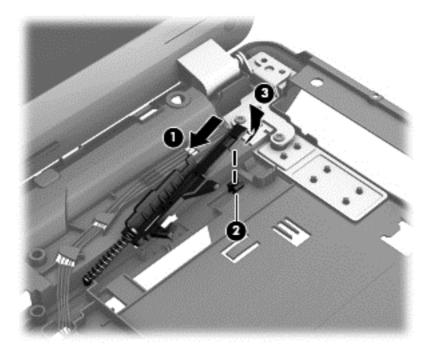

Reverse this procedure to install the latch assembly.

# **Display assembly**

All display assemblies include WLAN antenna transceivers and cables. WWAN models include 2 WWAN antenna transceivers and cables.

For a list of individual display spare parts, see <u>Display components on page 36</u>.

| Description                                              | Spare part number |
|----------------------------------------------------------|-------------------|
| For use in silver HP ProBook 4540s models:               |                   |
| 39.6-cm (15.6-inch) HD, anti-glare, without webcam       | 683481-001        |
| 39.6-cm (15.6-inch) HD, anti-glare, with webcam          | 683482-001        |
| 39.6-cm (15.6-inch) HD, anti-glare, with webcam and WWAN | 683483-001        |
| For use in HP ProBook 4440s/4441s models:                |                   |
| 35.6-cm (14.0-inch), Anti-glare, without webcam          | 683644-001        |
| 35.6-cm (14.0-inch), Anti-glare, with webcam             | 683645-001        |
| 35.6-cm (14.0-inch), Anti-glare, with webcam and WWAN    | 683646-001        |
| 35.6-cm (14.0-inch), BrightView, without webcam          | 683647-001        |
| 35.6-cm (14.0-inch), BrightView, with webcam             | 683648-001        |
| 35.6-cm (14.0-inch), BrightView, with webcam and WWAN    | 683650-001        |

Before removing the display assembly, follow these steps:

- 1. Shut down the computer. If you are unsure whether the computer is off or in Hibernation, turn the computer on, and then shut it down through the operating system.
- 2. Disconnect all external devices connected to the computer.
- 3. Disconnect the power from the computer by first unplugging the power cord from the AC outlet, and then unplugging the AC adapter from the computer.
- 4. Remove the battery (see <u>Battery on page 55</u>).
- 5. Remove the following components:
  - a. Bottom door (see <u>Bottom door on page 58</u>).
  - **b.** WLAN module (see WLAN/Bluetooth combo card on page 68)
  - c. WWAN module (see WWAN module on page 66)
  - d. Keyboard (see Keyboard on page 70)
  - e. Top cover (see Top cover on page 82)

#### Remove the display assembly:

- 1. Position the computer upright with the front toward you.
- Open the computer as far as possible.
- 3. If necessary, disconnect the display cable from the system board.

- Position the computer upside down. 4.
- **5**. Remove the WWAN antenna cables (1) and the WLAN antenna cables (2) from the routing path on the bottom of the computer.

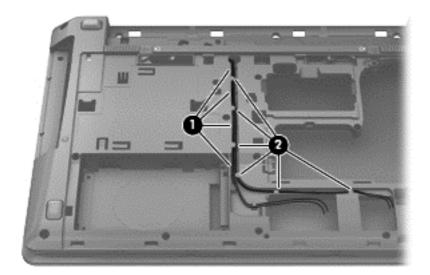

- Position the computer upright. 6.
- **7**. Remove the antenna cables (1) from the routing path (2) in the base enclosure.

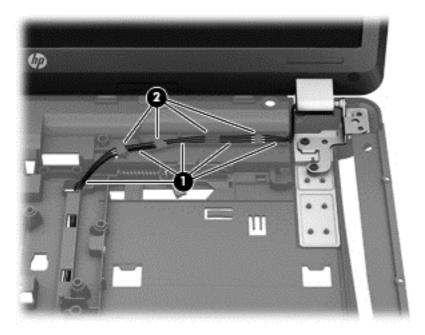

- Pull the antenna cables through the hole that routes to the bottom of the computer . 8.
- 9. Remove four Phillips PM2.5×7.0 screws (1) from the hinges.

#### 10. Lift the display assembly straight up and remove it (2).

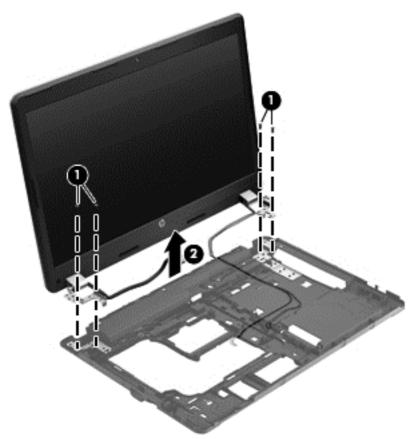

CAUTION: When installing the display assembly, be sure that the wireless antenna cables are routed and arranged properly.

Failure to properly route the antennas can result in degradation of the computer's WLAN and WWAN performance.

11. If you need to remove the hinge covers from the display hinges, pull the hinges straight up and off the display to remove them.

Display hinge covers are available in the Display Hinge Kit using spare part number 683480-001 for 4540s models and 683643-001 for 4440s/4441s models.

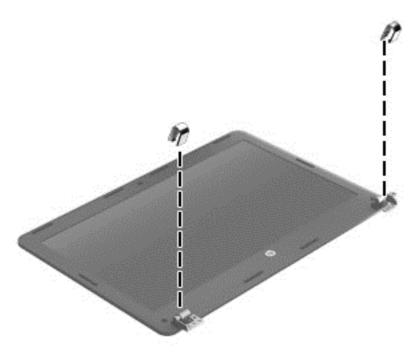

12. To replace the display bezel, remove the two rubber screw covers (1) and the two Phillips PM2.5×4.0 screws (2) in the bottom corners of the display bezel.

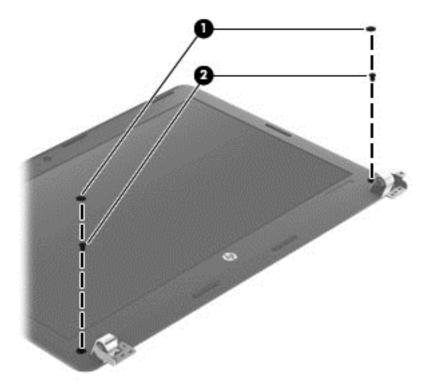

13. Flex the top (1) of the bezel, the inside edges of the left and right sides (2), and then the bottom (3) of the bezel until it disengages from the display enclosure.

#### 14. Remove the display bezel (4).

The bezel is available using the following spare part numbers:

683478-001: 4540s models with a webcam

683479-001: 4540s models without a webcam

683641-001: 4440s/4441s models with a webcam

683642-001: 4440s/4441s models without a webcam

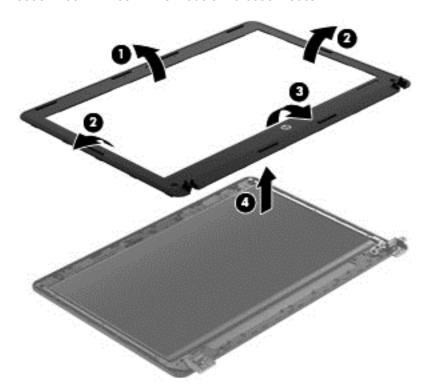

15. If it is necessary to replace the webcam module (shown in the following image) or microphone module from the display enclosure, disconnect the cable from the module (1), and then gently pull the module away from the double-sided tape on the display enclosure (2).

The webcam module is available using spare part number 683508-001.

The removal procedure for the microphone module is the same as for the webcam module. The microphone module is available using spare part number 647675-001.

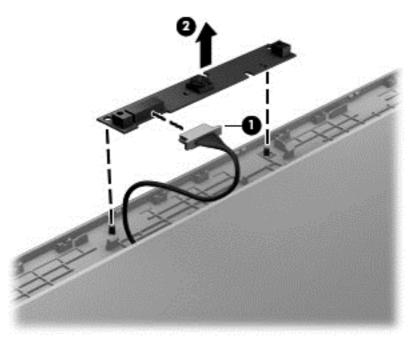

16. If it is necessary to replace the display hinges, remove the six Phillips PM2.5×3.0 screws that secure the display hinges and panel to the display enclosure.

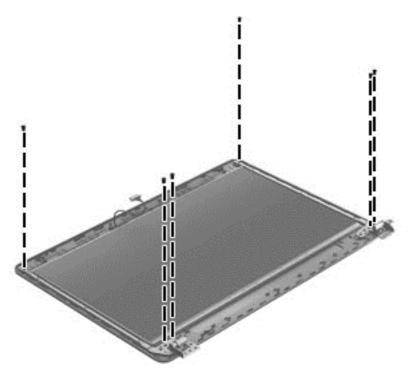

- **17.** Remove the display hinges and panel from the display enclosure.
- 18. Disconnect the display panel cable by rotating the display enclosure (1), lifting the tape (2) that covers the connector, and disconnecting the cable from the panel (3).

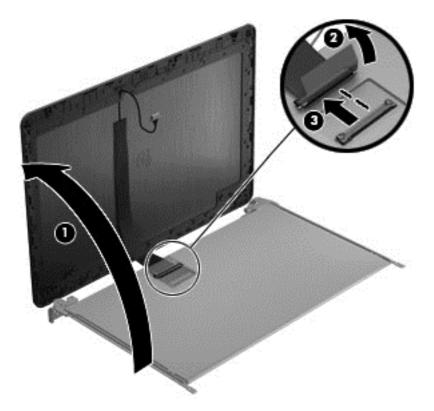

19. Remove the three Phillips PM2.0×3.0 screws (1) that secure each display hinge to the display panel.

## 20. Remove the display hinges (2).

Display hinges are available in the Display Hinge Kit using spare part number 683480-001 for 4540s models and 683643-001 for 4440s/4441s models.

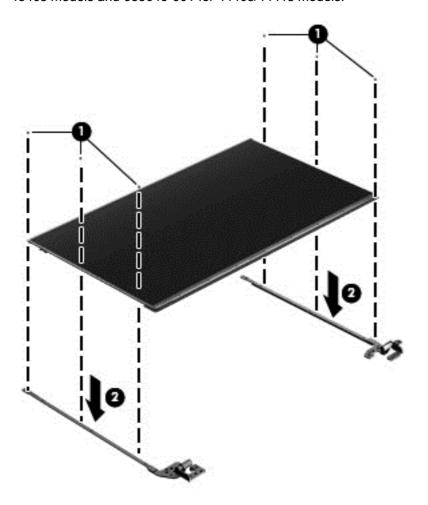

Reverse this procedure to reassemble and install the display assembly.

# Computer Setup (BIOS) and Advanced 5 **System Diagnostics**

# Windows 7 – Computer Setup (BIOS) and Advanced **System Diagnostics**

## **Using Computer Setup**

Computer Setup, or Basic Input/Output System (BIOS), controls communication between all the input and output devices on the system (such as disk drives, display, keyboard, mouse, and printer). Computer Setup includes settings for the types of devices installed, the startup sequence of the computer, and the amount of system and extended memory.

NOTE: Use extreme care when making changes in Computer Setup. Errors can prevent the computer from operating properly.

## **Starting Computer Setup**

NOTE: An external keyboard or mouse connected to a USB port can be used with Computer Setup only if USB legacy support is enabled.

To start Computer Setup, follow these steps:

- Turn on or restart the computer, and then press esc while the "Press the ESC key for Startup Menu" message is displayed at the bottom of the screen.
- Press f10 to enter Computer Setup.

#### **Navigating and selecting in Computer Setup**

To navigate and select in Computer Setup, follow these steps:

- Turn on or restart the computer, and then press esc while the "Press the ESC key for Startup Menu" message is displayed at the bottom of the screen.
  - To select a menu or a menu item, use the tab key and the keyboard arrow keys and then press enter, or use a pointing device to click the item.
  - To scroll up and down, click the up arrow or the down arrow in the upper-right corner of the screen, or use the up arrow key or the down arrow key.
  - To close open dialog boxes and return to the main Computer Setup screen, press esc, and then follow the on-screen instructions.

NOTE: You can use either a pointing device (TouchPad, pointing stick, or USB mouse) or the keyboard to navigate and make selections in Computer Setup.

Press f10 to enter Computer Setup. 2.

To exit Computer Setup menus, choose one of the following methods:

To exit Computer Setup menus without saving your changes:

Click the Exit icon in the lower-left corner of the screen, and then follow the on-screen instructions.

- or -

Use the tab key and the arrow keys to select File > Ignore Changes and Exit, and then press

To save your changes and exit Computer Setup menus:

Click the Save icon in the lower-left corner of the screen, and then follow the on-screen instructions.

- or -

Use the tab key and the arrow keys to select File > Save Changes and Exit, and then press enter.

Your changes go into effect when the computer restarts.

### **Restoring factory settings in Computer Setup**

Restoring defaults will not change the hard drive mode.

To return all settings in Computer Setup to the values that were set at the factory, follow these steps:

- Turn on or restart the computer, and then press esc while the "Press the ESC key for Startup Menu" message is displayed at the bottom of the screen.
- Press f10 to enter Computer Setup.
- Use a pointing device or the arrow keys to select **File > Restore Defaults**. 3.
- Follow the on-screen instructions.
- To save your changes and exit, click the **Save** icon in the lower-left corner of the screen, and then follow the on-screen instructions.

- or -

Use the arrow keys to select **File > Save Changes and Exit**, and then press enter.

Your changes go into effect when the computer restarts.

NOTE: Your password settings and security settings are not changed when you restore the factory settings.

#### **Updating the BIOS**

The next sections describe different ways of updating the BIOS.

#### Downloading SoftPaqs to update the BIOS

Most BIOS updates on the HP website are packaged in compressed files called SoftPags.

To install BIOS updates from the HP website, follow the steps below:

- Download the SoftPag from the HP website.
- 2. Click **Run**, and then follow the on-screen instructions to update the BIOS.
- NOTE: Some download packages contain a file named Readme.txt, which contains information regarding installing and troubleshooting the file.

#### **BIOS** management using system diagnostics

- 1. Download the SoftPaq from the HP website.
  - NOTE: Verify that the UEFI system diagnostics is installed on your computer (or USB flash drive).
- 2. Click **Run**, and then click **Cancel** at the Update/USB bootable dialog box.
- 3. Navigate to the folder located in c:\swsetup that corresponds to your SoftPag number.
- 4. Locate the .bin file in the ROMpaq folder (for example, 68CDD.bin) and then copy it to the Hewlett-Packard\BIOS\New\ folder in either the HP\_Tools partition of the hard drive, or the USB flash drive.
- 5. Locate the .sig file in the ROM.cab file and rename it with the same prefix as the .bin file (for example, 68CDD.sig). Copy the renamed file to the Hewlett-Packard\BIOS\New\ folder in either the HP\_Tools partition of the hard drive, or the USB flash drive.
- 6. Restart the computer, and then press esc while the "Press the ESC key for Startup Menu" message is displayed at the bottom of the screen.
- Press f2 to enter Computer Setup.
- 8. Click BIOS Management from the menu and then select Update BIOS.

#### Using f10 setup to update the BIOS

- 1. Download the *SoftPag* from the HP website.
- NOTE: Verify that the UEFI system diagnostics is installed on your computer (or USB flash drive).
- Click Run, and then click Cancel at the Update/USB bootable dialog box.
- 3. Navigate to the folder located in c:\swsetup that corresponds to your SoftPag number.
- 4. Locate the .bin file in the ROMpaq folder (for example, 68CDD.bin) and then copy it to the Hewlett-Packard\BIOS\New\ folder in either the HP\_Tools partition of the hard drive, or the USB flash drive.

- 5. Locate the .sig file in the ROM.cab file and rename it with the same prefix as the .bin file (for example, 68CDD.sig). Copy the renamed file to the Hewlett-Packard\BIOS\New\ folder in either the HP Tools partition of the hard drive, or the USB flash drive.
- Restart the computer, and then press esc while the "Press the ESC key for Startup Menu" message is displayed at the bottom of the screen.
- 7. Press f10 to enter Computer Setup.
- Click **Update System BIOS**, and then click **Accept** to update the BIOS.

#### **Determining the BIOS version**

To determine whether available BIOS updates contain later BIOS versions than those currently installed on the computer, you need to know the version of the system BIOS currently installed.

BIOS version information (also known as ROM date and System BIOS) can be displayed by pressing fn+esc (if you are already in Windows) or by using Computer Setup.

- 1. Start Computer Setup.
- 2. Use a pointing device or the arrow keys to select **File > System Information**.
- To exit Computer Setup without saving your changes, click the Exit icon in the lower-left corner of the screen, and then follow the on-screen instructions.

- or -

Use the tab key and the arrow keys to select File > Ignore Changes and Exit, and then press enter.

#### **Downloading a BIOS update**

⚠ CAUTION: To reduce the risk of damage to the computer or an unsuccessful installation, download and install a BIOS update only when the computer is connected to reliable external power using the AC adapter. Do not download or install a BIOS update while the computer is running on battery power, docked in an optional docking device, or connected to an optional power source. During the download and installation, follow these instructions:

Do not disconnect power from the computer by unplugging the power cord from the AC outlet.

Do not shut down the computer or initiate Sleep or Hibernation.

Do not insert, remove, connect, or disconnect any device, cable, or cord.

- 1. Select Start > Help and Support > Maintain.
- Follow the on-screen instructions to identify your computer and access the BIOS update you want to download.
- 3. At the download area, follow these steps:
  - a. Identify the BIOS update that is later than the BIOS version currently installed on your computer. Make a note of the date, name, or other identifier. You may need this information to locate the update later, after it has been downloaded to your hard drive.
  - **b.** Follow the on-screen instructions to download your selection to the hard drive.
    - Make a note of the path to the location on your hard drive where the BIOS update is downloaded. You will need to access this path when you are ready to install the update.
- NOTE: If you connect your computer to a network, consult the network administrator before installing any software updates, especially system BIOS updates.

BIOS installation procedures vary. Follow any instructions that are displayed on the screen after the download is complete. If no instructions are displayed, follow these steps:

- Open Windows Explorer by selecting Start > Computer.
- 2. Double-click your hard drive designation. The hard drive designation is typically Local Disk (C:).
- Using the hard drive path you recorded earlier, open the folder on your hard drive that contains the update.
- 4. Double-click the file that has an .exe extension (for example, *filename*.exe).
  - The BIOS installation begins.
- Complete the installation by following the on-screen instructions.
- NOTE: After a message on the screen reports a successful installation, you can delete the downloaded file from your hard drive.

#### **BIOS Setup Menu**

The tables in this section provide an overview of the BIOS Setup menu options.

#### Main menu

| Select             | To do this                                                                                                |  |
|--------------------|----------------------------------------------------------------------------------------------------|--|
| System information | View and change the system time and date.                                                                 |  |
|                    | View identification information about your computer.                                                      |  |
|                    | <ul> <li>View specification information about the processor,<br/>memory size, and system BIOS.</li> </ul> |  |

#### **Security menu**

| Select                 | To do this                       |
|------------------------|----------------------------------|
| Administrator password | Control access to Setup Utility. |
| Power-on password      | Control access to your computer. |

#### **Diagnostics menu**

| Select                      | To do this                                                |
|-----------------------------|-----------------------------------------------------------|
| Primary Hard Disk Self Test | Run a quick or comprehensive self-test on the hard drive. |
| Memory Test                 | Run a diagnostic test on the system memory.               |

# **Using Advanced System Diagnostics**

Advanced System Diagnostics allows you to run diagnostic tests to determine if the computer hardware is functioning properly. The following diagnostic tests are available in Advanced System Diagnostics:

- Start-up test—This test analyzes the main computer components that are required to start the computer.
- Run-in test—This test repeats the start-up test and checks for intermittent problems that the start-up test does not detect.
- System Tune-Up—This group of additional tests checks your computer to make sure that the main components are functioning correctly. System Tune-Up runs longer and more comprehensive tests on memory modules, hard drive SMART attributes, the hard drive surface, the battery (and battery calibration), video memory, and the WLAN module status.
- Hard disk test—This test analyzes the physical condition of the hard drive, and then checks all data in every sector of the hard drive. If the test detects a damaged sector, it attempts to move the data to a good sector.
- Memory test—This test analyzes the physical condition of the memory modules. If it reports an error, replace the memory modules immediately.
- Battery test—This test analyzes the condition of the battery and calibrates the battery if necessary. If the battery fails the test, contact support to report the issue and purchase a replacement battery.

You can view system information and error logs in the Advanced System Diagnostics window.

To start Advanced System Diagnostics:

- Turn on or restart the computer. While the "Press the ESC key for Startup Menu" message is displayed in the lower-left corner of the screen, press esc. When the Startup Menu is displayed, press f2.
- Click the diagnostic test you want to run, and then follow the on-screen instructions.

If you need to stop a diagnostics test while it is running, press esc.

# Windows 8 - Computer Setup (BIOS) and Advanced **System Diagnostics**

# **Using Computer Setup**

Computer Setup, or Basic Input/Output System (BIOS), controls communication between all the input and output devices on the system (such as disk drives, display, keyboard, mouse, and printer). Computer Setup includes settings for the types of devices installed, the startup sequence of the computer, and the amount of system and extended memory.

NOTE: Use extreme care when making changes in Computer Setup. Errors can prevent the computer from operating properly.

### Starting Computer Setup

NOTE: An external keyboard or mouse connected to a USB port can be used with Computer Setup only if USB legacy support is enabled.

To start Computer Setup, follow these steps:

- Turn on or restart the computer, and then press esc while the "Press the ESC key for Startup Menu" message is displayed at the bottom of the screen.
- Press f10 to enter Computer Setup.

#### **Navigating and selecting in Computer Setup**

To navigate and select in Computer Setup, follow these steps:

- Turn on or restart the computer, and then press esc while the "Press the ESC key for Startup Menu" message is displayed at the bottom of the screen.
  - To select a menu or a menu item, use the tab key and the keyboard arrow keys and then press enter, or use a pointing device to click the item.
  - To scroll up and down, click the up arrow or the down arrow in the upper-right corner of the screen, or use the up arrow key or the down arrow key.
  - To close open dialog boxes and return to the main Computer Setup screen, press esc, and then follow the on-screen instructions.

NOTE: You can use either a pointing device (TouchPad, pointing stick, or USB mouse) or the keyboard to navigate and make selections in Computer Setup.

Press f10 to enter Computer Setup. 2.

To exit Computer Setup menus, choose one of the following methods:

To exit Computer Setup menus without saving your changes:

Click the Exit icon in the lower-left corner of the screen, and then follow the on-screen instructions.

- or -

Use the tab key and the arrow keys to select File > Ignore Changes and Exit, and then press

To save your changes and exit Computer Setup menus:

Click the Save icon in the lower-left corner of the screen, and then follow the on-screen instructions.

- or -

Use the tab key and the arrow keys to select File > Save Changes and Exit, and then press enter.

Your changes go into effect when the computer restarts.

### **Restoring factory settings in Computer Setup**

Restoring defaults will not change the hard drive mode.

To return all settings in Computer Setup to the values that were set at the factory, follow these steps:

- Turn on or restart the computer, and then press esc while the "Press the ESC key for Startup Menu" message is displayed at the bottom of the screen.
- Press f10 to enter Computer Setup.
- Use a pointing device or the arrow keys to select **File > Restore Defaults**.
- Follow the on-screen instructions.
- To save your changes and exit, click the **Save** icon in the lower-left corner of the screen, and then follow the on-screen instructions.

- or -

Use the arrow keys to select **File > Save Changes and Exit**, and then press enter.

Your changes go into effect when the computer restarts.

NOTE: Your password settings and security settings are not changed when you restore the factory settings.

## **Updating the BIOS**

Updated versions of the BIOS may be available on the HP website.

Most BIOS updates on the HP website are packaged in compressed files called *SoftPags*.

Some download packages contain a file named Readme.txt, which contains information regarding installing and troubleshooting the file.

#### **Determining the BIOS version**

To determine whether available BIOS updates contain later BIOS versions than those currently installed on the computer, you need to know the version of the system BIOS currently installed.

BIOS version information (also known as *ROM date* and *System BIOS*) can be displayed by pressing fn+esc (if you are already in Windows) or by using Computer Setup.

- 1. Start Computer Setup.
- 2. Use a pointing device or the arrow keys to select **File > System Information**.
- 3. To exit Computer Setup without saving your changes, click the **Exit** icon in the lower-left corner of the screen, and then follow the on-screen instructions.

- or -

Use the tab key and the arrow keys to select **File > Ignore Changes and Exit**, and then press enter.

#### Downloading a BIOS update

⚠ CAUTION: To reduce the risk of damage to the computer or an unsuccessful installation, download and install a BIOS update only when the computer is connected to reliable external power using the AC adapter. Do not download or install a BIOS update while the computer is running on battery power, docked in an optional docking device, or connected to an optional power source. During the download and installation, follow these instructions:

Do not disconnect power on the computer by unplugging the power cord from the AC outlet.

Do not shut down the computer or initiate sleep.

Do not insert, remove, connect, or disconnect any device, cable, or cord.

- 1. From the Start screen, type help and then select Help and Support.
- 2. In the **Help and Support** search box, type maintain, and then follow the on-screen instructions to identify your computer and access the BIOS update you want to download.
- At the download area, follow these steps:
  - a. Identify the BIOS update that is later than the BIOS version currently installed on your computer. Make a note of the date, name, or other identifier. You may need this information to locate the update later, after it has been downloaded to your hard drive.
  - **b.** Follow the on-screen instructions to download your selection to the hard drive.

Make a note of the path to the location on your hard drive where the BIOS update is downloaded. You will need to access this path when you are ready to install the update.

NOTE: If you connect your computer to a network, consult the network administrator before installing any software updates, especially system BIOS updates.

BIOS installation procedures vary. Follow any instructions that are displayed on the screen after the download is complete. If no instructions are displayed, follow these steps:

- From the Start screen, type windows, and then click Windows Explorer.
- 2. Double-click your hard drive designation. The hard drive designation is typically Local Disk (C:).
- Using the hard drive path you recorded earlier, open the folder on your hard drive that contains the update.
- Double-click the file that has an .exe extension (for example, *filename*.exe). The BIOS installation begins.
- Complete the installation by following the on-screen instructions.

NOTE: After a message on the screen reports a successful installation, you can delete the downloaded file from your hard drive.

# **Using Advanced System Diagnostics**

Advanced System Diagnostics allows you to run diagnostic tests to determine if the computer hardware is functioning properly. The following diagnostic tests are available in Advanced System Diagnostics:

- System Tune-Up—This group of additional tests checks your computer to make sure that the main components are functioning correctly. System Tune-Up runs longer and more comprehensive tests on memory modules, hard drive SMART attributes, the hard drive surface, the battery (and battery calibration), video memory, and the WLAN module status.
- Start-up test—This test analyzes the main computer components that are required to start the computer.
- Run-in test—This test repeats the start-up test and checks for intermittent problems that the start-up test does not detect.
- Hard disk test—This test analyzes the physical condition of the hard drive, and then checks all data in every sector of the hard drive. If the test detects a damaged sector, it attempts to move the data to a good sector.
- Memory test—This test analyzes the physical condition of the memory modules. If it reports an error, replace the memory modules immediately.
- Battery test—This test analyzes the condition of the battery and calibrates the battery if necessary. If the battery fails the test, contact HP support to report the issue and purchase a replacement battery.
- BIOS Management—You can update or rollback the version of the BIOS on the system. Do not shut down or remove external power during the process. You will be given a confirmation screen before your BIOS is modified. Select BIOS update, BIOS Rollback, or Back to main menu.

You can view system information and error logs or select languages in the Advanced System Diagnostics window.

To start Advanced System Diagnostics:

- Turn on or restart the computer. While the "Press the ESC key for Startup Menu" message is displayed in the lower-left corner of the screen, press esc. When the Startup Menu is displayed, press f2.
- 2. Click the diagnostic test you want to run, and then follow the on-screen instructions.

NOTE: If you need to stop a diagnostics test while it is running, press esc.

# SUSE Linux – Computer Setup (BIOS) and Advanced System Diagnostics

Computer Setup, or Basic Input/Output System (BIOS), controls communication between all the input and output devices on the system (such as disk drives, display, keyboard, mouse, and printer). Computer Setup includes settings for the types of peripherals installed, the startup sequence of the computer, and the amount of system and extended memory.

NOTE: Use extreme care when making changes in Computer Setup. Errors can prevent the computer from operating properly.

## **Starting Computer Setup**

NOTE: An external keyboard or mouse connected to a USB port can be used with Computer Setup only if USB legacy support is enabled.

To start Computer Setup, follow these steps:

- 1. Turn on or restart the computer, and then press esc while the "Press the ESC key for Startup Menu" message is displayed at the bottom of the screen.
- 2. Press f10 to enter Computer Setup.

# **Using Computer Setup**

#### **Navigating and selecting in Computer Setup**

To navigate and select in Computer Setup, follow these steps:

- 1. Turn on or restart the computer, and then press esc while the "Press the ESC key for Startup Menu" message is displayed at the bottom of the screen.
  - To select a menu or a menu item, use the tab key and the keyboard arrow keys and then press enter, or use a pointing device to click the item.
  - To scroll up and down, click the up arrow or the down arrow in the upper-right corner of the screen, or use the up arrow key or the down arrow key.
  - To close open dialog boxes and return to the main Computer Setup screen, press esc, and then follow the on-screen instructions.
- NOTE: You can use either a pointing device (TouchPad, pointing stick, or USB mouse) or the keyboard to navigate and make selections in Computer Setup.
- Press f10 to enter Computer Setup.

To exit Computer Setup menus, choose one of the following methods:

To exit Computer Setup menus without saving your changes, click the **Exit** icon in the lower-left corner of the screen, and then follow the on-screen instructions.

- or -

Use the tab key and the arrow keys to select File > Ignore Changes and Exit, and then press enter.

- or -

To save your changes and exit Computer Setup menus, click the **Save** icon in the lower-left corner of the screen, and then follow the on-screen instructions.

- or -

Use the tab key and the arrow keys to select File > Save Changes and Exit, and then press

Your changes go into effect when the computer restarts.

#### **Restoring factory settings in Computer Setup**

NOTE: Restoring defaults will not change the hard drive mode.

To return all settings in Computer Setup to the values that were set at the factory, follow these steps:

- Turn on or restart the computer, and then press esc while the "Press the ESC key for Startup Menu" message is displayed at the bottom of the screen.
- Press f10 to enter Computer Setup. 2.
- 3. Use a pointing device or the arrow keys to select **File > Restore Defaults**.
- 4. Follow the on-screen instructions.
- To save your changes and exit, click the Save icon in the lower-left corner of the screen, and then follow the on-screen instructions.

– or –

Use the arrow keys to select **File > Save Changes and Exit**, and then press enter.

Your changes go into effect when the computer restarts.

NOTE: Your password settings and security settings are not changed when you restore the factory settings.

# **Updating the BIOS**

Updated versions of the BIOS may be available on the HP Web site.

Most BIOS updates on the HP Web site are packaged in compressed files called SoftPags.

Some download packages contain a file named Readme.txt, which contains information regarding installing and troubleshooting the file.

#### **Determining the BIOS version**

To determine whether available BIOS updates contain later BIOS versions than those currently installed on the computer, you need to know the version of the system BIOS currently installed.

BIOS version information (also known as ROM date and System BIOS) can be displayed by starting Computer Setup.

- 1. Start Computer Setup.
- Use a pointing device or the arrow keys to select **File > System Information**.
- To exit Computer Setup without saving your changes, click the **Exit** icon in the lower-left corner of the screen, and then follow the on-screen instructions.

Use the tab key and the arrow keys to select File > Ignore Changes and Exit, and then press

NOTE: You can also determine the BIOS version by turning on or restarting the computer, pressing the esc key while the "Press the ESC key for Startup Menu" message is displayed at the bottom of the screen, and then pressing the f1 key. Follow the on-screen instructions to exit this screen.

#### Downloading a BIOS update

A CAUTION: To reduce the risk of damage to the computer or an unsuccessful installation, download and install a BIOS update only when the computer is connected to reliable external power using the AC adapter. Do not download or install a BIOS update while the computer is running on battery power, docked in an optional docking device, or connected to an optional power source. During the download and installation, follow these instructions:

Do not disconnect power from the computer by unplugging the power cord from the AC outlet.

Do not shut down the computer or initiate Suspend or Hibernation.

Do not insert, remove, connect, or disconnect any device, cable, or cord.

- Open your Web browser, go to http://www.hp.com/support, and select your country or region. Access the page on the HP Web site that provides software for your computer. Follow the onscreen instructions to identify your computer and access the BIOS update you want to download.
- Click the option for software and driver downloads, type your computer model number in the product box, and then press enter. Follow the on-screen instructions to identify your computer and access the BIOS update you want to download.
- 3. Click your specific product from the models listed.
- 4. Click the appropriate operating system.
- 5. Go to the BIOS section and download the BIOS software package.
- Follow the installation instructions as provided with the downloaded BIOS software package.

NOTE: After a message on the screen reports a successful installation, you can delete the downloaded file from your hard drive.

# **Using Advanced System Diagnostics**

Advanced System Diagnostics allows you to run diagnostic tests to determine if the computer hardware is functioning properly. The following diagnostic tests are available in Advanced System Diagnostics:

- Start-up test—This test analyzes the main computer components that are required to start the computer.
- Run-in test—This test repeats the start-up test and checks for intermittent problems that the start-up test does not detect.
- Hard disk test—This test analyzes the physical condition of the hard drive, and then checks all data in every sector of the hard drive. If the test detects a damaged sector, it attempts to move the data to a good sector.
- Memory test—This test analyzes the physical condition of the memory modules. If it reports an error, replace the memory modules immediately.
- Battery test—This test analyzes the condition of the battery and calibrates the battery if necessary. If the battery fails the test, contact HP Customer Support to report the issue and purchase a replacement battery.
- System Tune-Up—This group of additional tests checks your computer to make sure that the main components are functioning correctly. System Tune-Up runs longer and more comprehensive tests on memory modules, hard drive SMART attributes, the hard drive surface, the battery (and battery calibration), video memory, and the WLAN module status.

You can view system information and error logs in the Advanced System Diagnostics window.

To start Advanced System Diagnostics:

- Turn on or restart the computer. While the "Press the ESC key for Startup Menu" message is displayed in the lower-left corner of the screen, press esc. When the Startup Menu is displayed, press f2.
- Click the diagnostic test you want to run, and then follow the on-screen instructions.

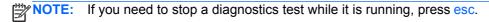

# **Specifications** 6

# **Computer specifications**

|                                                                                                    | Metric                                                | U.S.                |
|----------------------------------------------------------------------------------------------------|-------------------------------------------------------|---------------------|
| Dimensions, 4540s models                                                                                    |                                                       |                     |
| Length                                                                                                    | 25.6 cm                                               | 10.1 in             |
| Width                                                                                                    | 37.5 cm                                               | 14.8 in             |
| Height (front to rear)                                                                                      | 2.9 to 3.6 cm                                         | 1.1 to 1.4 in       |
| <b>Weight</b> (equipped with optical drive, 1 DIMM, hard drive, optical drive, WLAN module, 6 cell battery) | 2.5 kg                                                | 5.5 lbs             |
| Dimensions, 4440s/4441s models                                                                              |                                                       |                     |
| Length                                                                                                    | 23.5 cm                                               | 9.3 in              |
| Width                                                                                                    | 33.9 cm                                               | 13.4 in             |
| Height (front to rear)                                                                                      | 2.8 to 3.5 cm                                         | 1.1 to 1.4 in       |
| <b>Weight</b> (equipped with optical drive, 1 SODIMM, hard drive, WLAN module, 6 cell battery)              | 2.1 kg                                                | 4.6 lbs             |
| Input power                                                                                                 |                                                       |                     |
| Operating voltage                                                                                           | 19.0 V dc @ 4.74 A – 90 W or 18.5 V dc @ 3.5 A - 65 W |                     |
| Operating current                                                                                           | 4.74 A or 3.5 A                                       |                     |
| Temperature                                                                                                 |                                                       |                     |
| Operating (not writing to optical disc)                                                                     | 0°C to 35°C                                           | 32°F to 95°F        |
| Operating (writing to optical disc)                                                                         | 5°C to 35°C                                           | 41°F to 95°F        |
| Nonoperating                                                                                                | -20°C to 60°C                                         | -4°F to 140°F       |
| Relative humidity                                                                                           |                                                       |                     |
| Operating                                                                                                   | 10% to 90%                                            |                     |
| Nonoperating                                                                                                | 5% to 95%                                             |                     |
| Maximum altitude (unpressurized)                                                                            |                                                       |                     |
| Operating (14.7 to 10.1 psia)                                                                               | -15 m to 3,048 m                                      | 50 ft to 10,000 ft  |
| Nonoperating (14.7 to 4.4 psia)                                                                             | -15 m to 12,192 m                                     | -50 ft to 40,000 ft |
| Shock                                                                                                    |                                                       |                     |

|                                                                                      | Metric                             | U.S.                           |
|--------------------------------------------------------------------------------------|------------------------------------|--------------------------------|
| Operating                                                                            | 125 g, 2 ms, half-sine             |                                |
| Nonoperating                                                                         | 200 g, 2 ms, half-sine             |                                |
| Random vibration                                                                     |                                    |                                |
| Operating                                                                            | 0.75 g zero-to-peak, 10 Hz to rate | 500 Hz, 0.25 oct/min sweep     |
| Nonoperating                                                                         | 1.50 g zero-to-peak, 10 Hz to      | 500 Hz, 0.5 oct/min sweep rate |
| NOTE: Applicable product safety standards specify therma this range of temperatures. | limits for plastic surfaces. The c | computer operates well within  |

# 39.6-cm (15.6-in), HD display specifications

|                                  | Metric                       | U.S.    |
|----------------------------------|------------------------------|---------|
| Active diagonal size             | 39.6-cm                      | 15.6-in |
| Resolution                       | 1366x768 (HD)                |         |
| Active area                      | 344.232x193.536              |         |
| PPI                              | 100                          |         |
| Surface treatment                | Anti-glare or BrightView     |         |
| Contrast ratio                   | 300:1 (typical) – Anti-glare |         |
|                                  | 500:1 – BrightView           |         |
| Response time                    | 8 ms                         |         |
| Brightness                       | 200 nits (typical)           |         |
| Viewing angle                    | SVA                          |         |
| Backlight                        | LED                          |         |
| Luminance uniformity @ 13 points | 1.4 (typ), 1.6 (max)         |         |
| Lifetime (1/2 luminance)         | 12,000 hours                 |         |
| Color coordinate (white)         | (0.313, 0.329)               |         |
| Color tolerance (White)          | +/- 0.02                     |         |
| Color tolerance (R, G, B)        | +/- 0.03                     |         |
| Color gamut                      | 60% (typical)                |         |

# 35.6-cm (14.0-in), HD display specifications

|                                  | Metric                  | U.S.                         |  |
|----------------------------------|-------------------------|------------------------------|--|
| Active diagonal size             | 35.6-cm                 | 14.0-in                      |  |
| Resolution                       | 1366x768 (HD)           | 1366x768 (HD)                |  |
| Active area                      | 309.399x173.952         | 309.399x173.952              |  |
| PPI                              | 112                     | 112                          |  |
| Surface treatment                | Anti-glare or BrightVi  | Anti-glare or BrightView     |  |
| Contrast ratio                   | 300:1 (typical) – Anti- | 300:1 (typical) – Anti-glare |  |
|                                  | 500:1 – BrightView      |                              |  |
| Response time                    | 8 ms                    | 8 ms                         |  |
| Brightness                       | 200 nits (typical)      | 200 nits (typical)           |  |
| Viewing angle                    | SVA                     | SVA                          |  |
| Backlight                        | LED                     | LED                          |  |
| Luminance uniformity @ 13 points | 1.4 (typ), 1.6 (max)    | 1.4 (typ), 1.6 (max)         |  |
| Lifetime (1/2 luminance)         | 12,000 hours            | 12,000 hours                 |  |
| Color coordinate (white)         | (0.313, 0.329)          | (0.313, 0.329)               |  |
| Color tolerance (W, R, G, B)     | +/- 0.03                |                              |  |
| Color gamut                      | 45% typ                 |                              |  |

# **Hard drive specifications**

|                                 | 750-GB*          | 640-GB*                     | 500-GB*       | 320-GB*      |
|---------------------------------|------------------|-----------------------------|---------------|--------------|
| Dimensions                      |                  |                             |               |              |
| Height                          | 9.5 mm           | 9.5 mm                      | 9.5 mm        | 9.5 mm       |
| Width                           | 70 mm            | 70 mm                       | 70 mm         | 70 mm        |
| Weight                          | 115 g            | 101 g                       | 101 g         | 101 g        |
| Interface type                  | SATA             | SATA                        | SATA          | SATA         |
| Transfer rate                   | 100 MB/sec       | 100 MB/sec                  | 100 MB/sec    | 100 MB/sec   |
| Security                        | ATA security     | ATA security                | ATA security  | ATA security |
| Seek times (typical read, inclu | ding setting)    |                             |               |              |
| Single track                    | 1.5 ms           | 2 ms                        | 3 ms          | 3 ms         |
| Average                         | 11 ms            | 12 ms                       | 13 ms         | 13 ms        |
| Maximum                         | 14 ms            | 22 ms                       | 24 ms         | 24 ms        |
| Logical blocks                  | 1,465,149,168    | 1,250,263,728               | 1,048,576,000 | 625,141,400  |
| Disc rotational speed           | 7200 rpm or 5400 | 7200 rpm or 5400 rpm        |               |              |
| Operating temperature           |                  | 5°C to 55°C (41°F to 131°F) |               |              |

<sup>\*1</sup> GB = 1 billion bytes when referring to hard drive storage capacity. Actual accessible capacity is less. Actual drive specifications may differ slightly.

NOTE: Certain restrictions and exclusions apply. Contact technical support for details.

# **DVD±RW** and **CD-RW** SuperMulti **DL** Combo Drive specifications

| Applicable disc      | Read:                                                                                                    | Write:                                |
|----------------------|----------------------------------------------------------------------------------------------------|---------------------------------------|
|                      | CD-DA, CD+(E)G, CD-MIDI, CD-TEXT, CD-ROM, CD-ROM XA, MIXED MODE CD, CD-I,                                                                                                    | CD-R and CD-RW                        |
|                      | CD-I Bridge (Photo-CD, Video CD), Multisession CD (Photo-CD, CD-EXTRA, Portfolio, CD-R, CD-RW), CD-R, CD-RW, DVD- ROM (DVD-5, DVD-9, DVD-10, DVD-18), DVD- R, DVD-RW, DVD+R, DVD+RW, DVD-RAM | DVD+R, DVD+RW, DVD-R, DVD-RW, DVD-RAM |
| Center hole diameter | 1.5 cm (0.59 in)                                                                                                    |                                       |
| Disc diameter        |                                                                                                    |                                       |
| Standard disc        | 12 cm (4.72 in)                                                                                                    |                                       |
| Mini disc            | 8 cm (3.15 in)                                                                                                    |                                       |
| Disc thickness       | 1.2 mm (0.047 in)                                                                                                    |                                       |
| Track pitch          | 0.74 μm                                                                                                    |                                       |
| Access time          | CD                                                                                                    | DVD                                   |
| Random               | < 175 ms                                                                                                    | < 230 ms                              |
| Full stroke          | < 285 ms                                                                                                    | < 335 ms                              |
| Audio output level   | Line-out, 0.7 Vrms                                                                                                    |                                       |
| Cache buffer         | 2 MB                                                                                                    |                                       |
| Data transfer rate   |                                                                                                    |                                       |
| 24X CD-ROM           | 3,600 KB/sec                                                                                                    |                                       |
| 8X DVD-ROM           | 10,800 KB/sec                                                                                                    |                                       |
| 24X CD-R             | 3,600 KB/sec                                                                                                    |                                       |
| 16X CD-RW            | 2,400 KB/sec                                                                                                    |                                       |
| 8X DVD+R             | 10,800 KB/sec                                                                                                    |                                       |
| 4X DVD+RW            | 5,400 KB/sec                                                                                                    |                                       |
| 8X DVD-R             | 10,800 KB/sec                                                                                                    |                                       |
| 4X DVD-RW            | 5,400 KB/sec                                                                                                    |                                       |
| 2.4X DVD+R(9)        | 2,700 KB/sec                                                                                                    |                                       |
| 5X DVD-RAM           | 6,750 KB/sec                                                                                                    |                                       |
| Transfer mode        | Multiword DMA Mode                                                                                                    |                                       |
| Startup time         | < 15 seconds                                                                                                    |                                       |
| Stop time            | < 6 seconds                                                                                                    |                                       |

# Blu-ray Disc ROM with SuperMulti DVD±R/RW DL Drive

| Applicable disc    | Read:                                                                                                    | Write: |                                              |
|--------------------|----------------------------------------------------------------------------------------------------|--------|----------------------------------------------|
|                    | CD-DA, CD+(E)G, CD-MIDI, CDTEXT, CD-ROM, CD-ROM XA, MIXED MODE CD, CD-I, CD-I Bridge (Photo-CD, Video CD), Multisession CD (Photo-CD, CD-EXTRA, Portfolio, CD-R, CD-RW), CD-R, CD-RW, DVDROM (DVD-5, DVD-9, DVD-10, DVD-18), DVD-R, DVD-RW, DVD+R, DVD+RW, DVD-RAM, HD-ROM (Single Layer), HD-ROM (Dual Layer), HD DVD-R, HD DVD-R for Dual Layer, HD DVD-RW |        | RW DVD+R, DVD+R(9),<br>D-R, DVD-R(9),DVD-RW, |
| Access time        | CD                                                                                                    | DVD    | HD                                           |
| Random             | 170 ms                                                                                                    | 170 ms | 230 ms                                       |
| Cache buffer       | 8 MB                                                                                                    |        |                                              |
| Data transfer rate |                                                                                                    |        |                                              |
| 24X CD-ROM         | 3,600 KB/sec                                                                                                    |        |                                              |
| 8X DVD             | 10,800 KB/sec                                                                                                    |        |                                              |
| 24X CD-R           | 3,600 KB/sec                                                                                                    |        |                                              |
| 16X CD-RW          | 2,400 KB/sec                                                                                                    |        |                                              |
| 8X DVD+R           | 10,800 KB/sec                                                                                                    |        |                                              |
| 4X DVD+RW          | 5,400 KB/sec                                                                                                    |        |                                              |
| 8X DVD-R           | 10,800 KB/sec                                                                                                    |        |                                              |
| 4X DVD-RW          | 5,400 KB/sec                                                                                                    |        |                                              |
| 2.4X DVD+R(9)      | 2,700 KB/sec                                                                                                    |        |                                              |
| 5X DVD-RAM         | 6,750 KB/sec                                                                                                    |        |                                              |
| 1X BD-ROM          | 4,500 KB/sec                                                                                                    |        |                                              |
| 1X BD-R read       | 4,500 KB/sec                                                                                                    |        |                                              |
| 1X BD-RE read      | 4,500 KB/sec                                                                                                    |        |                                              |
| Transfer mode      | Multiword DMA Mode                                                                                                    |        |                                              |

## **Specification information in Device Manager**

Device Manager allows you to view and control the hardware attached to the computer, as well as provides hardware specification information.

You can also add hardware or modify device configurations using Device Manager.

NOTE: Windows 7 includes the User Account Control feature to improve the security of your computer. You may be prompted for your permission or password for tasks such as installing software, running utilities, or changing Windows settings. Refer to Windows Help and Support for more information.

After you open Device Manager, drill-down to a device and double-click it to access its properties.

#### To access Device Manager in Windows 8:

- From the Start screen, type control, and then select Control Panel.
- Select System and Security, and then in the System area, click Device Manager.

A list display all the devices installed in your computer.

#### To access Device Manager in Windows 7:

- Select Start > Computer > System properties.
- In the left pane, click Device Manager.

#### To access Device Manager in Windows XP:

- Select Start > My Computer.
- In the left pane of the System Tasks window, select View system information.
- Select Hardware tab > Device Manager.

# **Backup and recovery**

### Windows 7 – Backup and recovery

To protect your information, use Windows Backup and Restore to back up individual files and folders, back up your entire hard drive (select models only), create system repair discs (select models only) with the installed optical drive (select models only) or an optional external optical drive, or create system restore points. In case of system failure, you can use the backup files to restore the contents of your computer.

Windows Backup and Restore provides the following options:

- Creating a system repair disc (select models only) by using the installed optical drive (select models only) or an optional external optical drive
- Backing up your information
- Creating a system image (select models only)
- Scheduling automatic backups (select models only)
- Creating system restore points
- Recovering individual files
- Restoring the computer to a previous state
- Recovering information using recovery tools

NOTE: For detailed instructions, perform a search for these topics in Help and Support.

In case of system instability, HP recommends that you print the recovery procedures and save them for later use.

NOTE: Windows includes the User Account Control feature to improve the security of your computer. You may be prompted for your permission or password for tasks such as installing software, running utilities, or changing Windows settings. See Help and Support for more information.

#### Creating recovery media with HP Recovery Disc Creator

HP Recovery Disc Creator is a software program that offers an alternative way to create recovery media. After you successfully set up the computer, you can create recovery media using HP Recovery Disc Creator. This recovery media allows you to reinstall your original operating system as well as select drivers and applications if the hard drive becomes corrupted.

HP Recovery Disc Creator can create two kinds of recovery DVDs as follows:

- Windows DVD—Installs the operating system without additional drivers or applications.
- Driver DVD—Installs specific drivers and applications only, in the same way that the HP Software Setup utility installs drivers and applications.

#### **Creating recovery media**

NOTE: The Windows DVD can be created only once. Thereafter, the option to create that media will not be available.

- Select Start > All Programs > Productivity and Tools > HP Recovery Disc Creator.
- Select Driver Disk or Windows Disk. 2.
- From the drop-down menu, select the drive for burning the recovery media.
- 4. Click the **Create** button to start the burning process.

#### **Backing up your information**

Recovery after a system failure is as good as your most recent backup. Immediately after setting up the computer, you should create system repair discs (select models only) using the installed optical drive (select models only) or an optional external optical drive and back up your system. As you add new software and data files, you should continue to back up your system on a regular basis to maintain a reasonably current backup. The system repair discs (select models only) are used to start up (boot) the computer and repair the operating system in case of system instability or failure. Your initial and subsequent backups allow you to restore your data and settings if a failure occurs.

You can back up your information to an optional external hard drive, a network drive, or discs.

Note the following when backing up:

- Store personal files in the Documents library, and back it up regularly.
- Back up templates that are stored in their associated programs.
- Save customized settings that appear in a window, toolbar, or menu bar by taking a screen shot of your settings. The screen shot can be a time-saver if you have to reset your preferences.
- When backing up to discs, use any of the following types of discs (purchased separately): CD-R, CD-RW, DVD+R, DVD+R DL, DVD-R, DVD-R DL, or DVD±RW. The discs you use will depend on the type of optical drive you are using.
- NOTE: DVDs and DVDs with double-layer (DL) support store more information than CDs, so using them for backup reduces the number of recovery discs required.
- When backing up to discs, number each disc before inserting it into the external drive.

To create a backup using Backup and Restore:

Be sure that the computer is connected to AC power before you start the backup process.

NOTE: The backup process may take over an hour, depending on file size and the speed of the computer.

- Select Start > All Programs > Maintenance > Backup and Restore.
- Follow the on-screen instructions to set up your backup, create a system image (select models only), or create a system repair disc (select models only).

#### Performing a system recovery

In case of system failure or instability, the computer provides the following tools to recover your files:

- Windows recovery tools: You can use Windows Backup and Restore to recover information you have previously backed up. You can also use Windows Startup Repair to fix problems that might prevent Windows from starting correctly.
- f11 recovery tools: You can use the f11 recovery tools to recover your original hard drive image. The image includes the Windows operating system and software programs installed at the factory.

NOTE: If you are unable to boot (start up) your computer and you cannot use the system repair discs you previously created (select models only), you must purchase a Windows 7 operating system DVD to reboot the computer and repair the operating system. For additional information, see the Using a Windows 7 operating system DVD (purchased separately) section.

#### **Using the Windows recovery tools**

To recover information you previously backed up:

- 1. Select Start > All Programs > Maintenance > Backup and Restore.
- Follow the on-screen instructions to recover your system settings, your computer (select models only), or your files.

To recover your information using Startup Repair, follow these steps:

- ↑ CAUTION: Some Startup Repair options completely erase hard drive contents and reformat the hard drive. All files you have created and any software installed on the computer are permanently removed. When reformatting is complete, the recovery process restores the operating system, as well as the drivers, software, and utilities from the backup used for recovery.
  - If possible, back up all personal files. 1.
  - 2. If possible, check for the presence of the Windows partition.
    - To check for the Windows partition, select **Start > Computer**.
  - If the Windows partition is listed, restart the computer, and then press f8 before the Windows operating system loads.
  - Select Startup Repair.
  - Follow the on-screen instructions.
- **NOTE**: For additional information on recovering information using the Windows tools, perform a search for these topics in Help and Support.

#### **Using f11 recovery tools**

A CAUTION: Using f11 recovery tools completely erases hard drive contents and reformats the hard drive. All files you have created and any software installed on the computer are permanently removed. The f11 recovery tool reinstalls the operating system and HP programs and drivers that were installed at the factory. Software not installed at the factory must be reinstalled.

To recover the original hard drive image using f11:

- If possible, back up all personal files.
- 2. If possible, check for the presence of the HP Recovery partition: click **Start**, right-click Computer, click Manage, and then click Disk Management.
  - NOTE: If the HP Recovery partition has been deleted, the f11 restore option will not function. You must recover your operating system and programs using the Windows 7 operating system DVD and the Driver Recovery disc (both purchased separately) if the Windows partition and the HP Recovery partition are not listed. For additional information, see the Using a Windows 7 operating system DVD (purchased separately) section.
- If the HP Recovery partition is listed, restart the computer, and then press esc while the "Press the ESC key for Startup Menu" message is displayed at the bottom of the screen.
- Press f11 while the "Press <F11>" for recovery" message is displayed on the screen.
- Follow the on-screen instructions.

#### Using a Windows 7 operating system DVD (purchased separately)

To order a Windows 7 operating system DVD, go to the HP website. For U.S. support, go to http://www.hp.com/go/contactHP. For worldwide support, go to http://welcome.hp.com/country/us/en/ wwcontact us.html. You can also order the DVD by calling support. For contact information, see the Worldwide Telephone Numbers booklet included with the computer.

↑ CAUTION: Using a Windows 7 operating system DVD completely erases hard drive contents and reformats the hard drive. All files you have created and any software installed on the computer are permanently removed. When reformatting is complete, the recovery process helps you restore the operating system, as well as drivers, software, and utilities.

To initiate recovery using a Windows 7 operating system DVD:

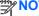

NOTE: This process takes several minutes.

- If possible, back up all personal files.
- Restart the computer, and then insert the Windows 7 operating system DVD into the optical drive before the Windows operating system loads.
- When prompted, press any keyboard key.
- Follow the on-screen instructions.
- Click Next.
- Select Repair your computer.
- 7. Follow the on-screen instructions.

After the repair is completed:

- Eject the Windows 7 operating system DVD, and then insert the Driver Recovery disc.
- Install the Hardware Enabling Drivers first, and then install Recommended Applications.

### Windows 8 – Backup and recovery

To protect your information, use Windows backup and restore utilities to back up individual files and folders, back up your entire hard drive, create system repair media (select models only) by using the installed optical drive (select models only) or an optional external optical drive, or create system restore points. In case of system failure, you can use the backup files to restore the contents of your computer.

From the Start screen, type restore, click Settings, and then select from the list of displayed options.

For detailed instructions on various backup and restore options, perform a search for these topics in Help and Support. From the Start screen, type h, and then select Help and Support.

In case of system instability, HP recommends that you print the recovery procedures and save them for later use.

NOTE: Windows includes the User Account Control feature to improve the security of your computer. You may be prompted for your permission or password for tasks such as installing software, running utilities, or changing Windows settings, Refer to Help and Support for more information. From the Start screen, type h, and then select Help and Support.

#### Backing up your information

Recovery after a system failure is as good as your most recent backup. You should create system repair media and your initial backup immediately after initial system setup. As you add new software and data files, you should continue to back up your system on a regular basis to maintain a reasonably current backup. The system repair media (select models only) are used to start up (boot) the computer and repair the operating system in case of system instability or failure. Your initial and subsequent backups allow you to restore your data and settings if a failure occurs.

On Start screen, type backup, click Settings, and then select Save backup copies of your files with File History.

You can back up your information to an optional external hard drive or a network drive.

Note the following when backing up:

- Store personal files in the Documents library, and back it up regularly.
- Back up templates that are stored in their associated programs.
- Save customized settings that appear in a window, toolbar, or menu bar by taking a screen shot of your settings. The screen shot can be a time-saver if you have to reset your preferences.

To create a backup using Backup and Restore:

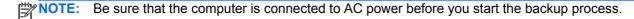

NOTE: The backup process may take over an hour, depending on file size and the speed of the computer.

- From the Start screen, type backup, click Settings, and then select from the list of displayed options.
- Follow the on-screen instructions to set up your backup, create a system image (select models only), or create system repair media (select models only).

#### Performing a system recovery

In case of system failure or instability, the computer provides the following tools to recover your files:

- Windows recovery tools: You can use Windows Backup and Restore to recover information you have previously backed up. You can also use Windows Startup Repair to fix problems that might prevent Windows from starting correctly.
- f11 recovery tools: You can use the f11 recovery tools to recover your original hard drive image. The image includes the Windows operating system and software programs installed at the factory.

NOTE: If you are unable to boot (start up) your computer and you cannot use the system repair media you previously created (select models only), you must purchase Windows 8 operating system media to reboot the computer and repair the operating system.

#### Using the Windows recovery tools

To recover information you previously backed up:

From the Start screen, type h, and then select **Help and Support**.

To recover your information using Automatic Repair, follow these steps:

- A CAUTION: Some Automatic Repair options will completely erase and reformat the hard drive. All files you have created and any software installed on the computer are permanently removed. When reformatting is complete, the recovery process restores the operating system, as well as the drivers, software, and utilities from the backup used for recovery.
  - If possible, back up all personal files.
  - 2. If possible, check for the presence of the HP Recovery partition and the Windows partition.

From the Start screen, type e, and then click **File Explorer**.

- or -

From the Start screen, type c, and then select **Computer**.

- NOTE: If the Windows partition and the HP Recovery partition are not listed, you must recover your operating system and programs using the Windows 8 operating system DVD and the Driver Recovery media (both purchased separately). For additional information, see Using Windows 8 operating system media (purchased separately) on page 148.
- If the Windows partition and the HP Recovery partition are listed, restart the computer. After Windows has loaded, press and hold the shift key while clicking **Restart**.
- 4. Select Troubleshoot, select Advanced Options, and then select Automatic Repair.
- Follow the on-screen instructions.

NOTE: For additional information on recovering information using the Windows tools, perform a search for these topics in Help and Support. From the Start screen, type h, and then select **Help and** Support.

#### **Using f11 recovery tools**

↑ CAUTION: Using f11 completely erases hard drive contents and reformats the hard drive. All files that you have created and any software that you have installed on the computer are permanently removed. The f11 recovery tool reinstalls the operating system and HP programs and drivers that were installed at the factory. Software not installed at the factory must be reinstalled.

To recover the original hard drive image using f11:

- If possible, back up all personal files. 1.
- If possible, check for the presence of the HP Recovery partition: From the Start screen, type C, and then select Computer.
  - NOTE: If the HP Recovery partition is not listed, you must recover your operating system and programs using the Windows 8 operating system media and the Driver Recovery media (both purchased separately). For additional information, see <u>Using Windows 8 operating system</u> media (purchased separately) on page 148.

- If the HP Recovery partition is listed, restart the computer, and then press esc while the "Press the ESC key for Startup Menu" message is displayed at the bottom of the screen.
- 4. Press f11 while the "Press <F11> for recovery" message is displayed on the screen.
- Follow the on-screen instructions.

#### Using Windows 8 operating system media (purchased separately)

To order a Windows 8 operating system DVD, go to http://www.hp.com/support, select your country or region, and follow the on-screen instructions. You can also order the DVD by calling support. For contact information, see the Worldwide Telephone Numbers booklet included with the computer.

↑ CAUTION: Using a Windows 8 operating system media completely erases hard drive contents and reformats the hard drive. All files that you have created and any software that you have installed on the computer are permanently removed. When reformatting is complete, the recovery process helps you restore the operating system, as well as drivers, software, and utilities.

To initiate recovery using a Windows 8 operating system DVD:

This process takes several minutes.

- If possible, back up all personal files. 1.
- Restart the computer, and then insert the Windows 8 operating system DVD into the optical 2. drive before the Windows operating system loads.
- 3. When prompted, press any keyboard key.
- Follow the on-screen instructions.

After the repair is completed:

- Eject the Windows 8 operating system media and then insert the *Driver Recovery* media.
- 2. Install the Hardware Enabling Drivers first, and then install Recommended Applications.

#### Using Windows Refresh for quick and easy recovery

When your computer is not working properly and you need to regain system stability, the Windows Refresh option allows you to start fresh and keep what is important to you.

- IMPORTANT: Refresh removes any traditional applications that were not originally installed on the system at the factory.
- NOTE: During Refresh, a list of removed traditional applications will be saved so that you have a quick way to see what you might need to reinstall. See Help and Support for instructions on reinstalling traditional applications. From the Start screen, type h, and then select **Help and Support**.
- NOTE: You may be prompted for your permission or password when using Refresh. See Windows Help and Support for more information. From the Start screen, type h, and then select **Help and** Support.

#### To start Refresh:

- On the Start screen, point to the far-right upper or lower corner of the screen to display the charms.
- Click **Settings**. 2.
- Click Change PC settings in the bottom-right corner of the screen, and then select General from the PC settings screen.
- Under Refresh your PC without affecting your files, select Get started, and follow the onscreen instructions.

#### Remove everything and reinstall Windows

Sometimes you want to perform detailed reformatting of your computer, or you want to remove personal information before you give away or recycle your computer. The process described in this section provides a speedy, simple way to return the computer to its original state. This option removes all personal data, apps, and settings from your computer, and reinstalls Windows.

IMPORTANT: This option does not provide backups of your information. Before using this option, back up any personal information you wish to retain.

You can initiate this option by using the f11 key or from the Start screen.

To use the f11 key:

Press f11 while the computer boots.

– or –

Press and hold f11 as you press the power button.

- Select **Troubleshoot** from the boot options menu.
- Select **Reset your PC**, and follow the on-screen instructions.

To use the Start screen:

- On the Start screen, point to the far-right upper or lower corner of the screen to display the charms.
- Click Settings.

- Click Change PC settings in the bottom-right corner of the screen, and then select General from the PC settings screen.
- 4. Under Remove everything and reinstall Windows, select Get started, and follow the onscreen instructions.

#### **Using HP Software Setup**

HP Software Setup can be used to reinstall drivers or select software that has been corrupted or deleted from the system.

- From the Start screen, type HP Software Setup, and select Apps.
- 2. Open HP Software Setup.
- Follow the on-screen directions to reinstall drivers or select software.

### SUSE Linux – Backup and recovery

Recovery after a system failure is as good as your most recent backup. As you add new software and data files, you should continue to back up your system on a regular basis to maintain a reasonably current backup.

Your computer includes tools provided by HP to help you safeguard your information and retrieve it if ever needed.

#### **Creating backups**

- 1. Create restore media immediately after you set up the computer. For more information, see Performing a system recovery on page 151.
- As you add files, routinely create a backup of your system and personal information.

### **Backing up your information**

You should back up your computer files on a regular schedule to maintain a current backup. You can manually back up your information to an optional external drive, a network drive, or discs. Back up vour system at the following times:

- At regularly scheduled times
- Before the computer is repaired or restored
- Before you add or modify hardware or software

To back up your home directory files using **Backup Manager Settings**:

- Select Computer > More Applications > Tools > Backup Manager Settings, and click Backup my home directory.
- 2. Click **Storage Destination Location**, and then select a location to back up your information.
- Click **Schedule**, and then select a time schedule to perform backups at a regularly scheduled time.

To immediately back up your information, click the **Backup Now** check box.

- NOTE: Before you back up your information, be sure you have designated a location to save the backup files.
- Click **Save and Backup** to start the backup and to save the backup settings.

To restore backup files:

- Select Computer > More Applications > Tools > Backup Manager Restore. 1.
- 2. Click **Backup Source**, and then select the location of the backup files.
- 3. Click **Restore Destination**, and then select the destination to restore the files.
- To restore all files from the selected location, click **Restore all files**. To restore select files only, click **Restore selected files**, click **Select Files** and then select the files to be restored.
- Under **Restore Point**, click the time and date of the backup.
- NOTE: If multiple backups have been performed, click **Use the latest version** to restore the latest version.
- Click **Restore** to start restoring the files, or click **Cancel** to cancel the operation.

#### Performing a system recovery

Recovery allows you to repair or restore the computer to its original factory state. You can create an HP Factory Image Restore DVD, using an installed or an external DVD±RW optical drive.

A CAUTION: Using Recovery completely erases hard drive contents and reformats the hard drive. All files you have created and any software installed on the computer are permanently removed. The recovery tool reinstalls the original operating system and HP programs and drivers that were installed at the factory. Software, drivers, and updates not installed by HP must be manually reinstalled. Personal files must be restored from a backup.

To restore the computer using the HP Factory Image Restore DVD, you must first create the recovery disc. To create the recovery disc:

- NOTE: HP recommends that you create the HP Factory Image Restore DVD in the event of a system failure.
  - Select Computer > More Applications.
  - In the left pane, click Tools, and then click Create HP Factory Image Restore DVD in the right pane.
  - Follow the on-screen instructions to create an image file to burn a recovery disc.

To restore the computer from the recovery disc, follow these steps:

- If possible, back up all personal files. 1.
- 2. Insert the HP Factory Image Restore DVD into the optical drive and restart the computer.
- 3. As the computer is restarting, press f9 to open the Computer Setup boot option menu.
- Press the down arrow to select **Restore SLED HP-BNB preload image** from the **Linux boot** menu, and then press enter.

- 5. Using the arrow keys, select Yes when prompted: Do you want to start the System-Restore?
- Follow the on-screen instructions.

#### **USB Recovery option (select models only)**

The USB Recovery Disk On Key (flash drive) option allows you to create a backup image of the SLED operating system installed on select HP Business Notebooks. This Disk On Key may be used to restore the system to the original factory state when the F11 recovery option is not available. This process should be done on first obtaining the computer.

- CAUTION: The USB recovery option does not preserve data present on the computer's hard drive or on the Disk On Key used for the recovery process. Back up any data on the Disk on Key or the notebook that will be recovered before starting.
- NOTE: HP recommends that you create the USB Recovery Disk in the event of a system failure. The Disk On Key used for this process should be 4 GB or larger.

Creating a USB Recovery Disk On Key

- 1. Connect the USB Disk On Key to a USB port on the computer.
- 2. Select Computer > More applications > Tools > Create Recovery USB.
- 3. Enter the root password when prompted.
- 4. Select USB Disk On Key from the list.
- 5. Click **OK**.
- A question dialog will remind you that the data on the USB key will be destroyed. To continue, click **OK**. Otherwise, click **Cancel** and back up the contents of the Disk On Key on another computer.
- 7. The backup process will display a status dialog box while the backup is in progress.
  - NOTE: A file browser window with the Disk On Key Contents displayed will pop up when the key is mounted. You may close the file browser window if desired. Once the USB Recovery Key has been created, the status dialog will close. The USB Recovery Key is ready for use.

Recovering from a USB Recovery Disk On Key

- - Turn off the computer.
  - 2. Connect the USB Disk On Key to a USB port on the computer.
  - 3. Turn on the computer while holding down the f9 key.
  - 4. Once the system has booted, the **Boot Options** menu should appear.
  - 5. Using the arrow keys, select **USB Disk On Key** and press enter.
  - NOTE: The description may vary from one USB key to another. Any entry other than Optical Disk Drive, Notebook Hard Drive or Notebook Ethernet should be the USB Recovery Disk On Key.

- Once the USB Recovery Disk On Key has been selected, press enter. The USB Recovery Disk On Key will boot.
- 7. Once the USB Recovery Disk On Key has booted, a dialog box will prompt, "Do you want to start the System-Restore?" If data on the computer has not been backed up, use the tab key and select No. The system will reboot. Back up the system data and repeat the previous steps. If no data should be saved from the computer, use the tab key to select Yes. Press enter to begin the recovery process.
- After the files are copied to the system, follow the on-screen instructions.

#### Remove everything and reinstall SLED

Sometimes you want to perform detailed reformatting of your computer, or you want to remove personal information before you give away or recycle your computer. The process described in this section provides a speedy, simple way to return the computer to its original state. This option removes all personal data, applications, and settings from your computer, and reinstalls the Linux operating system.

IMPORTANT: This option does not provide backups of your information. Before using this option, back up any personal information you wish to retain.

You can initiate this option by using the f11 key.

To use the f11 key:

Press f11 while the computer boots.

- or -

Press and hold f11 as you press the power button.

The following options are available:

- Cancel/Reboot—Reboots the system. No recovery or restore activity is performed.
- Recover/Repair System—This option repairs a system that is not working properly and preserves user data.
- Restore Factory System—This option restores the system back to the original factory state. User data is not preserved.

Select an option and follow the on-screen instructions.

# **Power cord set requirements**

The wide-range input feature of the computer permits it to operate from any line voltage from 100 to 120 volts ac. or from 220 to 240 volts ac.

The 3-conductor power cord set included with the computer meets the requirements for use in the country or region where the equipment is purchased.

Power cord sets for use in other countries and regions must meet the requirements of the country or region where the computer is used.

### Requirements for all countries and regions

The following requirements are applicable to all countries and regions:

- The length of the power cord set must be at least 1.5 m (5.0 ft) and no more than 2.0 m (6.5 ft).
- All power cord sets must be approved by an acceptable accredited agency responsible for evaluation in the country or region where the power cord set will be used.
- The power cord sets must have a minimum current capacity of 10 A and a nominal voltage rating of 125 or 250 V ac, as required by the power system of each country or region.
- The appliance coupler must meet the mechanical configuration of an EN 60 320/IEC 320 Standard Sheet C13 connector for mating with the appliance inlet on the back of the computer.

# Requirements for specific countries and regions

| Country/region                 | Accredited agency | Applicable note number |
|--------------------------------|-------------------|------------------------|
| Argentina                      | IRAM              | 1                      |
| Australia                      | SAA               | 1                      |
| Austria                        | OVE               | 1                      |
| Belgium                        | CEBEC             | 1                      |
| Brazil                         | ABNT              | 1                      |
| Canada                         | CSA               | 2                      |
| Chile                          | IMQ               | 1                      |
| Denmark                        | DEMKO             | 1                      |
| Finland                        | FIMKO             | 1                      |
| France                         | UTE               | 1                      |
| Germany                        | VDE               | 1                      |
| India                          | ISI               | 1                      |
| Israel                         | SII               | 1                      |
| Italy                          | IMQ               | 1                      |
| Japan                          | JIS               | 3                      |
| The Netherlands                | KEMA              | 1                      |
| New Zealand                    | SANZ              | 1                      |
| Norway                         | NEMKO             | 1                      |
| The People's Republic of China | CCC               | 4                      |
| Saudi Arabia                   | SASO              | 7                      |
| Singapore                      | PSB               | 1                      |
| South Africa                   | SABS              | 1                      |
| South Korea                    | KTL               | 5                      |
| Sweden                         | SEMKO             | 1                      |
| Switzerland                    | SEV               | 1                      |
| Taiwan                         | BSMI              | 6                      |
| Thailand                       | TISI              | 1                      |
| The United Kingdom             | ASTA              | 1                      |

| Country/region    | Accredited agency | Applicable note number |
|-------------------|-------------------|------------------------|
| The United States | UL                | 2                      |

- 1. The flexible cord must be Type HO5VV-F, 3-conductor, 0.75mm2 conductor size. Power cord set fittings (appliance coupler and wall plug) must bear the certification mark of the agency responsible for evaluation in the country or region where it will be used.
- The flexible cord must be Type SVT/SJT or equivalent, No. 18 AWG, 3-conductor. The wall plug must be a two-pole grounding type with a NEMA 5-15P (15 A, 125 V ac) or NEMA 6-15P (15 A, 250 V ac) configuration. CSA or C-UL mark. UL file number must be on each element.
- 3. The appliance coupler, flexible cord, and wall plug must bear a "T" mark and registration number in accordance with the Japanese Dentori Law. The flexible cord must be Type VCTF, 3-conductor, 0.75mm2 or 1.25mm2 conductor size. The wall plug must be a two-pole grounding type with a Japanese Industrial Standard C8303 (7 A, 125 V ac) configuration.
- 4. The flexible cord must be Type RVV, 3-conductor, 0.75mm2 conductor size. Power cord set fittings (appliance coupler and wall plug) must bear the CCC certification mark.
- The flexible cord must be Type H05VV-F 3X0.75mm2 conductor size. KTL logo and individual approval number must be on each element. Corset approval number and logo must be printed on a flag label.
- The flexible cord must be Type HVCTF 3X1.25mm2 conductor size. Power cord set fittings (appliance coupler, cable, and wall plug) must bear the BSMI certification mark.
- 7. For 127 V ac, the flexible cord must be Type SVT or SJT 3 x 18 AWG, with plug NEMA 5-15P (15 A, 125 V ac), with UL and CSA or C-UL marks. For 240 V ac, the flexible cord must be Type H05VV-F 3X0.75/1.00mm2 conductor size, with plug BS 1363/A with BSI or ASTA marks.

# 9 Recycling

### **Battery**

When a non-rechargeable or rechargeable battery has reached the end of its useful life, do not dispose of the battery in general household waste. Follow the local laws and regulations in your area for battery disposal.

HP encourages customers to recycle used electronic hardware, HP original print cartridges, and rechargeable batteries. For more information about recycling programs, see the HP Web site at http://www.hp.com/recycle.

### **Display**

- <u>WARNING!</u> The backlight contains mercury. Exercise caution when removing and handling the backlight to avoid damaging this component and causing exposure to the mercury.
- CAUTION: The procedures in this chapter can result in damage to display components. The only components intended for recycling purposes are the LCD panel and the backlight. When you remove these components, handle them carefully.
- NOTE: Materials Disposal. This HP product contains mercury in the backlight in the display assembly that might require special handling at end-of-life. Disposal of mercury may be regulated because of environmental considerations. For disposal or recycling information, contact your local authorities, or see the Electronic Industries Alliance (EIA) Web site at <a href="http://www.eiae.org">http://www.eiae.org</a>.

This section provides disassembly instructions for the display assembly. The display assembly must be disassembled to gain access to the backlight (1) and the liquid crystal display (LCD) panel (2).

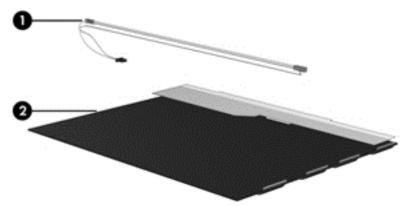

NOTE: The procedures provided in this chapter are general disassembly instructions. Specific details, such as screw sizes, quantities, and locations, and component shapes and sizes, can vary from one computer model to another.

Perform the following steps to disassemble the display assembly:

Remove all screw covers (1) and screws (2) that secure the display bezel to the display assembly.

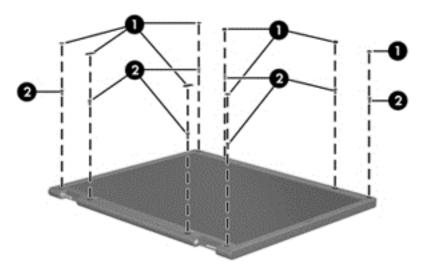

- Lift up and out on the left and right inside edges (1) and the top and bottom inside edges (2) of 2. the display bezel until the bezel disengages from the display assembly.
- Remove the display bezel (3).

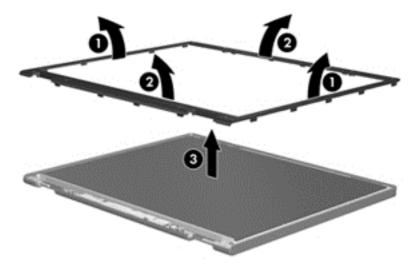

4. Disconnect all display panel cables (1) from the display inverter and remove the inverter (2).

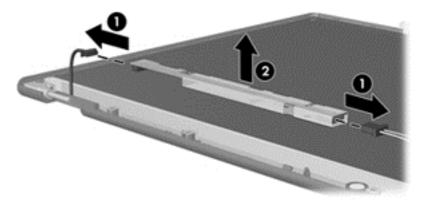

- 5. Remove all screws (1) that secure the display panel assembly to the display enclosure.
- **6.** Remove the display panel assembly **(2)** from the display enclosure.

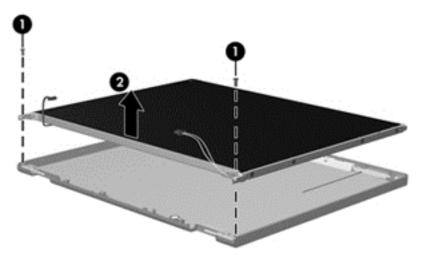

- 7. Position the display panel assembly upside-down.
- 8. Remove all screws that secure the display panel frame to the display panel.

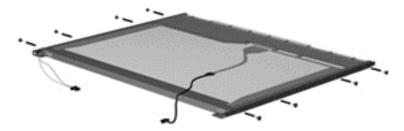

9. Use a sharp-edged tool to cut the tape (1) that secures the sides of the display panel to the display panel frame.

10. Remove the display panel frame (2) from the display panel.

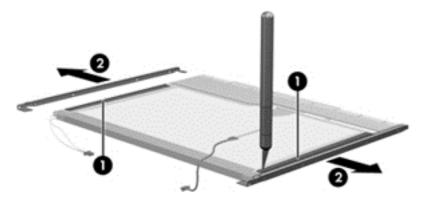

- **11.** Remove the screws **(1)** that secure the backlight cover to the display panel.
- **12.** Lift the top edge of the backlight cover **(2)** and swing it outward.

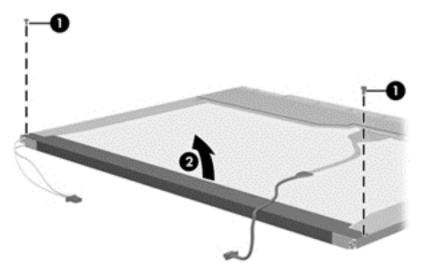

- 13. Remove the backlight cover.
- **14.** Position the display panel right-side up.

15. Remove the backlight cables (1) from the clip (2) in the display panel.

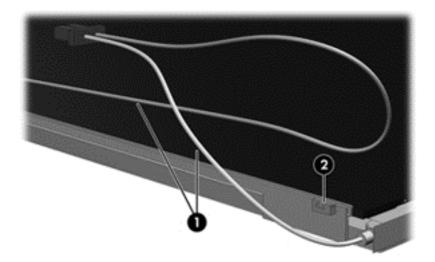

- **16.** Position the display panel upside-down.
  - WARNING! The backlight contains mercury. Exercise caution when removing and handling the backlight to avoid damaging this component and causing exposure to the mercury.
- 17. Remove the backlight frame from the display panel.

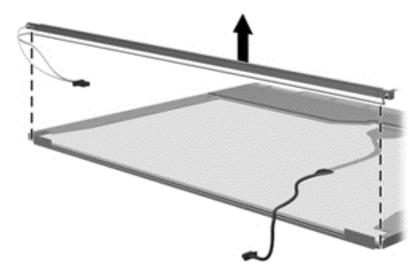

**18.** Remove the backlight from the backlight frame.

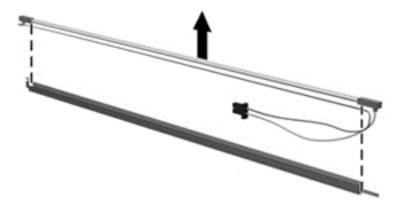

- 19. Disconnect the display panel cable (1) from the LCD panel.
- **20.** Remove the screws **(2)** that secure the LCD panel to the display rear panel.
- **21.** Release the LCD panel **(3)** from the display rear panel.
- 22. Release the tape (4) that secures the LCD panel to the display rear panel.

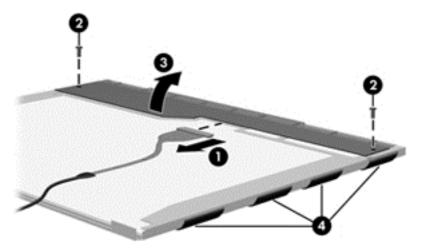

23. Remove the LCD panel.

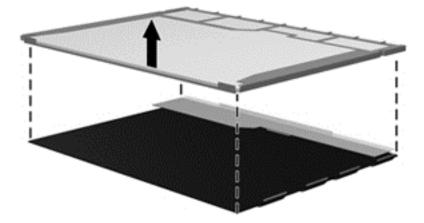

24. Recycle the LCD panel and backlight.

# Index

| A                               | downloading an update 124,        | computer reset 149, 153         |
|---------------------------------|-----------------------------------|---------------------------------|
| AC adapter light 21             | 128, 132                          | Computer Setup                  |
| AC adapter, spare part numbers  | updating 122, 128, 131            | navigating and selecting 120,   |
| 40, 46                          | Blu-ray Disc ROM with SuperMulti  | 126, 130                        |
| access cover release latches 23 | DVD±R/RW DL Drive                 | restoring factory settings 121, |
| advanced system diagnostics     | specifications 139                | 127, 131                        |
| 125, 129                        | Blu-ray ROM DVD±RW SuperMulti     | SUSE Linux 130                  |
| antennas                        | DL Drive                          | Windows 7 120                   |
| disconnecting 66, 68            | spare part number 29, 34, 39,     | Windows 8 126                   |
| audio board                     | 44, 46, 60                        | computer setup                  |
| removal 95                      | Bluetooth card                    | navigating and selecting 130    |
| spare part number 27, 32, 42,   | spare part number 68              | restoring factory settings 131  |
| 95                              | bottom door                       | computer specifications 134     |
| audio cable                     | removal 58                        | connectors, service             |
| illustrated 38                  | spare part number 30, 35, 46,     | considerations 51               |
| audio, product description 3    | 58                                |                                 |
| audio-in (microphone) jack 20   | buttons                           | D                               |
| audio-out (headphone) jack 20   | left TouchPad 12                  | diskette drive                  |
| , , , , ,                       | optical drive eject 22            | precautions 51                  |
| В                               | power 15                          | display assembly                |
| backup and recovery             | right TouchPad 12                 | removal 112                     |
| Windows 7 141                   | TouchPad on/off 12                | spare part numbers 112          |
| Windows 8 145                   | Web browser 15                    | display bezel                   |
| Backup and Restore 146          | wireless 15                       | removal 115                     |
| base enclosure, spare part      |                                   | spare part numbers 36, 42, 45   |
| number 28, 33, 42               | C                                 | display component recycling 157 |
| battery                         | Cable Kit                         | display components, spare part  |
| removal 55                      | contents 38                       | numbers 36                      |
| spare part number 28, 33, 55    | spare part number 38, 42, 45      | display hinge                   |
| battery bay 23                  | cables, service considerations 51 | removal 118                     |
| battery cable                   | caps lock light, identifying 13   | spare part number 43            |
| removal 98                      | chipset, product description 2    | Display Hinge Kit               |
| spare part number 98            | components                        | spare part numbers 36           |
| battery connector cable,        | bottom 23                         | Display Hinge Kit, spare part   |
| illustrated 38                  | display 9, 11                     | number 45                       |
| battery release latches 23      | front 20                          | display panel                   |
| BIOS                            | left side 21                      | product description 2           |
| determining version 123, 128,   | right side 22                     | display specifications 135, 136 |
| 132                             | top 12                            | drive light 20                  |

| drives                                  | function keys                      | K                                                  |
|-----------------------------------------|------------------------------------|----------------------------------------------------|
| optical 22                              | identifying 16, 17, 18, 19         | keyboard                                           |
| preventing damage 51                    |                                    | product description 5                              |
| DVD-ROM Drive                           | G                                  | removal 70                                         |
| precautions 51                          | graphics, product description 2    | spare part numbers 27, 32,                         |
| DVD±RW and CD-RW Super Multi            | grounding equipment and methods 54 | 43, 46, 70                                         |
| Double-Layer Combo Drive                | methods 54                         | keypad                                             |
| spare part number 34, 39, 46, 60        | Н                                  | embedded numeric 17 integrated numeric 16          |
| DVD±RW and CD-RW SuperMulti             | hard drive                         | keypad, integrated numeric 19                      |
| DL Combo Drive                          | precautions 51                     | keys                                               |
| precautions 51                          | product description 3              | embedded numeric keypad                            |
| spare part number 44                    | removal 62                         | 18                                                 |
| DVD±RW Double-Layer Drive               | spare part numbers 30, 35,         | esc 16, 17                                         |
| spare part number 29                    | 39, 41, 42, 62                     | fn 16, 17, 18, 19                                  |
|                                         | specifications 137                 | function 16, 17, 18, 19                            |
| E                                       | hard drive cover, removal 63       | num lk 16, 17, 18, 19                              |
| electrostatic discharge 52              | hard drive extension board         | operating system                                   |
| embedded numeric keypad keys,           | removal 107                        | applications 18, 19                                |
| identifying 18                          | spare part number 28, 43,          | operating system logo key 18,                      |
| embedded numeric keypad, identifying 17 | Hard Drive Hardware Kit, spare     | 19                                                 |
| esc key, identifying 16, 17             | part number 39, 43, 62             | Windows applications 16, 17<br>Windows logo 16, 17 |
| Ethernet, product description 4         | hard drive recovery 147            | Willdows logo To, Tr                               |
| external media cards, product           | HDMI port, identifying 21          | L                                                  |
| description 4                           | heat shield                        | latch assembly                                     |
| external monitor port 21                | removal 73                         | removal 110                                        |
|                                         | spare part number 28, 33, 46,      | spare part number 110                              |
| F                                       | 73                                 | legacy support, USB 120, 126,                      |
| f11 recovery 147                        | heat sink                          | 130                                                |
| fan                                     | removal 77                         | lights                                             |
| removal 75                              | spare part number 30, 35, 77       | AC adapter 21                                      |
| spare part number 30, 35, 42, 45, 75    | hinge<br>removal 118               | caps lock 13<br>drive 20                           |
| fingerprint reader assembly             | spare part number 43               | optical drive 22                                   |
| spare part number 28, 32, 42,           | spare part number 40               | power 13                                           |
| 45                                      | 1                                  | TouchPad 13                                        |
| fingerprint reader board                | integrated numeric keypad,         | Web browser 13                                     |
| removal 89                              | identifying 16, 19                 | webcam 9, 11                                       |
| spare part number 89                    | integrated webcam light,           | wireless 13                                        |
| fingerprint reader, identifying 15      | identifying 9, 11                  |                                                    |
| fn key, identifying 16, 17, 18, 19      | internal display switch 10, 11     | M                                                  |
| function board/power button board       | internal microphones, identifying  | mass storage devices, spare part                   |
| spare part number 45                    | 9, 11                              | numbers 39                                         |
| function board/power button board       | J                                  | Media Card Reader 20                               |
| assembly<br>removal 93                  | jacks                              | memory module product description 2                |
| spare part number 27, 32, 43,           | audio-in (microphone) 20           | removal 64                                         |
| 93                                      | audio-out (headphone) 20           | spare part numbers 29, 34, 64                      |
|                                         | network 21                         | 20, 0 T, 0 T                                       |
|                                         | RJ-45 (network) 21                 |                                                    |
|                                         |                                    |                                                    |

| microphone (audio-in) jack                     | power cable                     | removal/replacement                                       |
|------------------------------------------------|---------------------------------|-----------------------------------------------------------|
| product description 3                          | removal 109                     | preliminaries 50                                          |
| microphone module                              | spare part number 109           | procedures 55                                             |
| removal 117                                    | power connector cable,          | remove everything and reinstall                           |
| spare part number 36, 41                       | illustrated 38                  | Windows 149, 153                                          |
| model name 1                                   | power connector, identifying 21 | reset                                                     |
|                                                | power cord                      | computer 149, 153                                         |
| N                                              | set requirements 154            | steps 149, 153                                            |
| network jack, identifying 21                   | spare part numbers 40, 41       | restoring the hard drive 147                              |
| num lk key, identifying 16, 17, 18,            | power light 13                  | RJ-45 (network) jack, identifying                         |
| 19                                             | power requirements, product     | 21                                                        |
|                                                | description 5                   | RTC battery                                               |
| 0                                              | processor                       | removal 103                                               |
| operating system applications key,             | product description 1           | spare part number 27, 32, 44,                             |
| identifying 18, 19                             | removal 80                      | 103                                                       |
| operating system logo key,                     | spare part numbers 29, 34, 80   | Rubber Kit, spare part number 44                          |
| identifying 18, 19                             | ·                               | Rubbei Kit, Spare part number 44                          |
| operating system, product                      | product description audio 3     | S                                                         |
| description 5                                  |                                 | Screw Kit, spare part number 40,                          |
| optical drive                                  | chipset 2                       | 44, 45                                                    |
| precautions 51                                 | display panel 2<br>Ethernet 4   | Secure Digital card insert,                               |
| product description 3                          |                                 | illustrated                                               |
| removal 60                                     |                                 | illustrated 37                                            |
| spare part numbers 29, 34,                     | graphics 2                      |                                                           |
| 39, 60                                         | hard drives 3                   | security cable slot 21 security screw                     |
| specifications 138, 139                        | keyboard 5                      | removal 57                                                |
| optical drive eject button 22                  | memory module 2                 |                                                           |
| optical drive eject button 22                  | microphone 3                    | security, product description 5 service considerations 50 |
| removal 105                                    | operating system 5              |                                                           |
| spare part number 28, 44,                      | optical drives 3                | service door, identifying 23                              |
| 105                                            | pointing devices 5              | service tag 24                                            |
| optical drive light 22                         | ports 4                         | serviceability, product                                   |
|                                                | power requirements 5            | description 8                                             |
| optical drive protective insert illustrated 37 | processors 1                    | setup utility                                             |
|                                                | product name 1                  | navigating and selecting 120,                             |
| optical drive, identifying 22                  | security 5                      | 126                                                       |
| P                                              | serviceability 8                | restoring factory settings 121,                           |
| packing guidelines 53                          | webcam 3                        | 127                                                       |
| PCID label 25                                  | wireless 4                      | SUSE Linux 130                                            |
|                                                | product name 1                  | Windows 7 120                                             |
| plastic parts 50                               |                                 | Windows 8 126                                             |
| Plastics Kit, spare part number                | R                               | SIM, removal 59                                           |
| 37, 44                                         | recovery 149                    | slots                                                     |
| pointing device, product                       | recovery partition 147          | security cable 21                                         |
| description 5                                  | recycle                         | speaker assembly                                          |
| ports                                          | computer 149, 153               | removal 91                                                |
| external monitor 21                            | refresh 149                     | spare part number 27, 33, 44,                             |
| HDMI 21                                        | release latches                 | 45, 91                                                    |
| product description 4                          | access cover 23                 | speakers, identifying 15                                  |
| USB 21, 22                                     | battery 23                      |                                                           |
| power button, identifying 15                   |                                 |                                                           |

| specifications                 | W                                 |
|--------------------------------|-----------------------------------|
| Blu-ray Disc ROM with          | Web browser button, identifying   |
| SuperMulti DVD±R/RW DL         | 15                                |
| Drive 139                      | Web browser light 13              |
| computer 134                   | webcam 11                         |
| display 135, 136               | product description 3             |
| DVD±RW and CD-RW               | spare part number 45              |
| SuperMulti DL Combo Drive      | webcam light, identifying 9, 11   |
| 138                            | webcam module                     |
| hard drive 137                 | removal 117                       |
| optical drive 138, 139         | spare part number 36              |
| static-shielding materials 54  | webcam, identifying 9, 11         |
| SUSE Linux                     | Windows                           |
| backup and recovery 150        | Refresh 149                       |
| Computer Setup 130             | reinstall 149, 153                |
| Windows 7 150                  | remove everything and reinstall   |
| system board                   | option 149, 153                   |
| removal 99                     | reset 149, 153                    |
| spare part numbers 27, 32,     | Windows 7                         |
| 44, 99                         | backup and recovery 141           |
| ,                              | Computer Setup 120                |
| T                              | Windows 8                         |
| thermal material, replacement  | backup and recovery 145           |
| 78, 79                         | Computer Setup 126                |
| tools required 50              | Windows 8 operating system        |
| top cover                      | DVD 148                           |
| removal 82                     | Windows applications key,         |
| spare part number 27, 32, 44,  | identifying 16, 17                |
| 82                             | Windows logo key, identifying 16, |
| TouchPad                       | 17                                |
| buttons 12                     | wireless antennas                 |
| TouchPad light, identifying 13 | disconnecting 66, 68              |
| TouchPad on/off button 12      | wireless antennas, identifying 9  |
| TouchPad zone                  | wireless button, identifying 15   |
| identifying 12                 | wireless light 13                 |
| transporting guidelines 53     | wireless, product description 4   |
| 33                             | WLAN antennas, identifying 9,     |
| U                              | 11                                |
| USB connector and cable        | WLAN module                       |
| illustrated 38                 | spare part numbers 28, 34         |
| USB connector assembly         | WLAN/Bluetooth combo card         |
| removal 96                     | removal 68                        |
| spare part number 96           | spare part number 68              |
| USB legacy support 120, 126,   | workstation guidelines 53         |
| 130                            | WWAN antennas, identifying 9      |
| USB ports, identifying 21, 22  | WWAN module                       |
| , , , ,                        | removal 66                        |
| V                              | spare part number 29, 34, 42,     |
| vents, identifying 21, 23      | 66                                |
|                                |                                   |